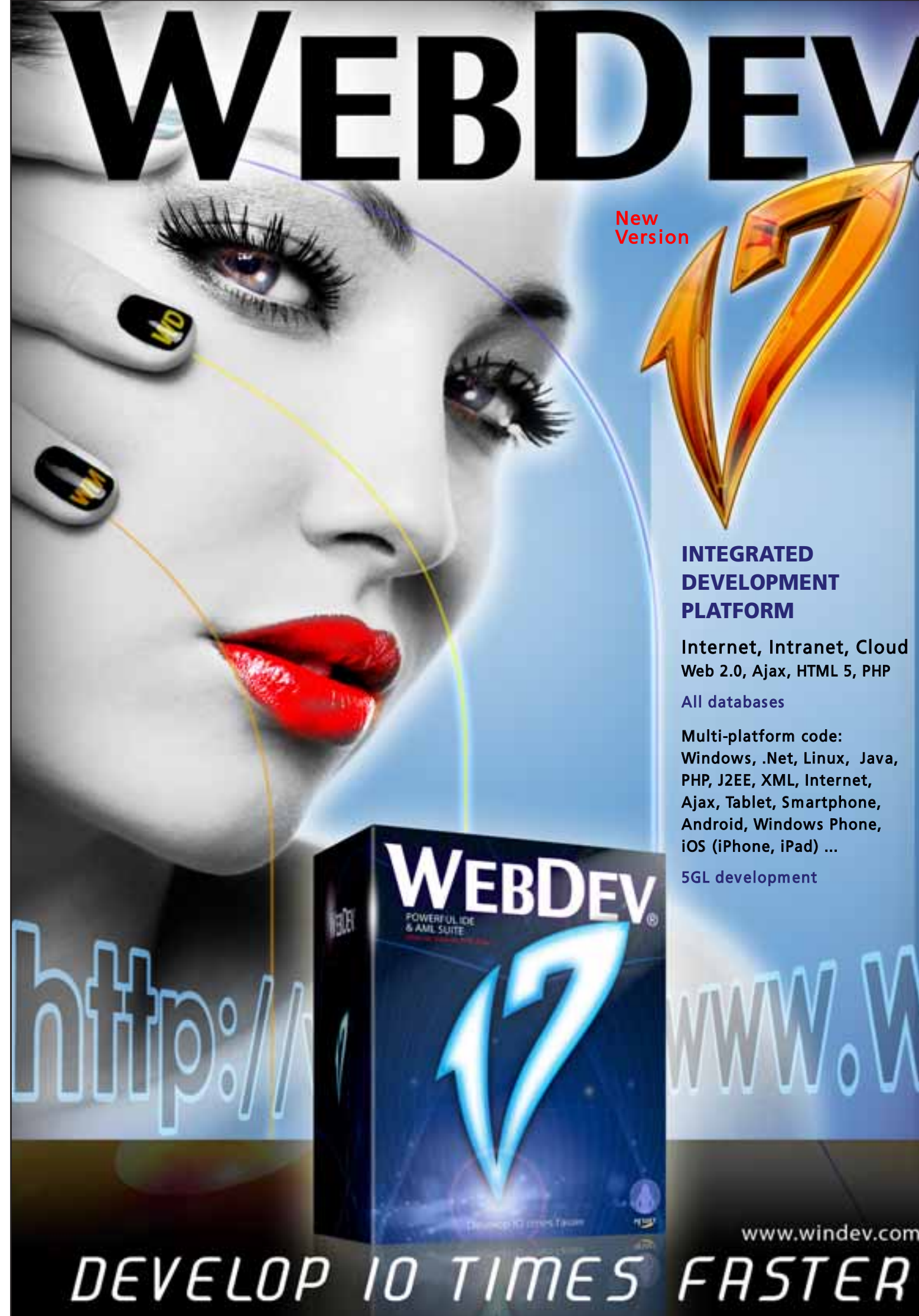

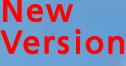

## INTEGRATED DEVELOPMENT PLATFORM

Internet, Intranet, Cloud Web 2.0, Ajax, HTML 5, PHP

All databases

Multi-platform code: Windows, .Net, Linux, Java, PHP, J2EE, XML, Internet, Ajax, Tablet, Smartphone, Android, Windows Phone, iOS (iPhone, iPad) ...

www.windev.com

5GL development

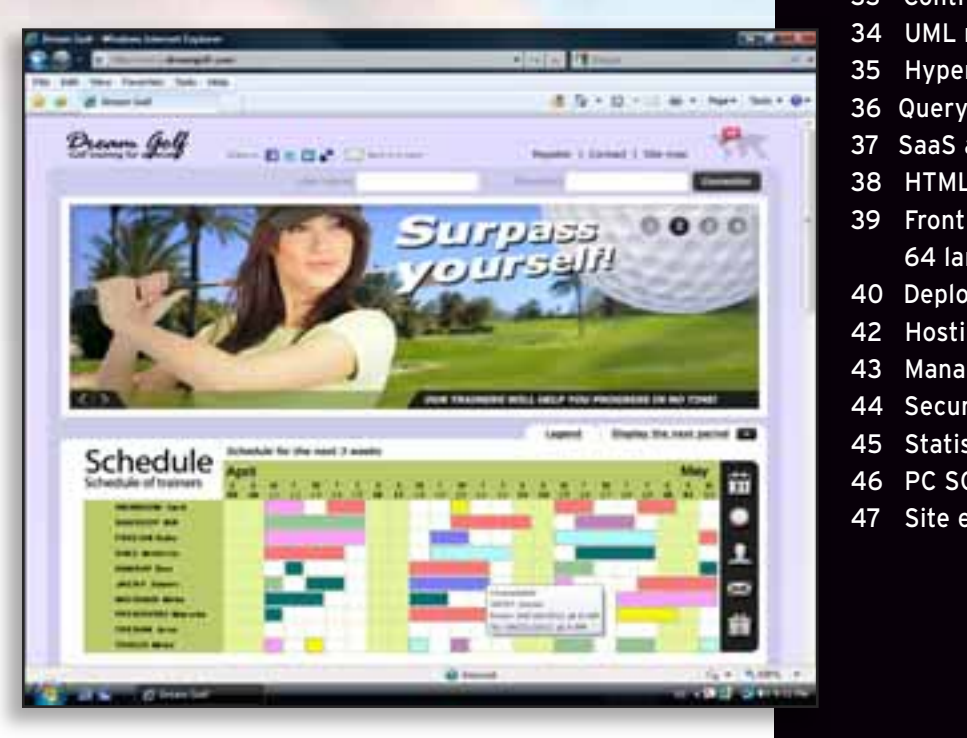

# **WELCOME TO THE INTERACTIVE INTERNET WORLD!**

**T**oday, Internet and Intranet sites are linked in real time

¢ 15

to the enterprise data and they behave like full blown appli-

cations.

WEBDEV 17 is the best solution for creating these sites.

WEBDEV 17 allows your teams to build all the sites you're

dreaming of, and all the processes you want.

WEBDEV 17 allows you to easily include Web 2.0, SaaS and mobile technologies to develop modern, robust and performing sites. With WebDev 17, your teams create these sites

and applications up to 10 times faster.

You'll stay within budget.

Your sites will work on any computers, with any browser and on any system: Windows, Unix, Linux, MacOS, PDA, iPhone,

Android, telephone, tablet...

Trust tens of thousands of developers worldwide, like them choose the fastest platform for developing and deploying

your Internet and Intranet sites and applications:

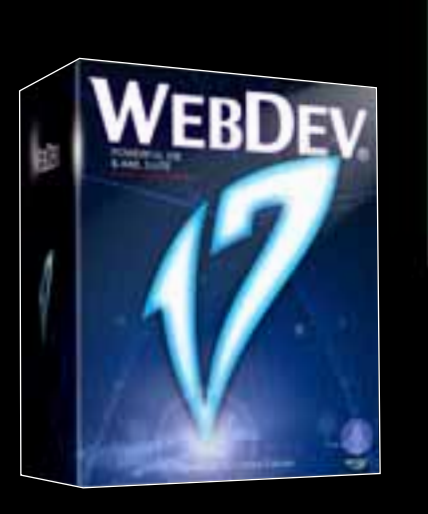

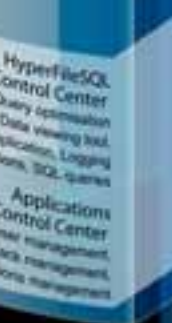

WEBDEV 17.

**Contents**

- 3 Complete life cycle
- 4 Questions/Answers
- 6 Static and dynamic sites
- 8 All databases
- 9 Browser compatibility
- 10 RAD
- 12 IDE: the WYSIWYG environment
- 15 The "7 tabs"
- 16 Controls adapted to the Web
- 20 Ajax
- 21 HTML 5
- 22 Intranet, Export Word, XML... 23 Templates, Your sites on mobile
- devices
- 24 The 5GL language
- 25 Code editor
- 26 Debugger, unit tests
- 27 Components, Password enforced security (User Groupware)
- 28 Web services, Mashup
- 29 Native access to Google, Lotus Notes...
- 30 PHP
- 31 Report generator & PDF
- 32 Versioning (SCM)
- 33 Control Center, Dashboard
- 34 UML modeling and Merise
- 35 HyperFileSQL database
- 36 Query generator
- 37 SaaS and Cloud
- 38 HTML import & WINDEV
- 39 Front Office, Back Office, 64 languages
- 40 Deployment
- 42 Hosting
- 43 Management, Referencing
- 44 Secured payment
- 45 Statistics
- 46 PC SOFT services
- 47 Site examples

PS: You're already familiar with version 16 ? There's a (68 page) illustrated technical document dedicated to the 917 New Features in version 17. Check it out!

**THANKS TO WEBDEV 17 QUICKLY CREATE INTERNET, INTRANET AND SAAS SITES THAT MANAGE DATA**

Perf. Profile

**Auto Take** 

**Scesware factory** 

**THE MOST COMPLETE DEVELOPMENT ENVIRONMENT IN THE WORLD.**

**IDEAS REQUIREMENTS** 

CONCEPTION ۰ CMO LMO

**DEVELOPMENT** 

**F3** Pages.<br>erail coole

**RAD, RID** 

**GENERATION** 

DEPLOYMENT

**EXPLOITATION** 

矗

VERSIONING (SCM)

**Change** 

E)

**Remote** 

ñ

# **A COMPLETE INTEGRATED DEVELOPMENT ENVIRONMENT**

www.windev.com **• 3**

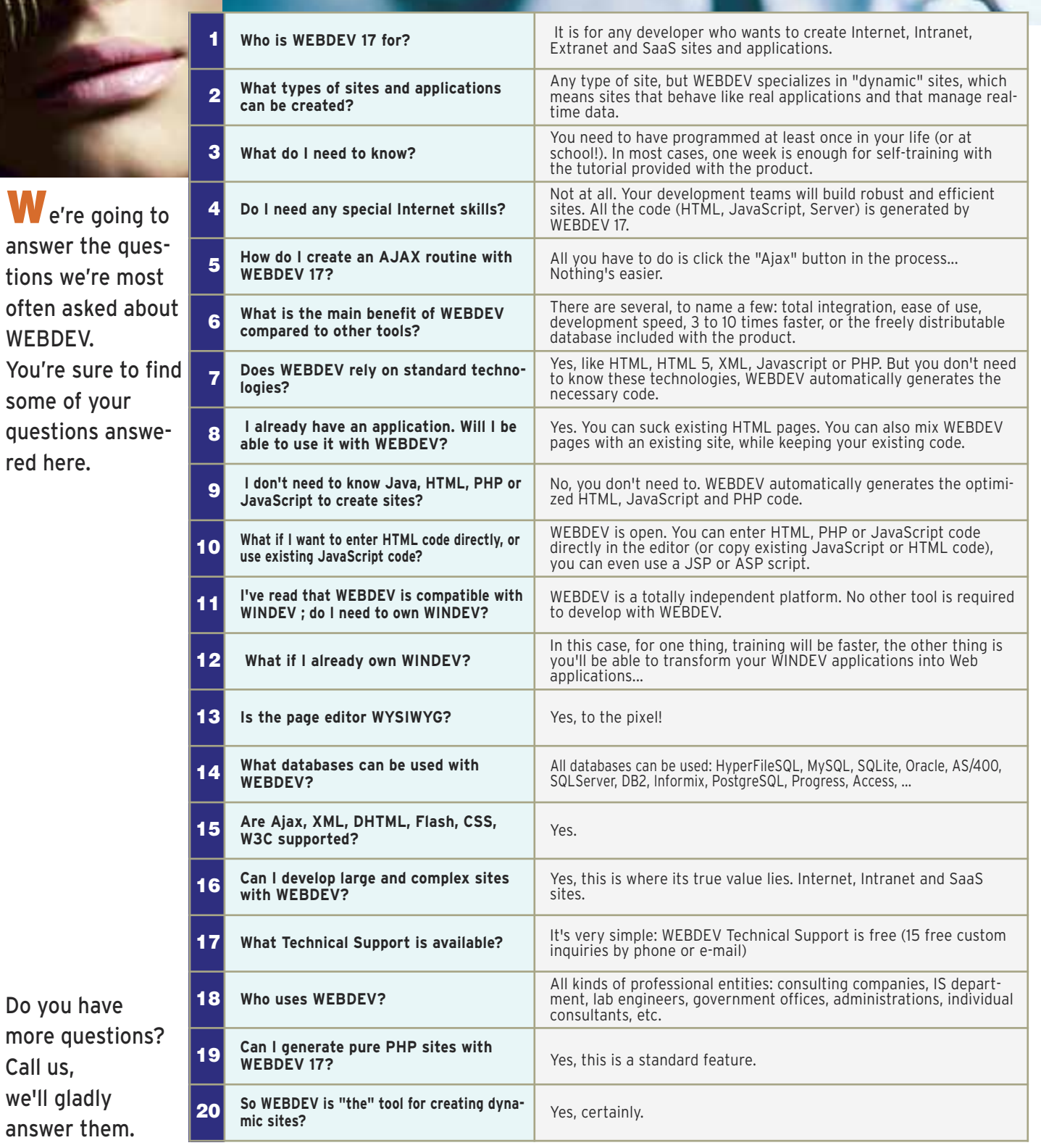

 $h$ osting Real test Management - Stress test and regression test - Maintenance - Statistics - Monitoring (robot)

WEBDEV.

some of your

red here.

Do you have

Call us, we'll gladly answer them.

> Host your site on Windows or Linux!

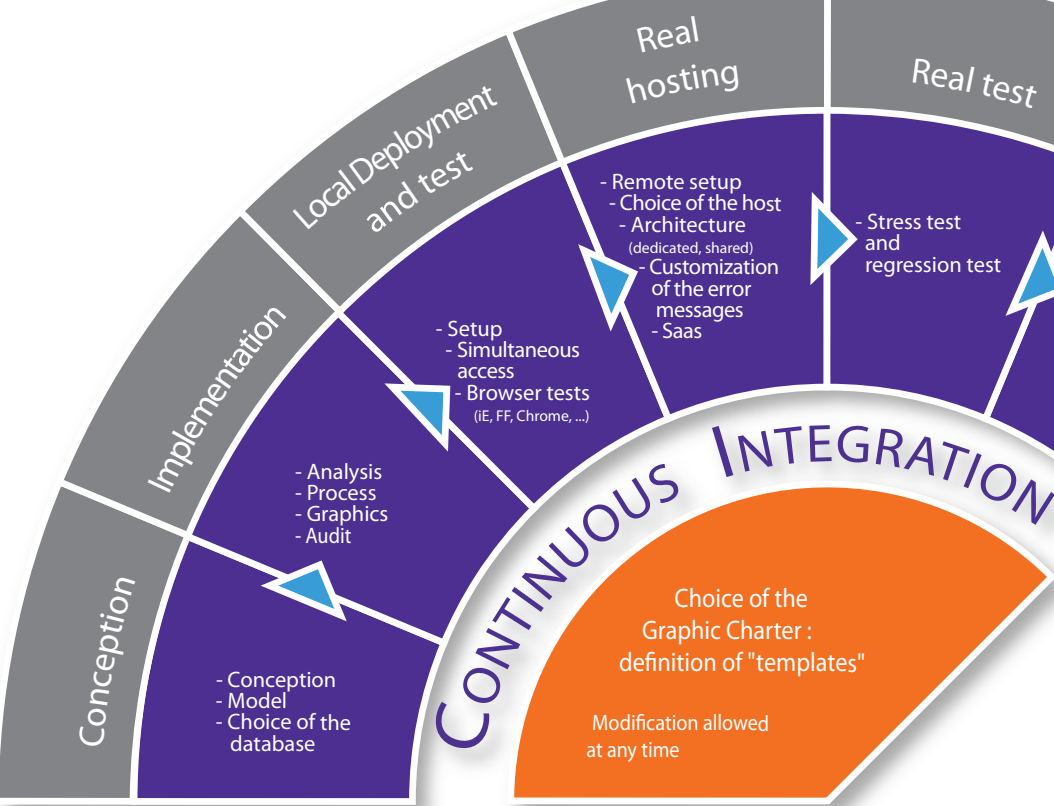

definition of "templates"

*WEBDEV 17 manages the entire life cycle of your sites*

## **ALL THE DEVELOPMENT PHASES ARE SUPPORTED OUT-OF-THE-BOX BY WEBDEV 17:**

# **BAQUESTIONS/ANSWERS**

# WEBDEV 17 MANAGES ALL THE STEPS FOR CREATING A SITE

- Modeling • Conception • Analysis and Program Documentation • Link with existing static sites • Databases • Programming (5GL, Ajax, Webservice, .NET, J2EE, HTML, HTML5, JavaScript...) • Reuse existing code • Reports (PDF, bar codes,...) • Secure payment • Creation and use of components • Documentation
- Tests during development • Link to the Back Office
- 
- Hosting
- SaaS support
- Working with Web designers
- Setup at the hosting company
- Regression tests
- Performance tests
- Continuous integration

• Maintenance

• Traffic statistics

• Assisted development

WEBDEV, a complete and fully integrated product: quick training, best technical support (free).

**Dynamic sites are now the norm for Internet or Intranet sites. These sites can be easily created and maintained with WEBDEV 17.**

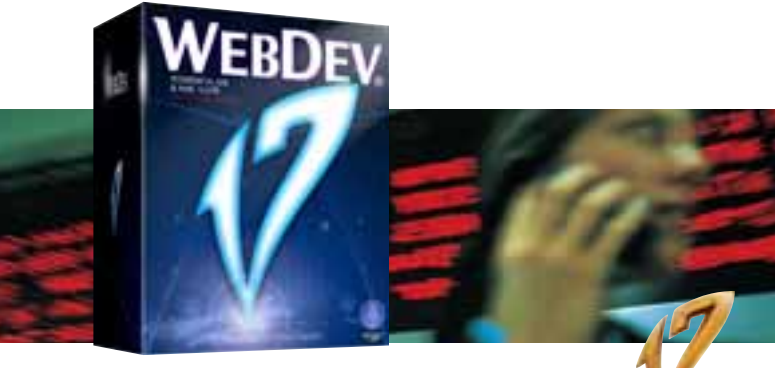

#### **REMINDER: STATIC SITE**

A static site presents fixed pages, with preset links to other pages.

Roughly it's a set of pages on the Internet that can be consulted.

information, sometime prices, a contact page... The limits of static sites soon became evident: each time a piece of data needed to be modified, it had to be done manually, and the corresponding page had to be reloaded. In order for product information to remain up-to-date, a static site had to be modified often.

Usually the site offered information about the company, the group or the association: activity, address, product

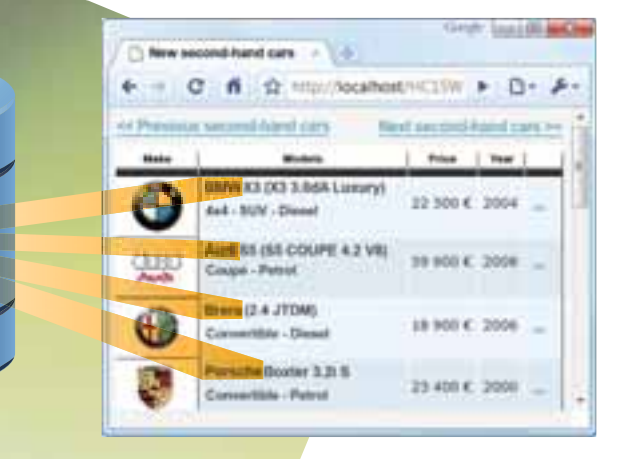

#### **WHAT IS A DYNAMIC SITE?**

A dynamic site creates the pages a Web surfer sees on the fly, based on the surfer's requests and actions and the data present in the database at the time a page is requested. Let's use the example of a catalog that contains 30,000 items: a static site could use 30,000 different static HTML pages!

A dynamic site could use just one page, designed to receive the data for all the items (product reference, picture, etc.) The server will assemble all the elements needed on the fly.

- To reuse what you already have, you can:
- add dynamic pages to the static site
- add static pages to the dynamic site
- mix static and dynamic pages
- import static pages into the dynamic site
- $\bullet$  ...

#### **ALWAYS UP TO DATE**

The dynamic site's data are always up to date since they come directly from the enterprise's database.

You display the real inventory, you show users the real shipping date for their order, you manage schedules,...

It is also easy to transparently link two sites, a static one and a dynamic one.

WEBDEV 17 offers a strong static page and template import feature (see page 38). The existing pages are imported into the environment and are converted into WEBDEV 17 pages.

#### **SITES THAT ARE ACTUAL APPLICATIONS**

The other interesting aspect of dynamic sites created with WEBDEV 17 is that they behave like "regular" applications. All the know-how of traditional computing is available to you.

#### **EASE OF USE**

Thanks to its powerful complete development environment and its rich set of features, it is very easy for any developer, even without any Internet specific skills, to create highly reliable and sophisticated Internet sites that are fast and easily modifiable.

## ADDING A DYNAMIC SECTION TO AN EXISTING SITE

## WEBDEV<sub>17</sub>

## WHAT IS A "DYNAMIC" SITE?

**Today most companies have a static site but want to take advantage of dynamic features.**

#### **REUSE YOUR EXISTING ASSETS WITH WEBDEV 17**

#### **MIXING STATIC AND DYNAMIC PAGES**

This is the fastest solution.

Often the company already has a static site. The static site is kept, and the dynamic pages are added, or replace some of the static pages.

#### **IMPORTING STATIC PAGES**

#### **"REAL-TIME" REQUIREMENT**

A price is updated in the company's catalog? The site is updated, immediately.

A new product reference is created? This product is included in the site automatically and immediately.

The inventory changes? The client who places an order is immediately informed.

Without the need to constantly modify or update pages, a dynamic site always displays up-to-date data.

#### **"DYNAMISM" IS REQUIRED**

Today your sites must behave like applications! Your sites must be dynamic sites.

## WEBDEV17

www.windev.com **• 7**

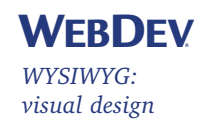

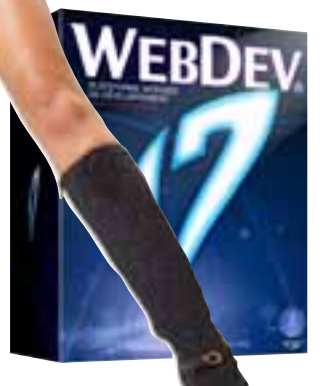

# PAGE CREATION: A REVOLUTIONARY PROGRAMMING CONCEPT

**Create your site "just with the mouse", WEBDEV 17 automatically generates the HTML code, the JavaScript code and the Server code needed for the site. And upon request, WEBDEV 17 even generates the site in PHP.**

#### **CLICK INSTEAD OF CODE**

WEBDEV 17 is a complete integrated environment. The entire development is done in a single environment and a single language: WLanguage, a very powerful and easy to learn 5GL.

Internet development.

WEBDEV 17 frees you from cumbersome and complex Furthermore, the processes are separated from the pages, Pages are easily created by moving controls with the mouse (see box page 14). Control areas can be created for

unlike in traditional programming languages.

moving and shifting a block.

**HTML AND JAVASCRIPT**

No need to know HTML or JavaScript to build beautiful

and powerful dynamic sites.

WEBDEV 17 generates all the necessary code for you. But WEBDEV 17 is open, you can always directly enter (or paste) low level code if you need to: HTML, Javascript, ASP

scripts, JSP, Applets Java, PHP...

**With WEBDEV, your teams develop any type of**

**Web site and Internet, Intranet or SaaS applications up to 10 times faster.** 

*to enter* 

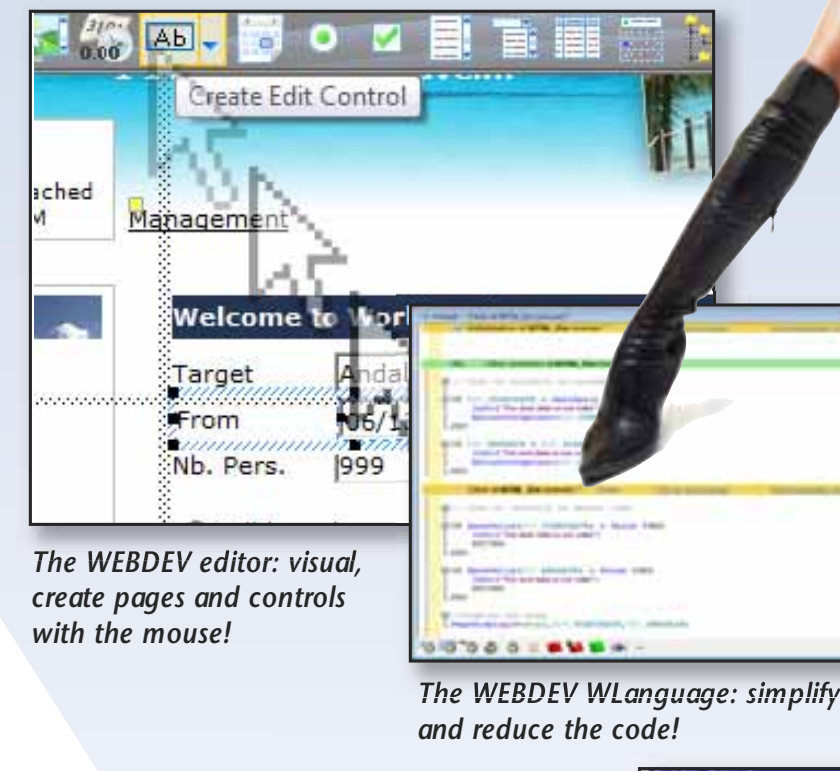

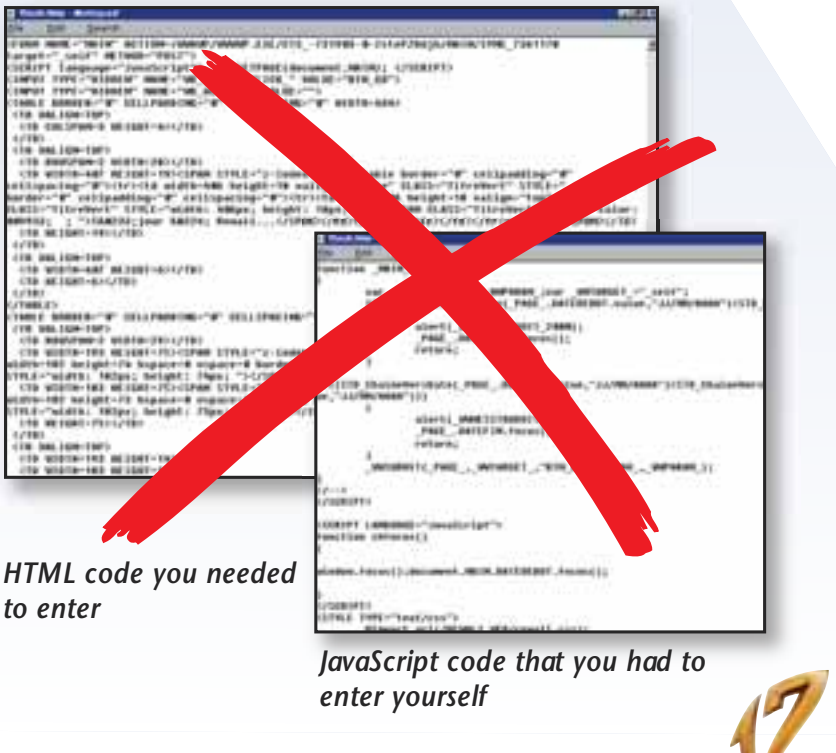

Page and control creation as well as configuration is done in WYSIWYG mode, with the mouse. No need to know HTML to

create sophisticated pages.

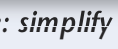

*Access all the data*

*WEBDEV 17 comes with native access*

> *for SAP,*

*Lotus Notes, Excel, SalesForce, Google and Outlook*

## ALL DATABASES: MYSQL, ORACLE, AS/400, SQL SERVER, INFORMIX...

## **WEBDEV**

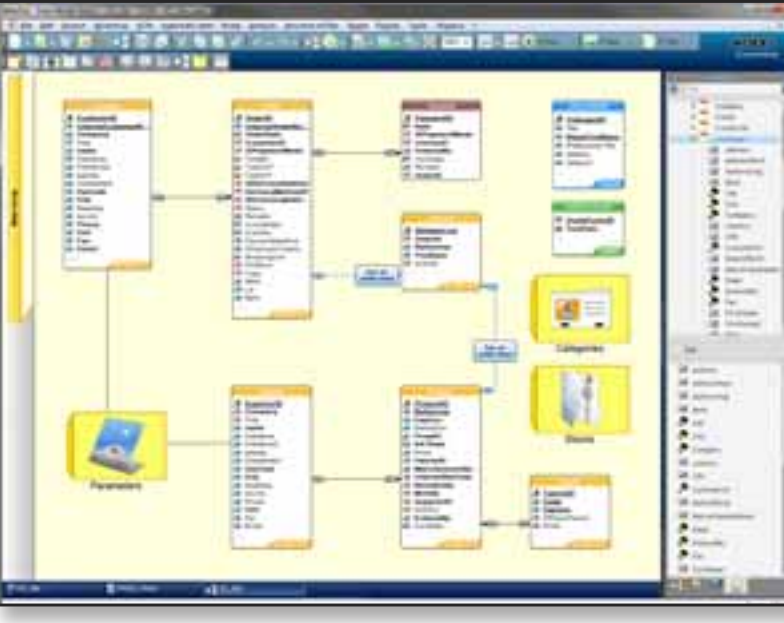

*Description of a data structure in WEBDEV*

#### **A dynamic site uses data. WEBDEV 17 can access any database on the market. WEBDEV is an open product that lets you reuse or include existing sites or pieces of site.**

#### **ALL DATABASES ARE SUPPORTED (NON-EXHAUSTIVE LIST)**

WEBDEV can read and write in any database. Some of the databases supported:

#### **HYPERFILESQL, A POWERFUL SQL DATABASE, INCLUDED**

WebDev accesses AS/400 databases directly (module available separately), without any ODBC, OLDB drivers and no ActiveX. WebDev knows how to import and

> export DDS, run CL commands,manage a dataqueue,.. t is totally included in the environment, and the speed is mpressive

WEBDEV comes with HyperFileSQL, a powerful client/server SQL database, already used by several million sites. HyperFileSQL features are detailed page 37.

#### **ACCESS IN NATIVE MODE**

WEBDEV can natively access MySQL, Oracle, SQL Server, PostgreSQL, SQLite, AS/400, DB2, Informix, Sybase directly (modules available separately). Installing these native

accesses is extremely simple ( a small size file). BLOB and Long Raw controls are supported. Access performances are impressive.

#### **NATIVE SUPPORT FOR "AS/400" AND "ISERIES" DATABASES**

## YOUR SITES ARE COMPATIBLE WITH ALL BROWSERS WEBDEV<sub>17</sub>

Ask for the brochure!

#### **ALL DATABASES VIA ODBC OR OLE DB**

WEBDEV 17 supports all the databases that have an ODBC or OLE DB driver.

#### **SQL SCRIPT = WEBDEV ANALYSIS**

An analysis defined in WEBDEV can be converted into an SQL script to create new SQL databases, and any SQL script can be converted automatically into a WEBDEV analysis to leverage existing code. This offers total openness.

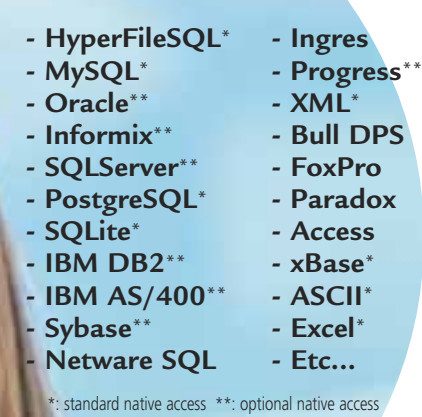

THE SAME WEBDEV SITE COMES UP UNDER ALL **BROWSERS** 

The existing structures are usually imported through a simple drag and drop into the data model editor.

#### **THE STORED PROCEDURES**

If the third-party database supports stored procedures, these are accessible by applications written using WEBDEV.

#### **PROGRAMMING IS IDENTICAL REGARD-LESS OF WHICH DATABASE IS USED**

Regardless of the database used, you will also be able to use SQL commands or use the 5GL commands of WEBDEV, WLanguage (HReadNext, and so on...). This again shows WINDEV openness by allowing you to easily switch database.

#### **YOU ARE USING WINDEV...**

If you use WINDEV, note that you can share the project and its elements (code, classes, windows, queries, reports, …) between the 2 environments, and export your applications to WEBDEV.

#### **WEBDEV 17 enables you to create a new site and its data, or create a site linked to existing data, regardless of the database.**

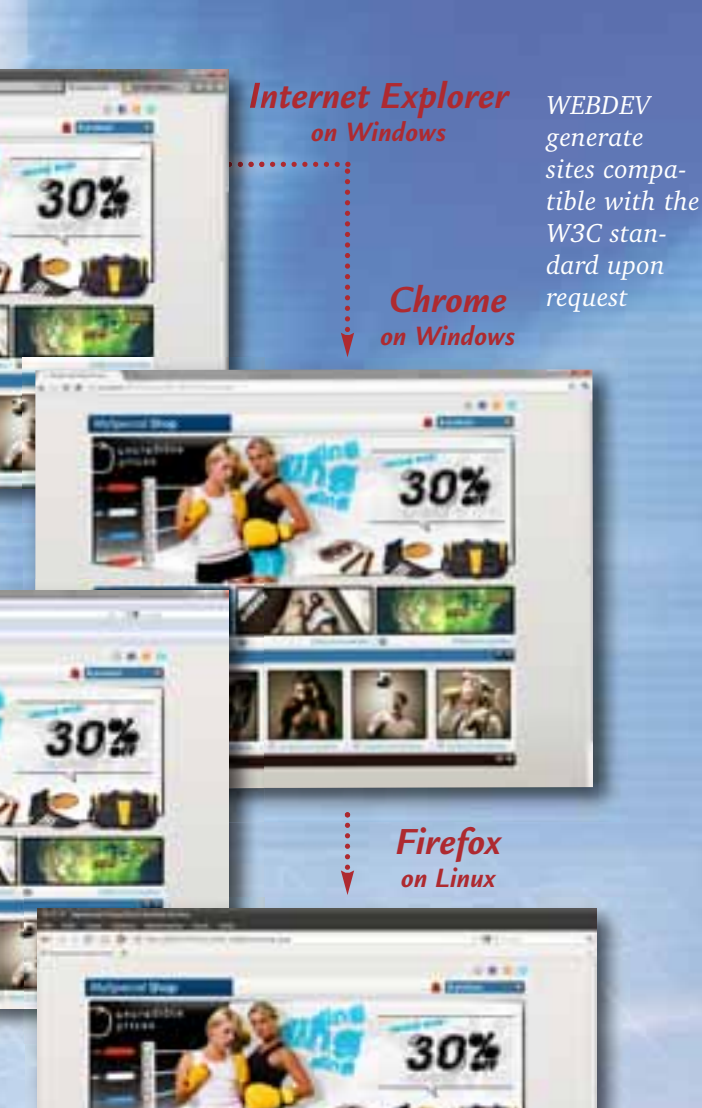

*Firefox on Windows*

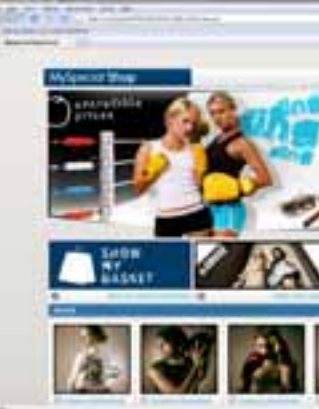

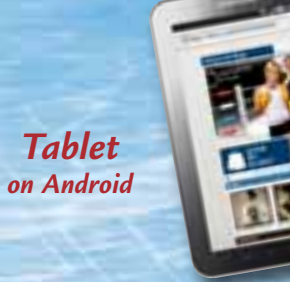

e

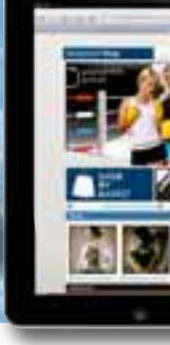

*iPad*

30%

*Safari on Mac*

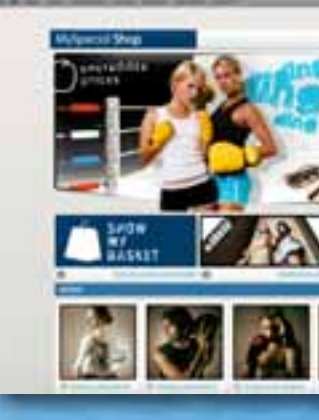

## SITES CREATED WITH WEBDEV ARE COMPATIBLE WITH ALL BROWSERS

Browsers all have special features, that even differ among versions. WEBDEV generates generic code, which is recognized by almost all the standard Web browsers on the market. Here's how the same site looks under different browsers.

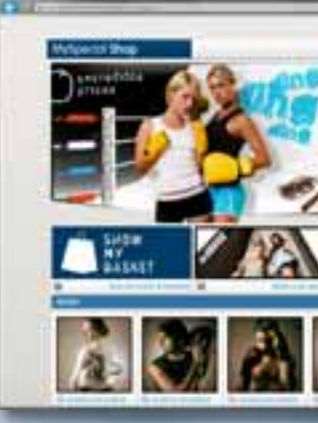

*iPhone* 

## WEBDEV<sub>17</sub>

WEBB<sub>D</sub>

**The (optional) RAD method for automatically building WEBDEV sites (RAD: "Rapid Application Development") lets you automatically generates INTERNET and INTRANET sites that can be used directly. Everything can be modified or customized.**

#### **A full dynamic site can be built in ten minutes!**

After specifying the description of the tables (analysis), creating a complete site with WEBDEV is automatic: menu, pages, code...

If the data that will be used has already been described (existing database for example), you can easily retrieve this description.

The generated site can be modified then.

4. Select the tables to use. Relationships between tables will be managed automatically.

Here's an example highlighting how to create a Web site using RAD.

## Specify the database to use (data model) **CONTRACTOR Links** F **IEE** Ē **E limited** È L **METILISED**

**b** Generate! the dynamic site is created! It is ready to use, with data entry pages, links between pages, and so on. But you can customize it, add static pages, add illustrations, modify the source code, add new features etc... There is no limit: you control the site's development.

*Visualization of the links between tables*

**2** Click the "RAD" icon in the icon bar: Note that the site can be generated in PHP.

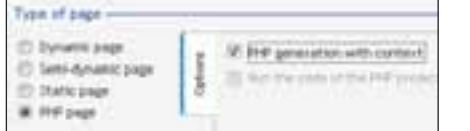

**6** When you're ready to install the site, select the automatic creation of the installation procedure and WEBDEV creates an installation procedure for you. If you've elected to use the integrated database, HyperFileSQL (freely distributable), this procedure will even include the database engine.

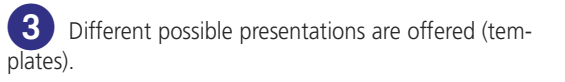

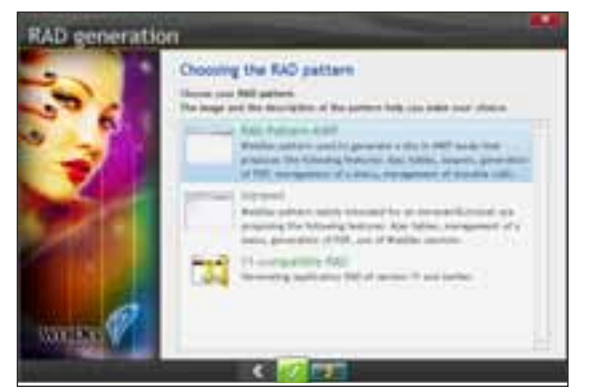

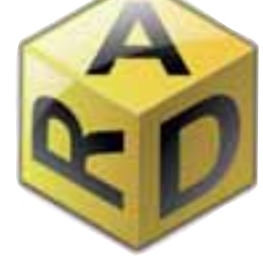

|         |                          | Choosing the flies:              |  |  |
|---------|--------------------------|----------------------------------|--|--|
|         |                          |                                  |  |  |
|         |                          |                                  |  |  |
|         | <b>The Second Action</b> | <b>Fantal of scredule!</b>       |  |  |
|         |                          | <b><i>STORY OF THE STORY</i></b> |  |  |
|         |                          | <b>Bromber / Card</b>            |  |  |
|         |                          | <b><i>COLLEGE</i></b>            |  |  |
|         |                          | <b>STELL AT THE ANNUAL STATE</b> |  |  |
|         |                          | school financi                   |  |  |
|         |                          | <b>Side State</b>                |  |  |
|         |                          |                                  |  |  |
|         |                          | closed anothers.                 |  |  |
|         |                          | <b>HAVE AGEN</b>                 |  |  |
|         |                          | As a Fac                         |  |  |
|         |                          |                                  |  |  |
|         |                          | <b>POWERFIELD</b>                |  |  |
|         |                          | <b>Roman Rayal</b>               |  |  |
| William |                          |                                  |  |  |

*The power of WEBDEV in one click...*

Of course WEBDEV presence is not required at your ISP, only the WEBDEV application server or a PHP engine is needed depending on the type of site generated.

That's it, the site has been created in just <sup>a</sup> few minutes!

#### **GENERATE YOUR OWN CODE**

Thanks to the pattern feature in WEBDEV, you can define the code that will be generated. The RAD tool will use your own code, classes and procedures!

#### **RAD PHP: STANDARD**

WEBDEV 17 lets you generate dynamic site in PHP. No need to know PHP, WEBDEV 17 generates the required code. Also see page 30 for more details on PHP.

#### **REPLY FASTER TO A REQUEST FOR PROPOSAL**

Answering a request for proposal to win a contract is easy with WEBDEV!

It will be easier for you to come on top by presenting your future client with a real site quickly generated with RAD. You can then customize the site based on your client's taste and needs.

A real site is more impressive that a mere proposal!

## RAD: DEVELOP AN INTERACTIVE SITE IN JUST A FEW CLICKS

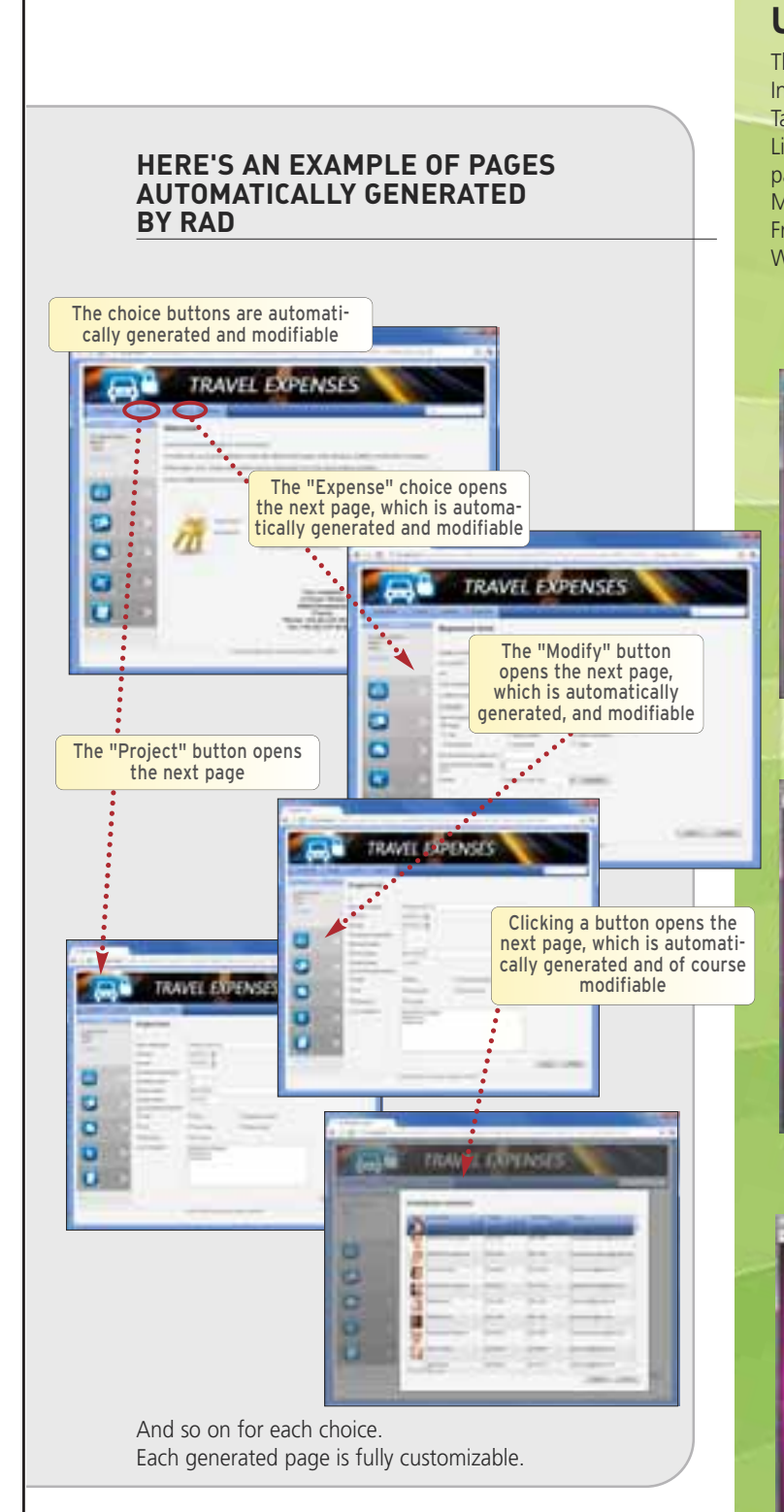

#### **"APPLICATIVE" RAD**

"Applicative" RAD, which complements the regular RAD, offers already developed sites, that you just configure according to your

needs. The site can be used as is, or can be included into an existing site. Among the offered sites: ecommerce, blog, CMS (Content Management System), community site, Forum,...

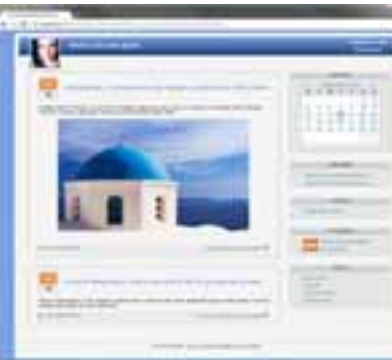

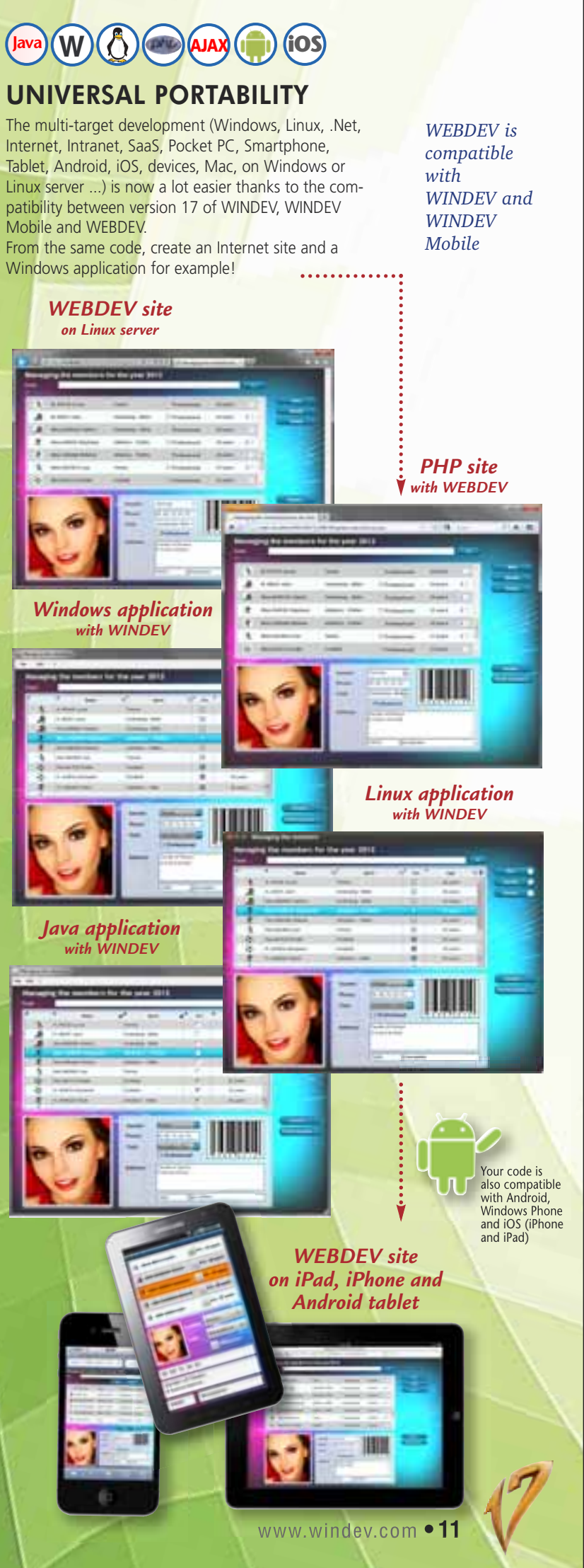

*The most intuitive method* 

#### **WEBDEV 17 offers the most powerful, the most user-friendly, and the most integrated work environment available on the market! Your teams will easily create astonishing sites. No previous knowledge of Internet programming is required.**

PC SOFT has over 20 years of experience in publishing tools for building better UIs. We capitalized on this experience to build **WEBDEV** 

Note that the following pages detail many features presented in this chapter.

The WEBDEV page editor enables you to easily build incredible pages.

#### **CONTROLS IN PAGES REVOLUTIO-NARY WYSIWYG!**

The various controls (edit, static, image, etc.) are created and positioned **visually**, and interactively in the editor. What **you see** in the editor corresponds to **what the user will see** in a browser.

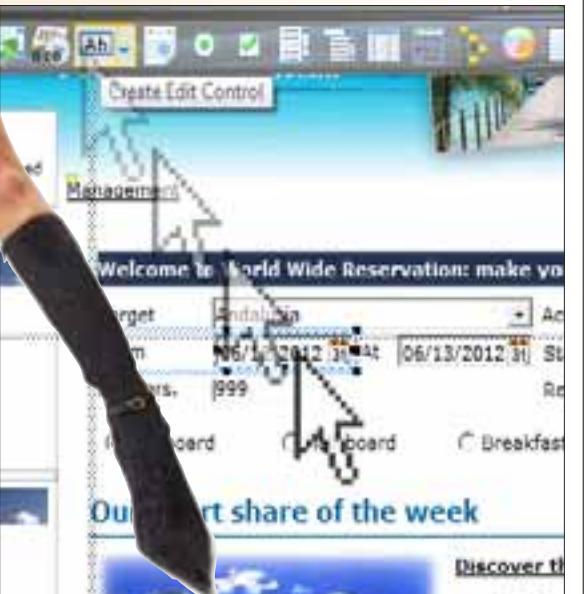

Pages (with the controls and their detailed settings) are stored as **reusable elements.**

WEBDEV transparently uses powerful positioning algorithm (for the mouse) to position object at the pixel level. WEBDEV can also use CSS style sheets. The style sheets are easily created from the environment.

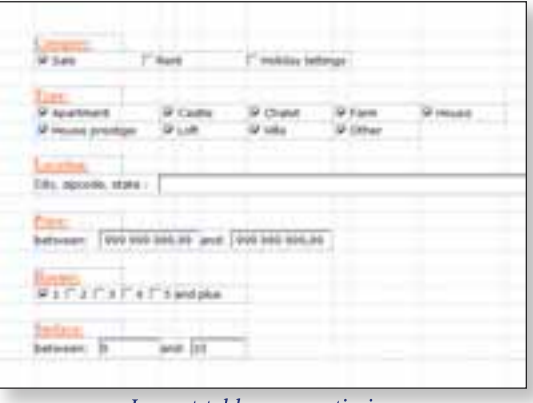

This technique simplifies coding by managing pages as **advanced objects** that contain the description of their controls.

> • Text, HTML label • Edit and rich edit control • Formatted display control • Radio button, check box

The page editor lets you visually create and modify controls, independently from the source code. You can also subscribe to the potential modifications of an element shared among several developers (**inheritance**).

- Table, Looper control
- HTML, DHTML control
- Java Applet control, Flash object
- Pager control

With WEBDEV 17, you can of course use **custom code** to modify a control's properties: target, color, display,... For example, depending on the Web surfer's profile, you can hide or show special controls, etc . It's **dynamic**!

This approach for working with controls will **save you a great amount of time** when maintaining your sites, and will make your programs more **robust**.

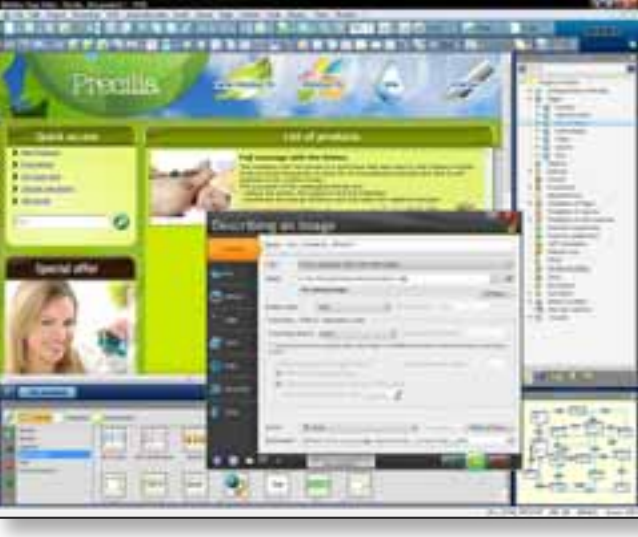

#### **PRECISE POSITIONING WITH OR WITHOUT CSS**

*Layout tables can optimize a page's weight*

#### **ALL THE CONTROLS FOR INTERNET**

The WEBDEV editor enables you to easily create and handle all the objects that you will need to quickly build

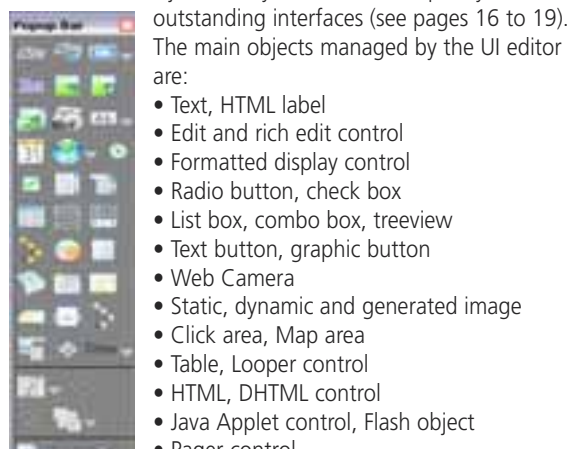

The main objects managed by the UI editor

are:

Westlin, Paul Labor. • IFrame, Internal page • SitemapPath, site map, SHOP ONLINE • Chart, calendar • Tabs, etc... HTML 5 input masks are supported (see page 21). **POSITIONING VIA ANCHORING**  The anchors define how the content of a page will behave when the page is enlarged by the Web user. Managing anchors is very easy in WEBDEV 17. **LOOPER CONTROLS**  WEBDEV lets you create multi-column repeat regions (looper), automatically has well be assessed to be direct with story of their filled through a file link, or filled by custom coding (see page 16). **CARD AND THE LABOUR AND That writer and his arrests** talente impresso de chech al dera **Book of the Contract of the Contract of the Contract of the Contract of the Contract of the Contract of the Contract of the Contract of the Contract of the Contract of the Contract of the Contract of the Contract of the C DEFINING A LINK**  To define a link from a graphical button or a link control, simply point to the page to display using the minimodifier. This link can be redefined in your program if necessary. **BUSINESS CHARTS** A chart designer is supplied with WEBDEV; it enables you receive 3 orders... to create pie charts, bar charts, financial charts in 2D or 3D...Here again, we see the power of WEBDEV! **SITE MAP** Site: William De **Sale Dynamically draw stock charts Mission Street** وفالوقا فيأتونا وفاوقوا فواقو ilialilalliatiti.l.l.u **WEBDEV 17.**

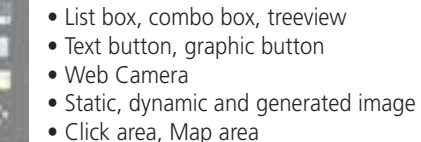

• Supercontrol, Control template

## WEBDEV<sub>17</sub>

# A POWERFUL VISUAL ENVIRONMENT

## **WEBDEV**

#### *In the integrated environment*

*A revolutionary programming concept! Page creation is easy: drag the controls to create from the icon bar and drop them directly in the page with your mouse! The custom characteristics of the control are defined visually*

*via the "7 tabs" (see page 15)*

## **INTELLIGENT BUTTONS**

Multiple clicks on validation buttons are ignored by default. A user who clicks 3 times the "Validate" button won't

The site map is built by analyzing the existing pages according to the fixed and coded links. A "Sitemap" control is automatically created to be included in the generated site.

#### **TEMPLATES FOR ALL USES**

WEBDEV 17 comes with a large number of page skins, allowing you to easily create sites for any target (as shown opposite, on an Apple iPhone).

**Discover in the following pages some of the main features offered by the integrated editor of**

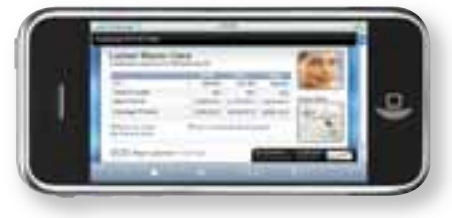

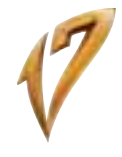

# EASILY CREATE PAGES

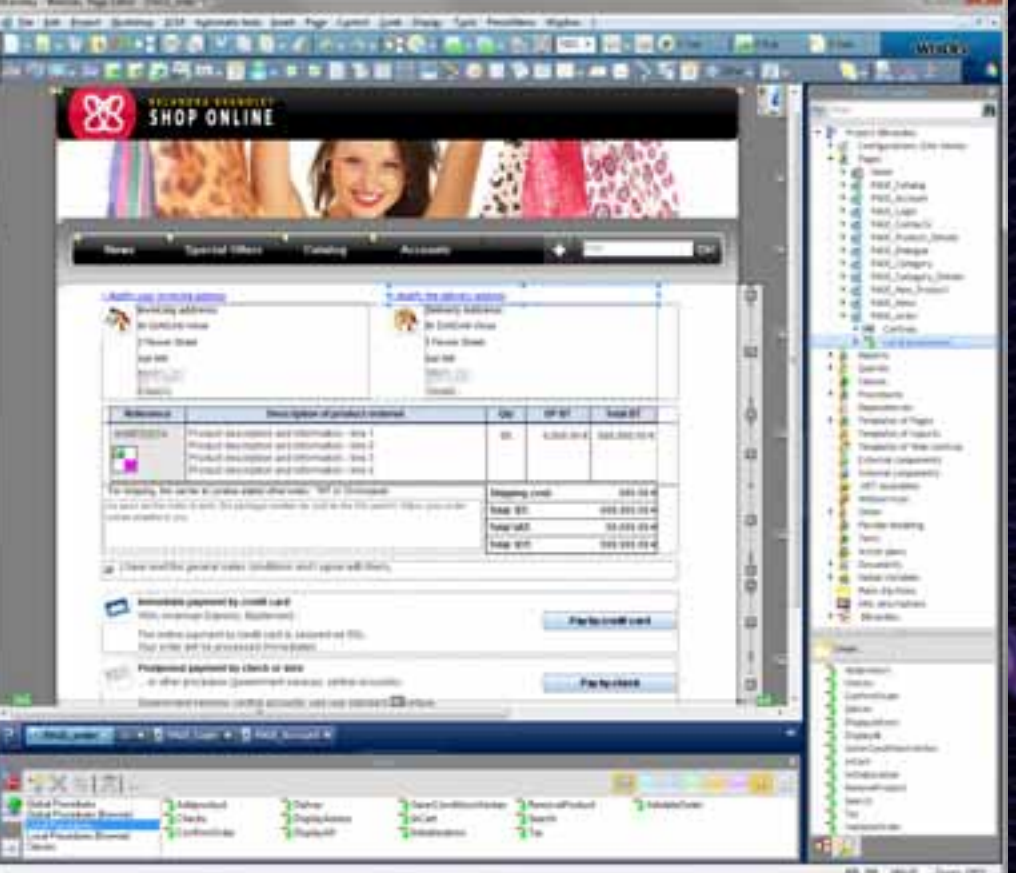

## **NICE PAGES EASILY**

Pages are created easily, visually, and you have a large array of very powerful controls at your disposal. A WEBDEV "edit control" with all its integrated features, that is dropped in a page via a simple drag & drop operation corresponds to more than 50 lines of JavaScript code! You can easily imagine the overall number of lines of code you're saving.

## WEBDEV<sub>17</sub>

## WEBDEV<sub>17</sub>

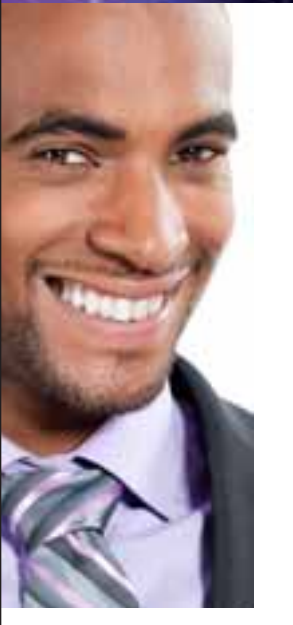

## INTEGRATED AND INTUITIVE WEB DESIGN ENVIRONMENT

**The ease-of-use of the WEBDEV WYSIWYG work environment is conducive to better productivity.** 

**Your teams will easily develop the sites you need, and satisfy your clients and users. WEBDEV 17 is easy to get started with usually**  Everything is integrated using the same operating mode, everything is visual, everything is included: your teams will develop faster!

The Technical Support is also included, which provides added comfort and noticeable savings, as well as reduced development times.

WEBDEV 17 is compatible with WINDEV 17.

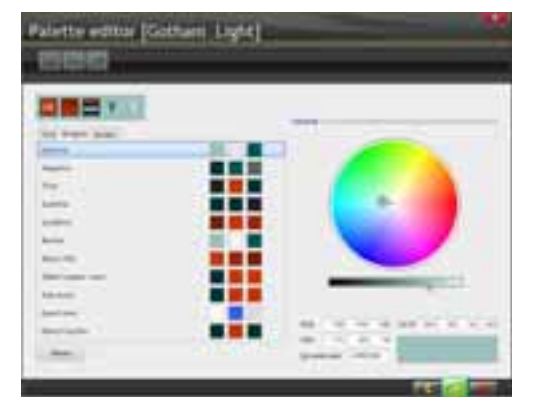

*Chromatic wheel in the environment*

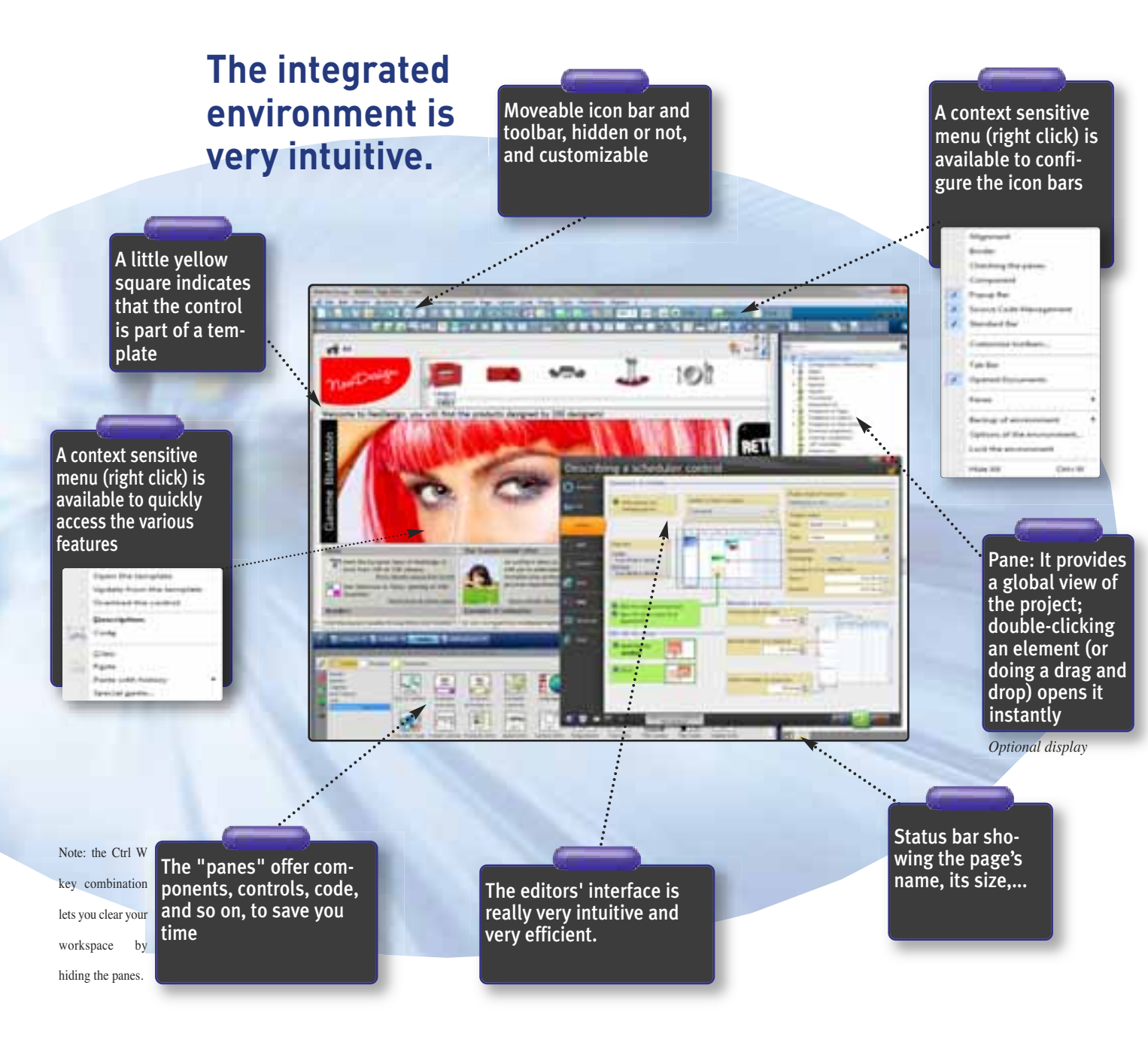

**The "7-tab" methodology for defining powerful controls is very intuitive: no need to know Internet programming, everything is in plain English.**

The characteristics of each control are defined through an exclusive interactive dialog, which is very simple yet very powerful: the "7 tabs".

Each tab lets you define an aspect of the control. Then, you can modify these characteristics in your program if needed.

The content of each tab differs based on the object type: here the "7-tab" corresponding to an "Edit" type control.

*"Advanced" tab: to enter or copy HTML code*

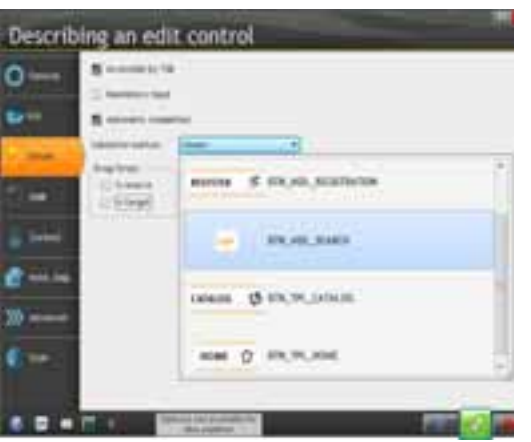

*"Details" tab: define the input characteristics*

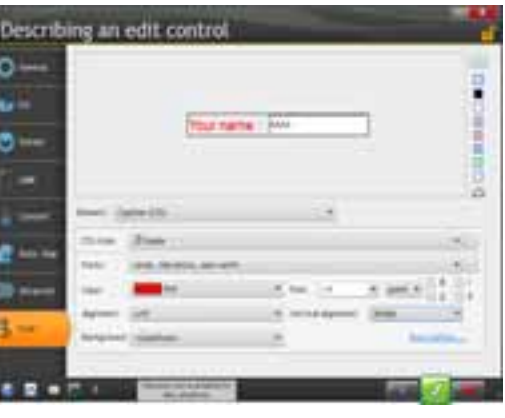

*"Style" tab: define the control's settings; font size, uppercase conversion...*

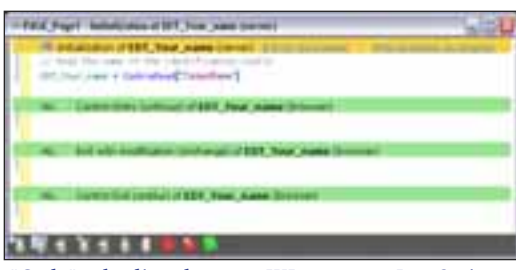

*"Code" tab: directly enter WLanguage, JavaScript or PHP code in the control's event (control takes focus, click the control, etc...)* 

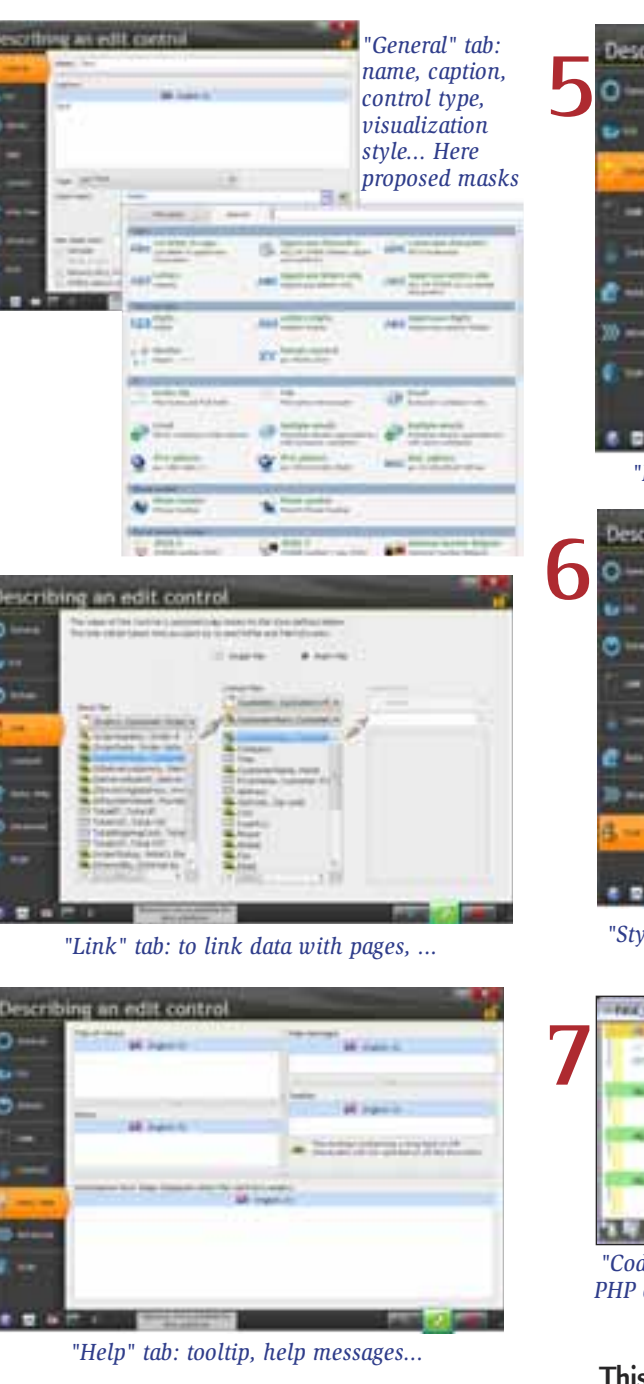

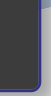

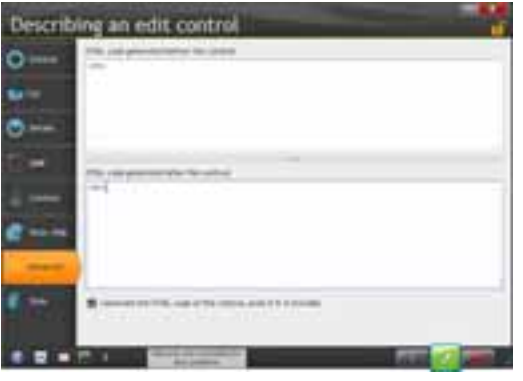

**This "7-tab" presentation makes WEBDEV easy to master quickly.**

*The 7 tabs make building pages easier: just click*

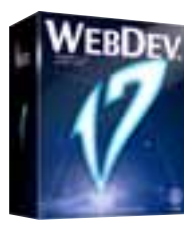

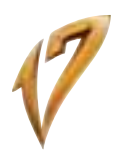

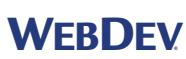

## "7-TAB" TECHNOLOGY: POWERFUL CONTROLS IN JUST A FEW CLICKS

**1**

**4**

**2**

**3**

**WEBDEV 17 offers all the types of controls needed for building Internet and Intranet pages. Let's take a closer look at some of them.**

**Note that these controls work with Ajax.**

#### **HTML STATIC**

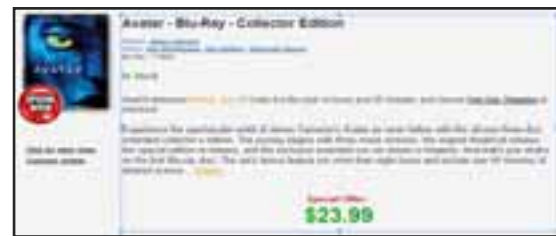

The "HTML static" control lets you edit a text area using all the usual attributes. You can even define links inside this type of control.

#### **RICH HTML EDIT CONTROL**

This type of control lets you create and lay out texts with rich attributes. A toolbar is automatically displayed in front of the control to define the rich attributes.

Data are saved in HTML standard.

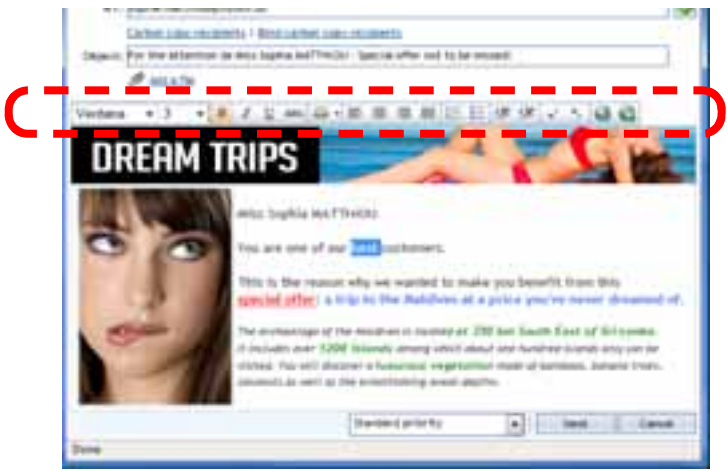

#### **EDIT CONTROL (WITH INPUT MASK)**

The WEBDEV 17 edit controls allow you, as the other controls do, to define a large number of parameters, visually and intuitively through the "7-tab" interface or by coding. It is easy to define powerful input masks, without having to type a single line of code. Formats are shown as soon as the control is being entered.

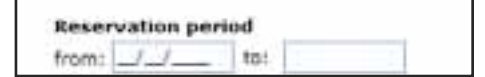

*When the cursor enters the control, the mask comes up: here typing "/" is optional*

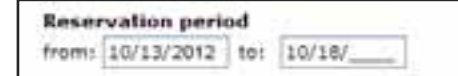

Among the input masks provided: duration, capitalize first letter, file name and path, e-mail address etc...

#### **TABLES AND AJAX TABLES**

Tables are generated by WEBDEV 17. The Ajax mode is supported with tables, which eliminates the need for redisplaying the entire page every time a table element is modified.

See page 21 for details about the features offered for Ajax tables.

#### **REPEAT REGIONS (LOOPER CONTROLS) ARE A POWERFUL CONCEPT**

A repeat region (looper control) is a set of controls that are repeated horizontally and/or vertically a set or unset number of times.

Repeat regions are either filled from your program, or through a direct link with one of the data tables, or through queries.

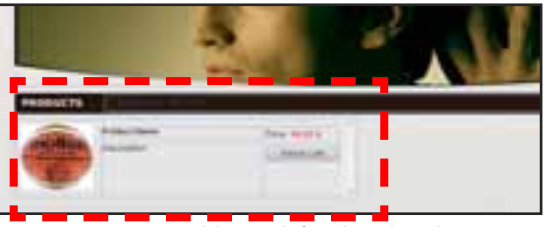

*Looper control being defined in the editor*

For example, the number of repetitions can be the number of records in the query,...

You can modify each attribute of each control for each repetition. For example:

- row color

- font color (amount in red if negative for instance) - item photo...

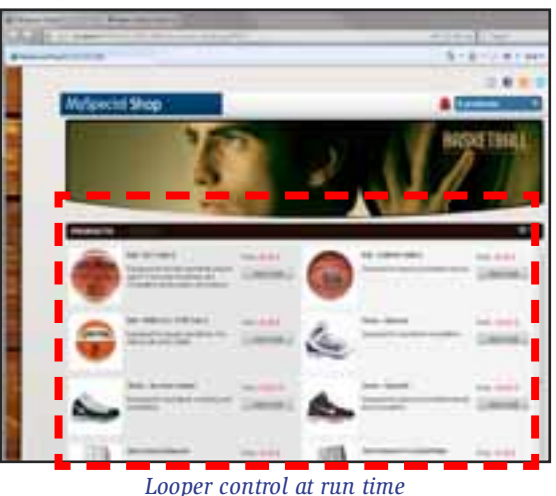

The repeat region can adapt dynamically the number of elements to display based on the page's width.

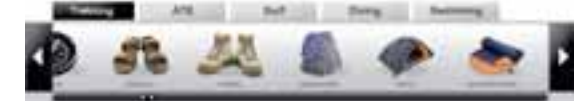

A repeat region can also be linear only.

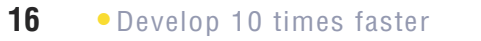

## WEBDEV<sub>17</sub>

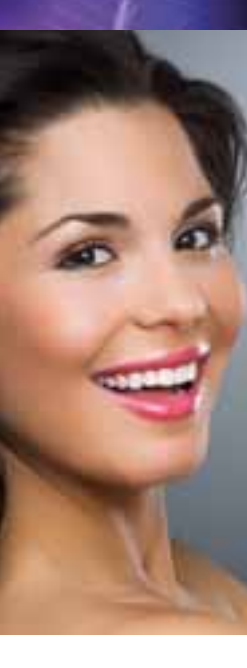

## POWERFUL CONTROLS FOR YOUR PAGES

*When the cursor enters the control, the mask comes up: note the bar used to enrich the text*

#### **PAGER CONTROL**

The page navigation elements (and the associated code) are generated automatically for a looper control, as well as for a table,...

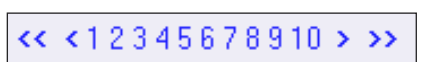

*Pager control*

#### **DROP-DOWN MENUS**

WEBDEV lets you create pull-down menus (horizontal and vertical) in WYSIWYG mode as well as "tab" menus. You can dynamically add (by coding) menu choices, submenus...

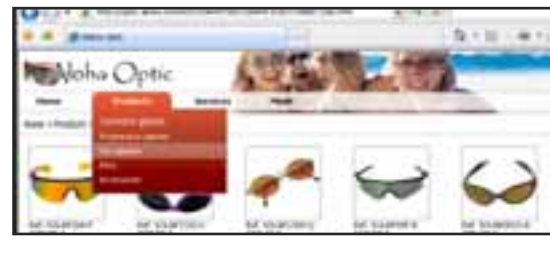

#### **THE TABS**

Tabs can easily be implemented.

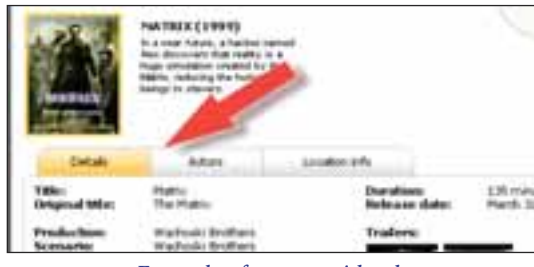

*Example of a page with tabs.*

#### **HIDESHOW CONTROL**

A HideShow control lets you expand and collapse a display area.

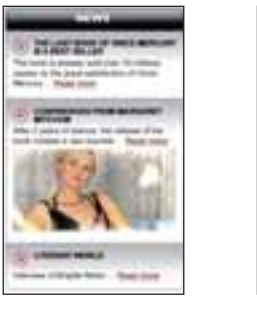

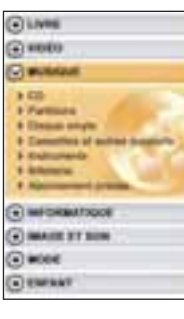

#### **THUMBNAIL CONTROL (STATIC OR DYNAMIC)**

A Web site often manages images or photos that are also used as thumbnails, for selection purposes for instance. WEBDEV 17 automatically manages the dynamic generation of these thumbnails: they are created based on the initial image.

WEBDEV 17 offers a second operating mode for these thumbnails: the static mode. In this mode the thumbnail is created by the graphic artist, with a content that may differ from the main image in order to show better or be more representative.

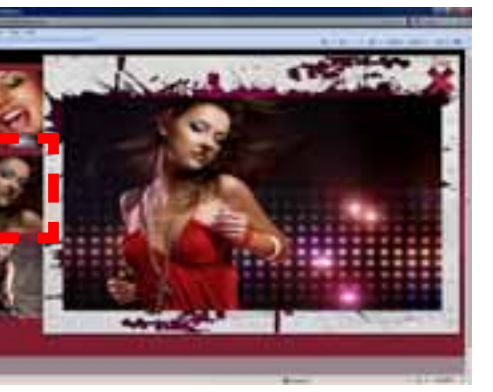

#### **CALENDAR CONTROL AND DATE EDIT CONTROL WITH POPUP CALENDAR**

The calendar control lets you, either create a control integrated in a page, or open a "popup" calendar to enter the date (used often in Web sites).

A large number of custom options and presentation options are provided: frame the current day, cross out dates in the past, show a date range, highlight holidays,... The calendar control is handled in Ajax mode to prevent having to refresh the entire page when displaying the calendar or choosing a date.

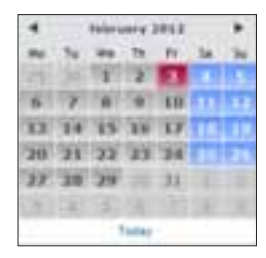

#### *The calendar control is very useful*

#### **CAPTCHA CODE**

Welcom Déstinatio **From** Γ.  $M+T$ 

> 26 - 27  $23$

 $9 10$ 

 $16.17$ 

29 24

30 1

- "Captcha", which are security codes the web user must type, are automatically managed. The captcha control automatically calculates and displays the distorted image corresponding to a text.
- This text is automatically generated by the control or defined by the application.
- The distortion changes for each display.

Type the characters you see in the picture below.

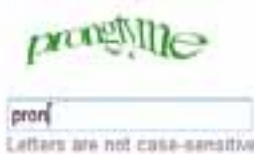

www.windev.com **• 17**

*Very easy to create sophisticated controls*

**WEBDEV** 

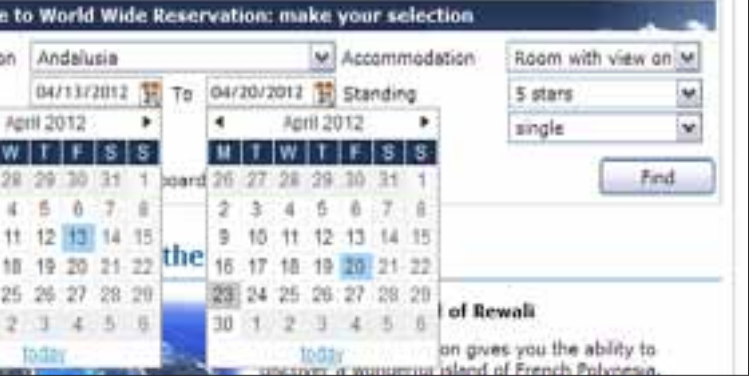

continues page 20

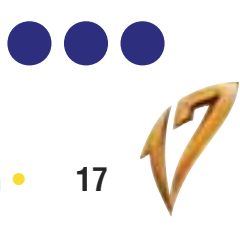

#### **CHART CONTROL (AJAX)**

The WEBDEV 17 chart control offers a large number of chart types in 2D and 3D modes: lines, bar, semicircle, pie,

... The interaction between the users and the charts is done in Ajax mode, through a toolbar that let users dynamically modify some parameters: chart type, legend display, etc,...

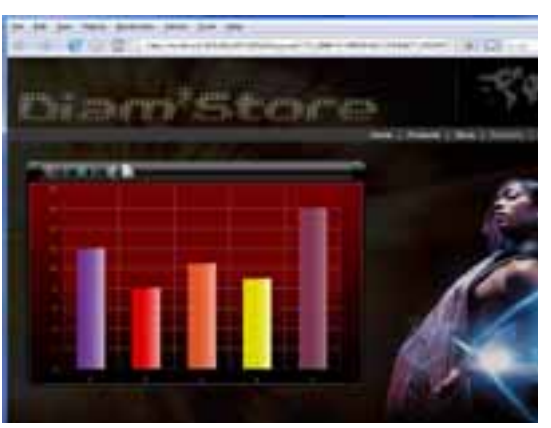

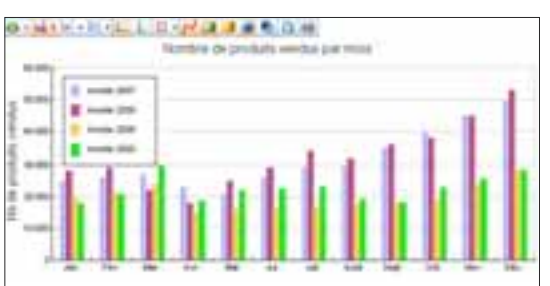

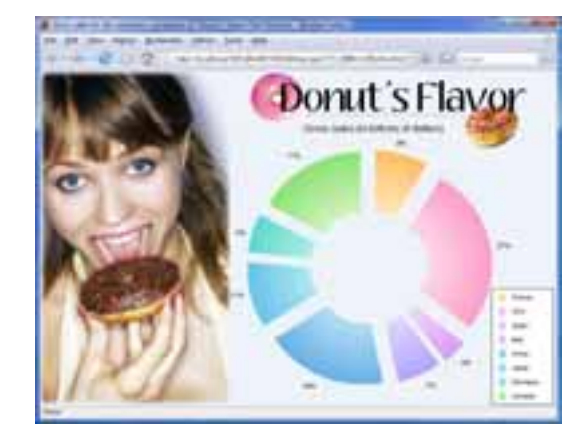

#### **IMAGES, CLICKABLE IMAGES**

The image control lets you display images in standard Web formats: Jpeg, Gif, Tiff, PNG... The images can be clicked to start a process. The "auto scroll" mode lets you automatically display images found in a directory.

#### **SUPPORT FOR PROGRESSIVE JPEG**

Progressive JPEG is a display format that displays an image progressively as the browser is loading it; the image comes in focus as it is being loaded. When an image is added to a site, WEBDEV 17 lets you convert it into Progressive JPEG format.

#### **CLICK AREA (MAP AREA)**

Click areas enable you to perform hypertext operations: depending where a Web user clicks in an image, different operations are launched.

Defining the click areas is very easy using the geometrical areas provided. Several areas can be linked.

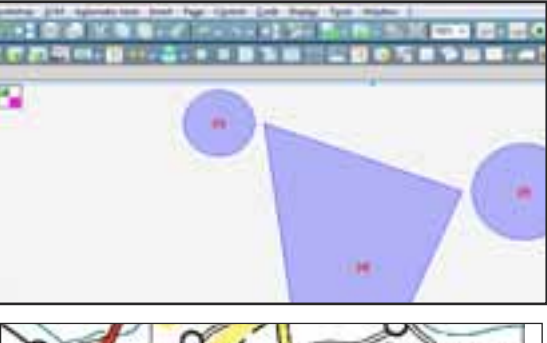

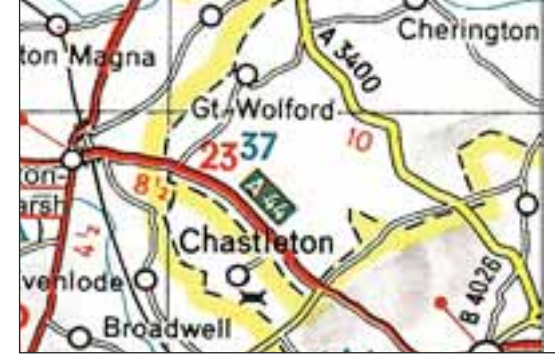

If necessary, you can get the click coordinates, at the pixel level.

This can be useful for precision maps, such as geographical maps for example, or in the case of medical applications.

#### **"VIDEO" CONTROL**

The "Video" control lets you play videos of various format: Flash (Flv), QuickTime (Mov), Microsoft (Wmv),... The read, pause, fast forward, and so on features are sup-

ported. Video display is also managed by HTML 5 if the browser

supports it (see page 21)

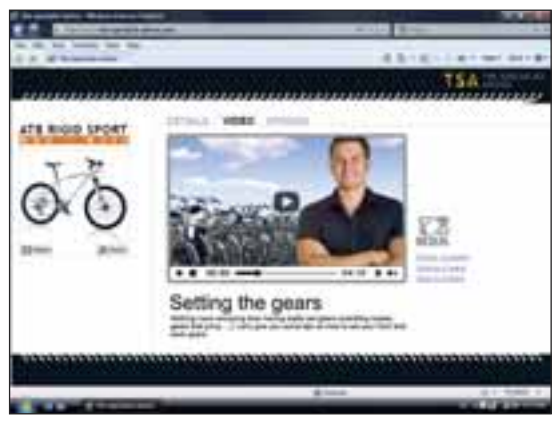

#### **"FLASH" CONTROL**

Flash controls let you insert Flash animation in a WEBDEV page: animated banner....

*La méthode la plus simple et la plus intuitive* 

## WEBDEV<sub>17</sub>

## POWERFUL CONTROLS FOR YOUR PAGES

continued from page 19

#### **COMPLETE CLIPART WITH OVER 10,000 IMAGES AND BUTTONS** WEBDEV 17

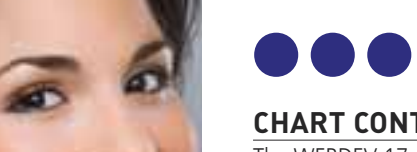

*Did you know it?*

You can easy create "rollover tips"on all the controls.

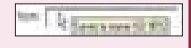

#### **FLEX CONTROL**

The Flex format lets you create animations, banners, effects and forms. It is easy to include Flex (and Silverlight) files in a WEBDEV page.

#### **RATING CONTROL**

This control allows the user to enter a rating, or a site to display a rating. By default, the visual symbol used is a star, but this can be modified (smiley, hand, heart, etc...). The rating can be a decimal number.

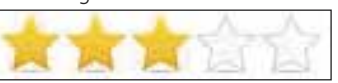

#### **SCHEDULER CONTROL**

The scheduler control lets you manage the schedule for multiple resources. This is an Ajax control. The way this control works is very user friendly; it can be handled just with the mouse for creating, resizing, moving and deleting tasks and this, regardless of the browser. It automatically links with data (data binding). This control saves weeks of programming.

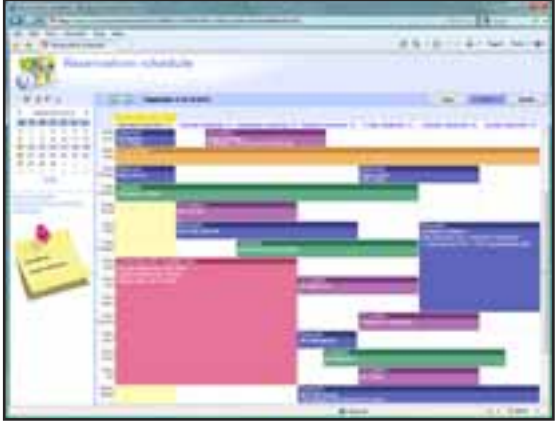

#### **SITEMAPPATH (NAVIGATION PATH)**

A "SiteMapPath" is a menu built while the user navigates inside a site.

It makes it easy to go back to the previous page. Generating this line is automatic. A site map is also automatically generated.

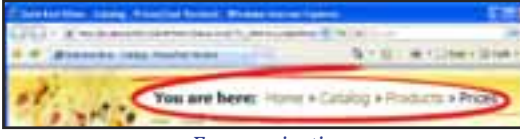

*Easy navigation* 

#### **THE UPLOAD FUNCTION**

The Upload control lets you upload a file from the browser toward the server. File picker, multi-selection, progress bar,... are supported out of the box.

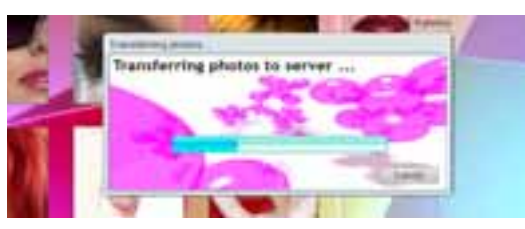

The size of uploaded files is not limited. The upload can be performed in the background or can be scheduled.

#### **HTML TABLE**

The HTML Table enables you to easily create presentation tables in your pages.

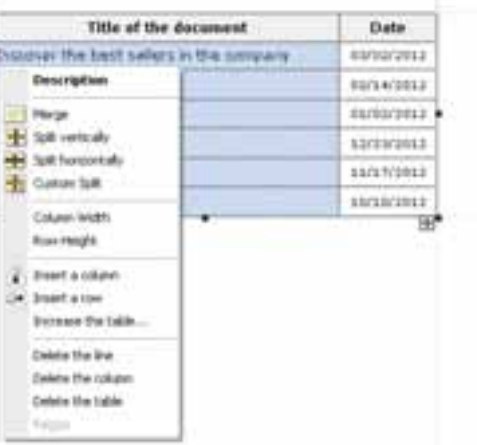

#### **AUTOMATIC DDW**

The DDW (Dim Disabled Window/Page) feature is managed automatically on pages. The inactive page is grayed out as soon as a dialog box page comes up.

#### **EFFECTS ON CONTROLS**

WEBDEV 17 lets you easily define effects on image type controls: acceleration, clipping, fading, automatic zoom...

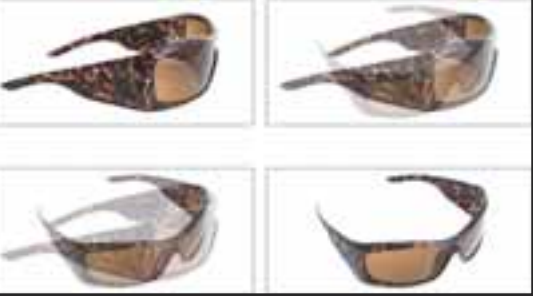

Peeling corners are also supported.

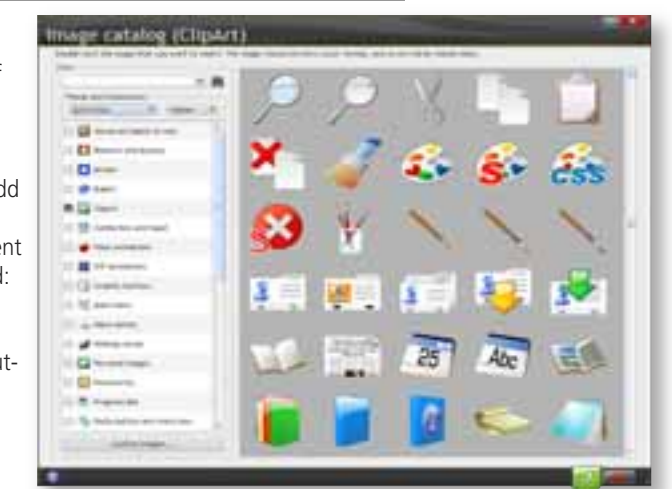

comes with over 10,000 pieces of clipart. You can reference your own images and illustrations to add to the catalog. The clipart content is rich and varied: images, icons, frames, animations, graphic buttons, bands, shapes...

## **ALL THE WEB CONTROLS**

WEBDEV 17 also offers Treeview, Webcam, Applet, Iframe and more controls...

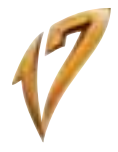

*The simplest and most intuitive coding* 

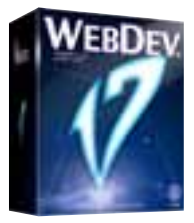

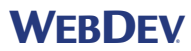

**Web 2.0 technology allows Web applications to use UIs that are close in behavior to traditional Windows application UIs. An important element of Web 2.0 is "AJAX", which allows the browser to only refresh the part of a page that has been modified.** 

#### **WITHOUT AJAX...**

In traditional Web development, when the application wants to modify a single element in a displayed page (a price, or a list of vehicles for instance), the server needs to resend the entire page to the user's computer.

With the AJAX technology, essential to WEB 2.0, it is now possible to send to the user's machine only the modified data, without refreshing the entire page. There're plenty of benefits: the server is less taxed, the amount of information circulating is smaller, display is instant for the user without any bad repaint effect.

This taxes the server, takes up bandwidth, creates a "refresh" effect in the user's browser, and display can be slow when the browser must reinterpret and redisplay the entire page...

#### **WITH AJAX...**

#### **USING AJAX IN A WEBDEV SITE: 1 CLICK!**

There's nothing special to program. You automatically benefit from AJAX. You can continue to code in 5GL (WLanguage). WEBDEV takes care of everything!

An "AJAX" choice appears in the code editor's toolbar. If you want to enable AJAX for the operation, simply click ... the "AJAX" button.

The label changes and becomes "AJAX enabled".

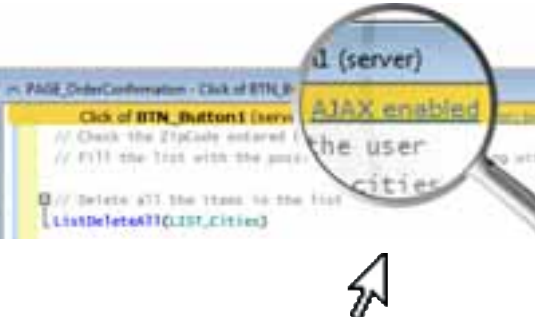

*le Web 2.0 apporte la convivialité à vos sites et applications*

WEBDEV®

## WEBDEV<sub>17</sub>

# WEB 2.0: AJAX IN 1 CLICK

## **20 •** Develop 10 times faster

*Some features available in "Ajax" tables. These features are available for Internet and Intranet sites* **SECURITY** • A vertical scroll bar comes up if needed;<br>• The records viewed are read from the table along with a **WEBDEV** • The records viewed are read from the table along with a few records before and after (automatic buffer, which enables partial fetch): the loading time is reduced to a minimum, providing complete smoothness;

#### *table is made possible via the Columns magnifier can be sorted A scrollbar Columns automatically can be resized* intra/mail *replaces the pager* **ALL** *Table rows are* **THE REAL** *The background multi-selection* For Aspect 2011 Algor *of the selection* low to counter and the *bar can be an* make Madagasi *image* to be harmond little **Batant Incountry** *Anchor and auto-Table cells can be matic scrollbar*  **JetTames** *in edit mode Automatic cache management (partial fetch), which only loads data needed for display and for If a process takes some comfortable human browtime, an hourglass comes up automatically sing*

*Search inside a*

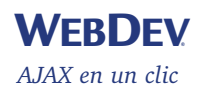

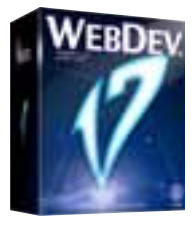

WEBDEV 17 allows you to specify that a site or a set of pages can operate in off-line mode (without an Internet connection).

Because of its architecture, AJAX can start server procedures and processes from a browser call. To secure your sites, WEBDEV processes are protected from illegal calls (attempt to hijack a session,...). You decide with a simple click in the code editor which

In this case, all the resources (pages, images, .js files, .css files, ...) used by the site or the pages are automatically put in the cache on the user's machine by the browser. Therefore, the site can be used without having to reconnect to Internet.

procedures can be called in Ajax mode.

## **A DATABASE (SQLITE)**  WEBDEV 17 allows a

#### **WEBDEV AJAX TECHNOLOGY FOR CONTROLS**

After an Ajax page request, all the affected controls are updated automatically based on their value on the server. No coding is needed: no JavaScript code, no XML interpretation, everything is done 100% automatically.

#### **AJAX TABLES**

"AJAX" table management allows for very sophisticated features.

The "Table" control automatically offers the following features without having to program anything:

## HTML

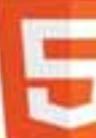

*Here a map displayed via an "image" control: the route was drawn using the drawing functions in "browser" mode (without going back to the ser* $v\rho r$ )

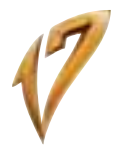

• A horizontal scroll bar comes up if the size of the data to view is larger than the table's width;

• Column sorting can be done by simply clicking the column's header;

• Search through the "magnifier" is offered by default; • Input is possible directly in the table's cells, still without any programming (not on the server, not on the browser in JavaScript).

These features allow for easier code sharing with WINDEV applications that use tables. Switching from a WINDEV application to a WEBDEV application is made even easier!

## HTML 5

HTML5 represents an important evolution of the Internet standard. Complex Internet pages are getting standardized and new features are introduced. HTML 5 features are available for recent browser versions.

#### **INPUT CONTROL MASKS**

One of the benefits of the HTML 5 standard is control types, which has for consequence the direct support by the browser of input masks for edit controls. With this type of mask, the site leaves input management and checks up to the browser. It is not the page (the site) that performs the controls, but the browser itself. The supported masks are: Email, URL, Date, Time, DateTime, Month, Week, Number, Interval, Search, Phone number, Color,...

#### **USING OFFLINE SITES**

#### **LOCAL STORAGE (WEB STORAGE)**

WEBDEV 17 lets a site store information on the user's computer.

This information is stored in a context specific to the browser.

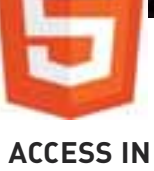

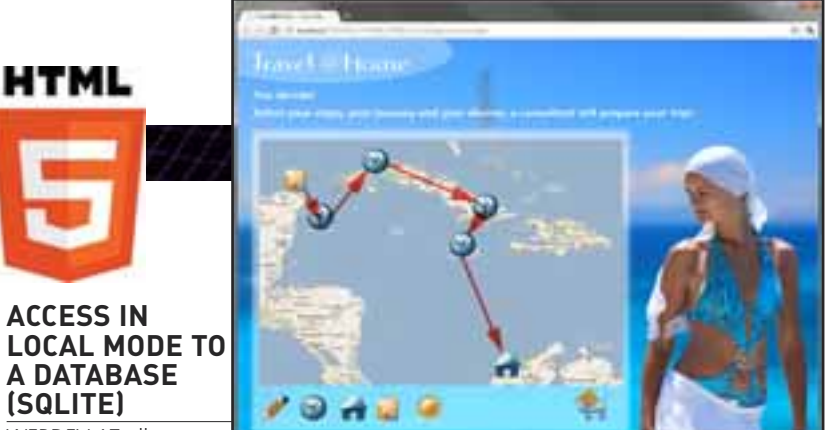

site to create and access a database created by the browser on the computer of the Web user in browser code. This features allows you, for example, to enter data in offline mode, and then to automatically send it to the server as soon as the connection is established.

#### **GEOLOCATION BY GPS**

WEBDEV 17 offers a set of browser functions that lets you interact with the GPS features of the device, if the device offers them: location, movement,...

## **DRAWING IN BROWSER MODE**

WEBDEV 17 offers drawing functions based on the HTML 5 standard.

The famous drawing function family of WLanguage becomes available in browser code in WebDev 17. This is very useful to add notes to a map or in the field of augmented reality. **VIDEO WITHOUT PLAYER** A site built with WEBDEV 17 used by a browser supporting the HTML 5 standard doesn't require any special plug-in (Windows Media Player, Quick Time or even Flash...) to play videos.

This allows you to interact with the video via WLanguage and to customize the display.

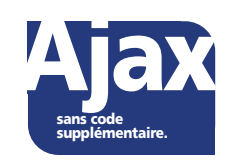

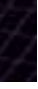

*The simplest and most intuitive way of coding*

#### **AUTOMATICALLY EXPORT TO XML, WORD, EXCEL AND OPEN OFFICE**

With tables and loopers, an automatic export menu to XML, Word, Excel and Open Office is offered to the Web user.

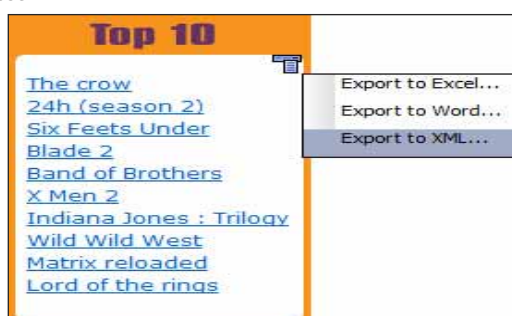

The data found in the table or in the looper will be automatically exported to the selected tool and format. When exporting to XML, the XSL style sheet needed by the browser is also generated.

#### **NOTHING TO CODE**

No programming is required to benefit from this feature. Of course, you can disable this feature if needed.

#### **TOTAL OPENNESS**

If you want to program automatic export for your sites, programming commands are available in the WEBDEV 5GL.

The **HExportXML, TableToXML, XMLFirst commands**, let you customize all the operations.

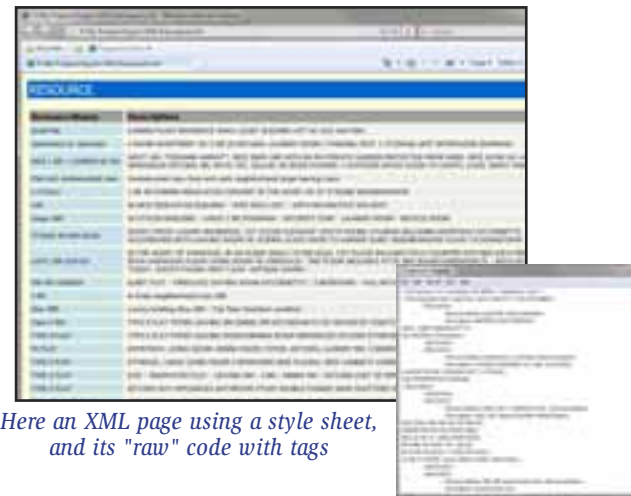

## WEBDEV<sub>17</sub>

## AUTOMATIC XML, WORD, EXCEL AND OPEN OFFICE EXPORT MENU

## **WEBDEV**

#### **WEBDEV 17 IS IDEAL FOR CREATING AN INTRANET OR EXTRANET**

WEBDEV is the ideal tool for creating Intranet and Extranet sites.

An Intranet site is a site private to a set of users: companies, customers, suppliers...

It can be used within a company, or externally. Access is granted via password and authentication, which is automatically supported by WebDev (see p27).

#### **AUTOMATIC COMPLETE SECURITY**

The site's security is automatically ensured since the pages of an Intranet site built with WEBDEV are not referenced by search engines.

The dynamic operation (each page is built dynamically on the server right before being displayed) protects requests and their results, which can be encrypted.

#### **NO LIMIT**

The richness of features in WEBDEV lets you develop sites that behave like real applications, you are not limited: expense management, supplier discounted price list, order taking, confidential information distribution, subscription to a paid service, bank account management, portal...

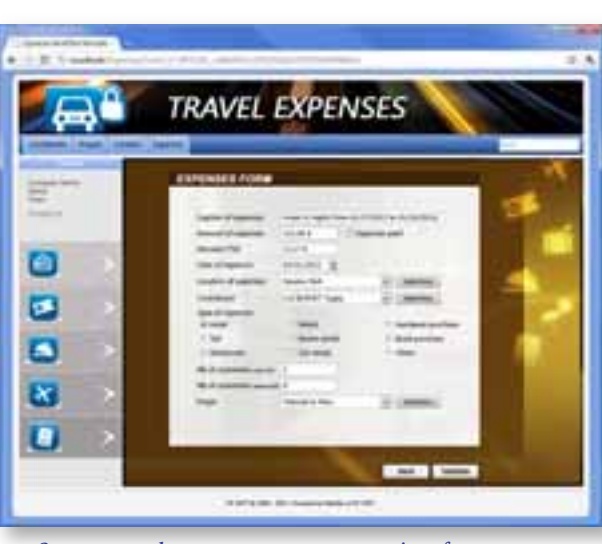

WEBDEV is the ideal tool for creating Intranet and Extranet sites, and this is why thousands of large companies have created their Intranet with WEBDEV.

*Secure travel expense management site of a company*

## WEBDEV<sub>17</sub>

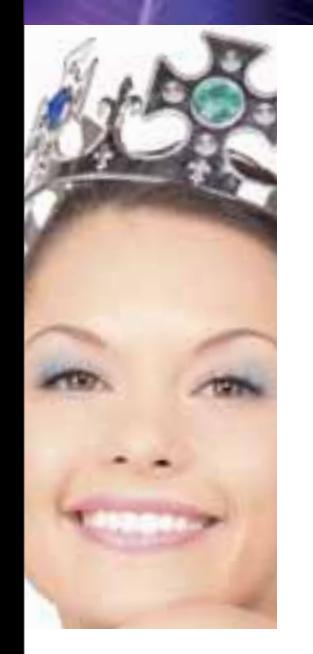

## INTRANET : WEBDEV IS KING!

*Page template, skin template, inheritance and overloading allow for easy change management*

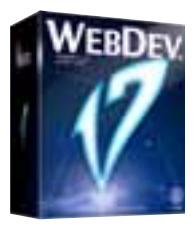

*A site in the summer The same site during the winter: modifications are applied to the entire site, automatically*

#### **TEMPLATE, TO DEFINE THE PAGE STRUCTURE**

A template is a reference page that will be used by every new page. The template contains the default layout of the page, the default positioning of the page's elements and enables you to insure that each page created will follow this positioning.

A template can contain images, controls, code, procedures,

and so on. Inheritance and overload are supported.

#### **SKIN, TO DEFINE THE LOOK OF PAGES**

A skin template defines a site's color palette, its illustrations, fonts,... Changing skin allows you to change the look of your site without changing the structure of the

pages.

A large number of skins are provided with WEBDEV 17.

## **WEBDEV**

#### **THE WEBDEV 17 ENVIRONMENT IS ADAPTING**

Most mobile devices let you view Internet sites. Some sites are created (or adapted) specifically to run on mobile devices.

Version 17 of WEBDEV lets you specify as soon as you create a project that it is intended to run on mobile devices.

The various choices offered by the environment during the project development (skins, preset templates, GO, etc.) will be suited for mobile devices.

**FOR THE SITE**

WEBDEV 17 lets you get in real time the actual platform (iPhone, iPad, Android, Windows Mobile, Blackberry, etc.), the browser's family (Internet Explorer, Firefox, Chrome, Safari, etc.) and its version, and dynamically adapts the format and content of a site's pages.

#### **IPHONE AND IPAD**

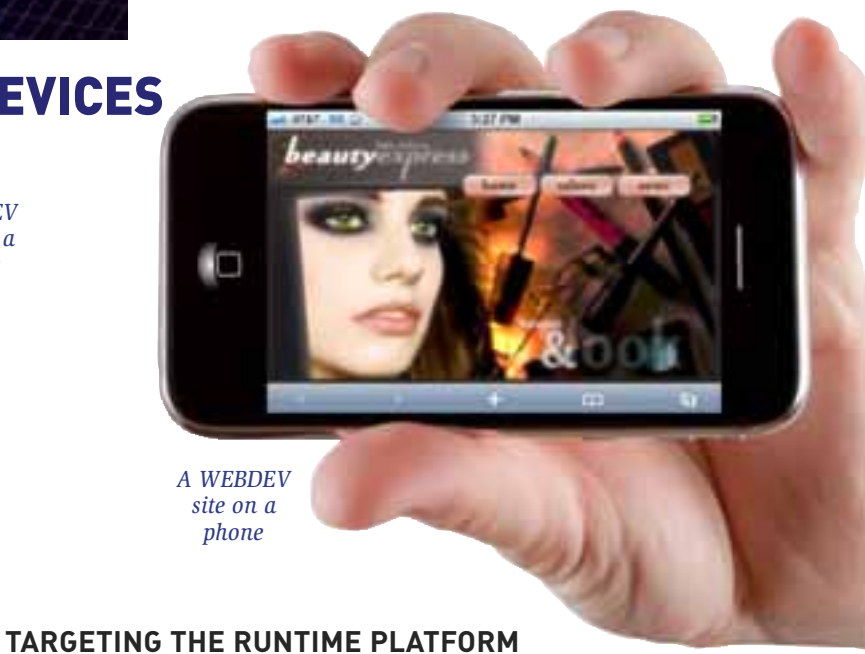

Special functions are reserved for sites that will run on iPhone and iPad. When this platform is detected, your site runs these special functions: opening size, full screen

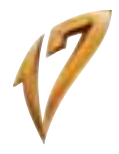

mode,...

## YOUR SITES ON MOBILE DEVICES

## TEMPLATES AND SKINS: EASY STYLE BOOK!

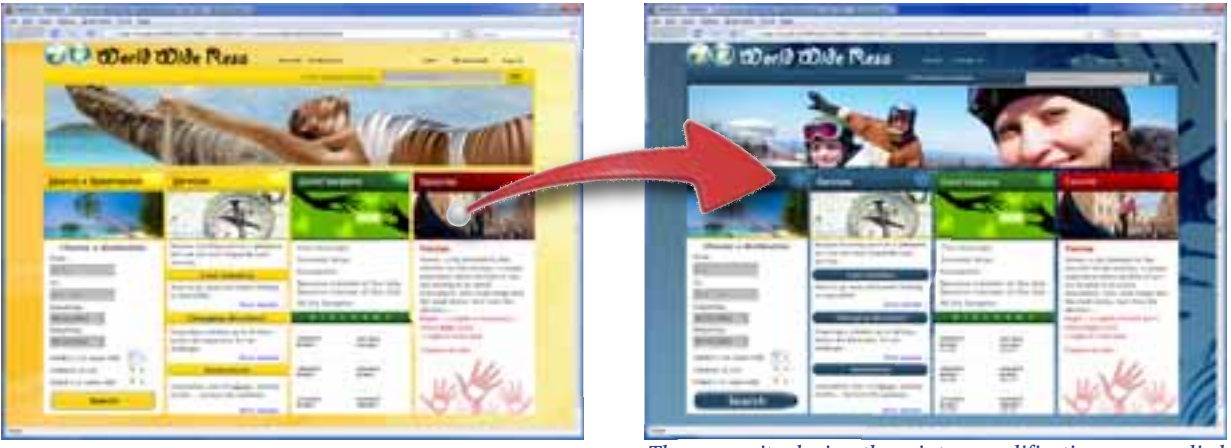

*A*

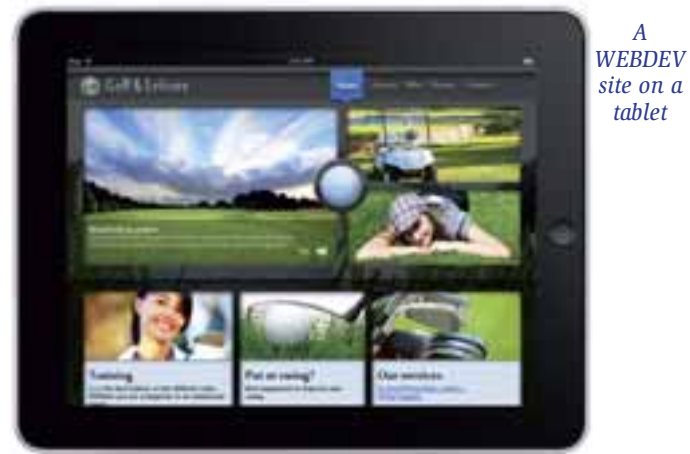

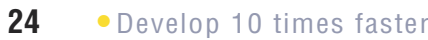

*90% de code en moins*

 $\mathcal{D}$ 

*To see the exhaustive list of all the 5GL commands, download the online help for WEBDEV 17 from PC SOFT's site*

**The integrated WEBDEV 5GL language - WLanguage - lets you describe all the operations you need. Your teams won't have to sweat over HTML or JavaScript code. WLanguage makes programming Internet and Intranet sites easy.**

#### **INTERNET PROGRAMMING HAS NEVER BEEN THIS EASY**

The WEBDEV 5th generation language (WLanguage, already used by tens of thousands of programmers worldwide) brings an extra level of confidence which makes site development a lot faster.

WEBDEV 17 offers a very interesting feature: the created pages and the entered code are automatically converted to PHP code. Without knowing PHP, you easily create dynamic PHP sites! More than 600 WLanguage functions are already supported in PHP (see page 30).

#### **HOW TO PROGRAM WITH WLANGUAGE?**

- There are two types of Internet code: • code that is executed on the host server (entered in the yellow band –
- see opposite) • code that is executed on the user's browser (entered in the green band
- see opposite). ted by the RAD tool and the

The WEBDEV 5GL is extremely powerful. You probably will never need to use these commands, but having them available insures you'll never be stuck. Furthermore, you can enter HTML, DHTML, JavaScript or PHP code, include Java applets, Flash animations, ASP or JSP code..

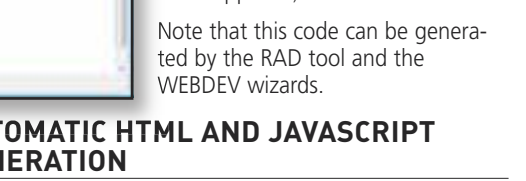

tures!

#### **AUTOMATIC HTML AND JAVASCRIPT GENERATION**

Browsers only understand HTML and JavaScript code. Optimized HTML and JavaScript code is automatically generated from the WLanguage code targeted for the browser.

The code is reliable, very concise and easier to maintain.

#### **AUTOMATIC PHP CODE GENERATION**

#### **JAVASCRIPT AND HTML KNOWLEDGE: USELESS**

- dynamic size automatically managed (no risk of overflow
- concatenation via the "+" operator
- 
- sely
- advanced search functions
- 

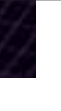

**Auto** 

Lee

m **Sept** 

You don't need to know JavaScript, HTML or PHP to develop with WEBDEV. However, if for any reason you wish to write or reuse

JavaScript, HTML or PHP code, WEBDEV allows it.

#### **AUTOMATIC AJAX**

For an operation to be "Ajax", simply click a button (see page 20).

#### **YOU WON'T GET STUCK**

The code editor is a major contributor to SERVER CODE AND BROWSER CODE **WEBDEV WEBDEV power and efficiency. Coding is intuitive, fast and done directly in the relevant control.**

#### **JAVA APPLET**

The unique code editor technology helps create quality code and develop faster.

WEBDEV 17 lets you use Java applets (written with WEBDEV for instance) in your sites: this makes developing them easy!

#### **THE WLANGUAGE: POWERFUL, INTUITIVE**

Easy to remember commands makes coding intuitive, and maintenance easy. The developer does not have to second guess any of the commands.

#### WLanguage commands (**HReadFirst, HReadNext,**

All events are supported: click, double click, key down, key pressed, key up, mouse button down, mouse button up, mouse out, mouse over, focus lost, focus gained, modification, selection of control content, call to help, load, sub-

**SSLActive, HFound, and so on)** are easy enough to understand. And easy to maintain. WLanguage allows for faster programming and better code quality. A WLanguage command often corresponds to dozens (if not hundreds) of lines of JavaScript code: your teams will develop faster.

#### **SENDING AN E-MAIL**

Sending e-mails is simple. The command is simply called **EmailSendMessage**. You can add attachments. The e-mail is sent in a background task.

#### **OPTIMAL DATABASE INTEGRATION**

WLanguage is optimized to manage table data: it offers a predictive input for table names and columns.

#### **POWERFUL STRING MANAGEMENT**

If a syntax error occurs, it'll be detected in the code editor, before the project gets compiled! Errors are flagged by underlying the function whose syntax is invalid in red.

WLanguage offers very powerful string management fea-

Programming is much faster:

The code editor offers a convenient expand/collapse code feature: you can hide tested code for better readability!

- like in C for example)
- 
- automatic conversion from numeric to text, and conver-
- 
- 
- multiple tests (**CASE, SWITCH,**...)

#### **PROFILER: OPTIMIZE THE CODE'S SPEED**

WEBDEV 17 comes with a profiler, which measures the speed of each instruction in your code.

#### **OOP (OBJECT)**

Object Oriented Programming (and all its concepts) is fully supported by WEBDEV: multiple inheritance, constructor, destructor, public, private, polymorphism, etc... The use of OOP is optional and can be mixed with traditional programming.

**WLanguage brings a structured 5GL to Internet development. Having productivity tools such as the debugger is a major plus.**

## WEBDEV<sub>17</sub>

# WEBDEV<sub>17</sub>

## THE 5GL PROGRAMMING LANGUAGE: EVERYTHING IS POSSIBLE!

**PHP without knowing PHP** 

php

...........

#### **A REVOLUTIONARY PROGRAMMING CONCEPT**

#### **THE WEBDEV DEVELOPMENT METHOD**

The most common events for a control are offered by default in the code editor, and shown by a color band. For example, for an "edit" type control, the default events are: control initialization, data entry in the control, control loss of focus, do (action) for each modification. You just enter the corresponding code in the section you need. The code that will be run in the browser can be entered in WLanguage or in JavaScript, it's your choice.

#### **ALL EVENTS ARE SUPPORTED**

The less common events are offered through icons displayed at the bottom of the screen.

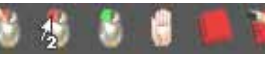

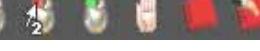

mit,...

#### **SYNTACTIC COLORING**

To make coding easier and more readable, each word is colored according to its type.

**COLLECT** 

#### **SERVER CODE AND BROWSER CODE**

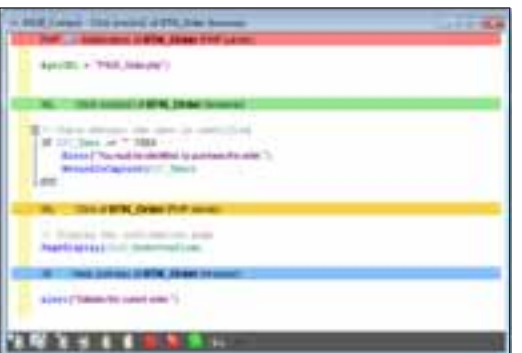

Enter your code in the corresponding band. The **yellow** band indicates that the code entered is WLanguage code that will be executed on the Server. The green band indicates that the code entered is WLanguage code that will be executed in the browser. The **pink** band indicates that the code entered is PHP code. The blue band indicates that the code entered is JavaScript

It's visual and intuitive!

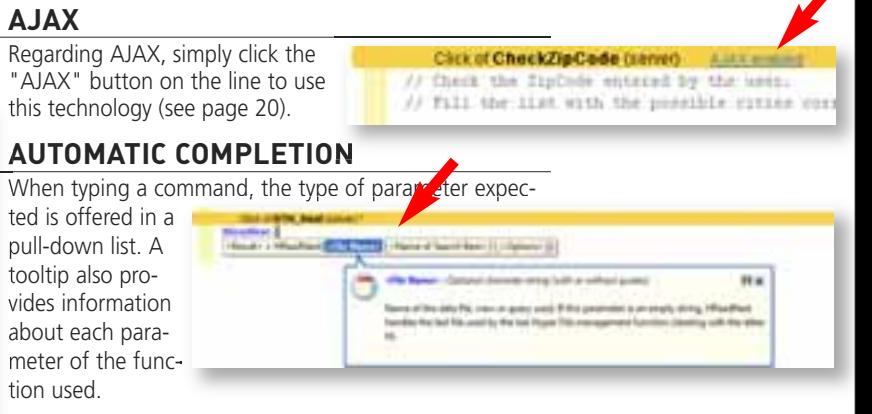

**Click of ITTN: Validate** 

PageDisplay(FAIR OrderConfirm, Date ) }

#### **REAL-TIME ERROR CHECKING**

#### **COLLAPSED/EXPANDED**

#### **GLOSSARY (CUSTOMIZABLE)**

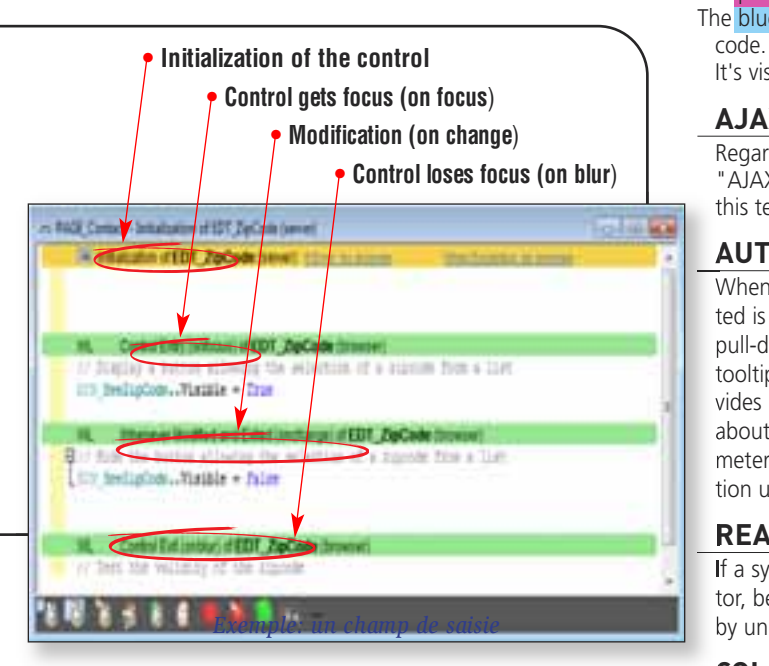

Each command can be entered in abbreviated form.

#### **SOURCE CODE MANAGER**

WEBDEV 17 comes with a versioning tool, the shared Source Code Manager (SCM, see page 30)

#### **The code editor is part of the overall user-friendliness of WEBDEV 17.**

*WLanguage is a*

*5th generation language: it eliminates 90% of the code, it simplifies coding tremendously while providing incredible power.* 

*WEBDEV 17 supports UML and automatically creates the class diagram by reverse analysis of the code. Conversely, a UML diagram generates the classes' code.*

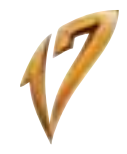

# THE CODE EDITOR ASSISTS YOU

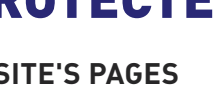

control enables you to filter the access to sevenents: menu choices, buttons, controls, groups of s, pages, reports, ... otected elements are inactive and either grayed

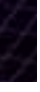

**The automated test phase is only one of the phases that ensure the high quality of your software, but it is an important one. WEBDEV 17 also offers regression tests, unit tests, integration tests and stress tests.** 

#### **UNIT TEST OF PROCEDURES AND CLASSES**

The creation of test suites is totally integrated in the environment. To directly test a procedure or a class, simply use the popup menu that offers to create (and then replay) a new unit test.

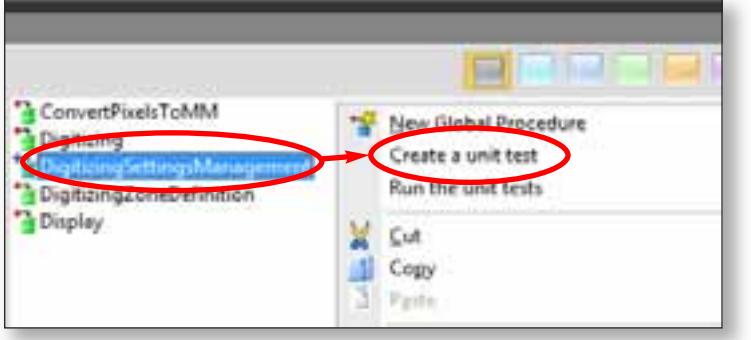

#### **APPLICATION VALIDATION RATE**

The testing center displays the list of existing tests, the version of the site on which each of these tests has been run and the result of the test. This information is also displayed in summary mode in

the project Dashboard.

#### **THE TEST SCENARIO EDITOR**

When running a test, if an error is found in the site, clicking the script's error positions you directly where the error occurred in the code.

#### **TEST VERIFICATION DURING CURRENT OPERATIONS**

Each modified element that has not been validated by tests is flagged. The Test Center also flags all the errors that have not been corrected as well as regressions. A history of the validation rate is automatically stored, which allows the site's quality to be tracked over its life cycle.

## WEBDEV<sub>17</sub>

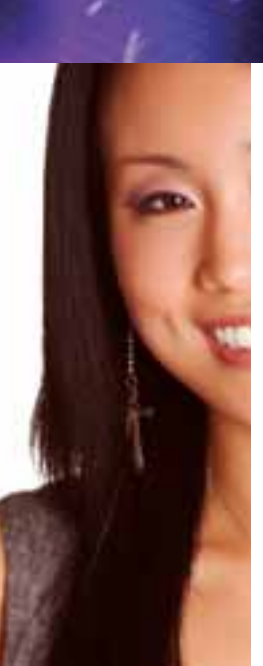

This verification is also performed when you check in elements in the source code manager.

#### **POWERFUL YET USER-FRIENDLY DEBUGGER**

To fine tune your interactive Web site, the debugger lets you run your site's code step by step, and visualize or modify the contents of given variables.

#### **ADVANCED FEATURES**

- step-by-step execution, skip functions, instantly exit a function, execution up to a given line,...
- which stops the execution whenever the value of a variable or a set expression changes
- automatic visualization (can be turned off) of all the variables in the line being executed (watch)
- visualization of expressions that contain functions
- display the value of the variable under the tooltip
- decimal or hexadecimal result
- real-time call stack
- trace of code run
- $32$  or 64 bits

#### $\bullet$

#### **REMOTE DEBUGGING**

You can debug a server remotely: you can debug the server located at your ISP without going there.

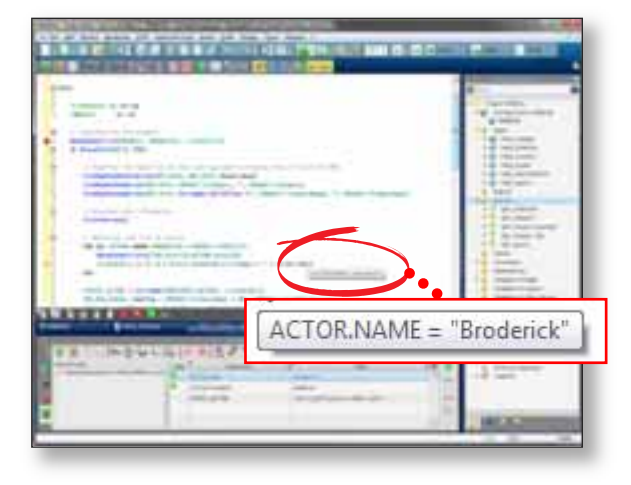

#### **PHP AND AWP DEBUGGER**

The debugger works in "AWP" mode (the mode of semiautomatic contexts). In PHP, you can debug the initial application.

**The debugger saves you a lot of precious time when fine tuning your application. It'll soon be indispensable!** 

## WEBDEV<sub>17</sub>

## INTEGRATED DEBUGGER

## UNIT TESTS

*Don't keep reinventing the wheel, reuse!*

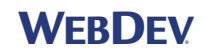

**The concept of component drastically simplifies development: It is used as a black box, very easily and securely.**

**A component may contain code, pages, images, classes, an analysis, and even data tables.** 

#### **SECURE DEVELOPMENT THANKS TO COMPONENTS**

A component is a "black box", a building block; the developer using it only knows the entry points and the nature of the information that may be returned. The ability to create elaborate components as easily as traditional applications will simplify your development.

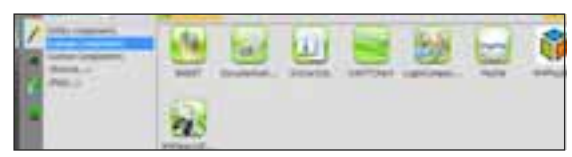

*Components within the environment*

#### **SECURE COMPONENTS**

The components that you create are secure, meaning that nobody can see or copy their source code, their analysis, etc,...

## **MULTI-TARGET COMPONENTS**

Components are compatible between WINDEV, WINDEV Mobile and WEBDEV. This allows for even better code

reuse.

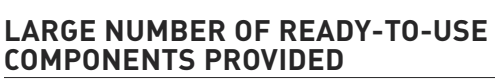

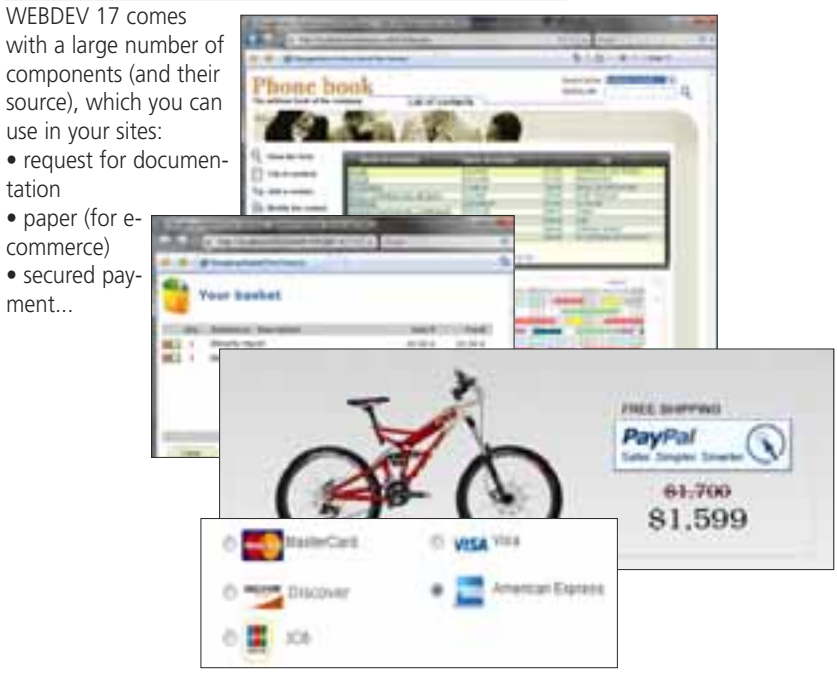

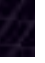

tation

ment...

## SECURITY OF YOUR SITES: PASSWORD PROTECTED ACCESS

#### **CONTROL ACCESS TO A SITE'S PAGES**

Accessing sites or pages in a secure way can be a requirement: It comes with WEBDEV 17! The "user groupware" features allow you to define passwords for people or groups of people.

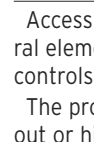

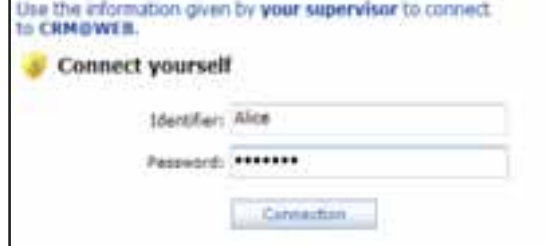

Access control is simply defined in the editor. No programming is needed to insure secured access to your applica-

tions, simply activate the "Groupware" option.

## **GRANULAR ACCESS CONTROL**

idden based on your choice.

#### **THE SUPERVISOR MODE**

The supervisor of the delivered site will be able to set up the user rights at any time. A friendly editor lets you define and manage these rights.

If you want, the rights of the users or group of users can be created or modified by programming.

#### **LDAP**

If you want to use an existing LDAP login database, the access control will use it.

**SAAS** WEBDEV 17 offers advance features for managing SaaS applications (see page 37).

**Automatically make your sites secure, without coding anything!** 

## EASY COMPONENTS

*Use Web services*

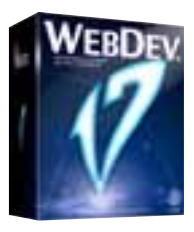

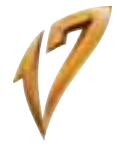

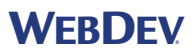

#### **RELY ON WEBDEV'S EASE-OF-USE TO CREATE WEB SERVICE**

WEBDEV 17 lets you easily use, create, deploy and host Web services.

#### **USING WEB SERVICES**

It is very easy to use a Web service from WEBDEV. The structures of the WSDL file will automatically be converted into native WLanguage types.

#### **EASY CREATION OF WEB SERVICES**

Web services are easily created: simply define the set of procedures that make up the Web service interface. The WDSL file description is automatically generated.

#### **EASY WEB SERVICE DEPLOYMENT**

Web services can be consumed by any type of application, created in WINDEV, WEBDEV or with any other third-party language.

> **HTTP, XML** Json, Ajax.

**Work Parks** 

## WEBDEV<sub>17</sub>

Web services are hosted on a computer that has a WEBDEV application server. The installation procedure is automatically generated.

#### **EASY WEB SERVICE HOSTING**

The hosting technology is based on the robust WEBDEV standard application server.

This technology allows for insuring the Web service availability as well as its speed.

Requests are executed simultaneously, in separate processes, which ensures security.

#### **28 •** Develop 10 times faster

**A Howton** Google **Creat East Gard Add**  $1 + 1 + 1$ 

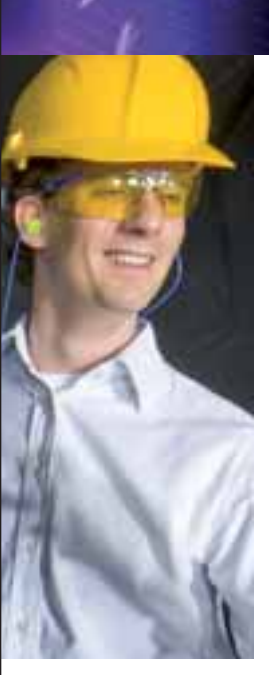

## WEB SERVICES: EASY

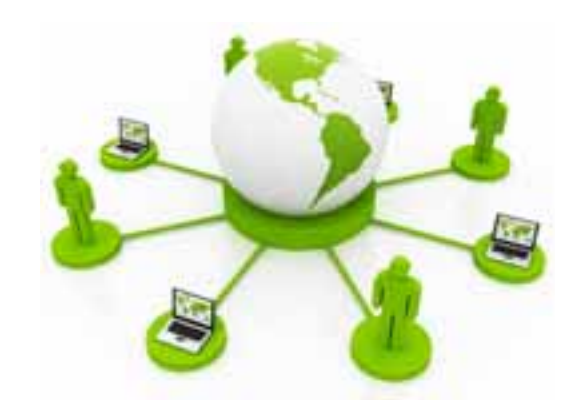

aggregating data from different programs (or services, or data sources), and this in the simplest possible way. You can perform a mashup at the server level, using native WLanguage functions.

You can also perform a mashup directly in browser code without executing any code on the application server, via Web APIs or by including components directly in the page to interact with them.

The data exchanges offered by these services can be structured in XML or in JSON.

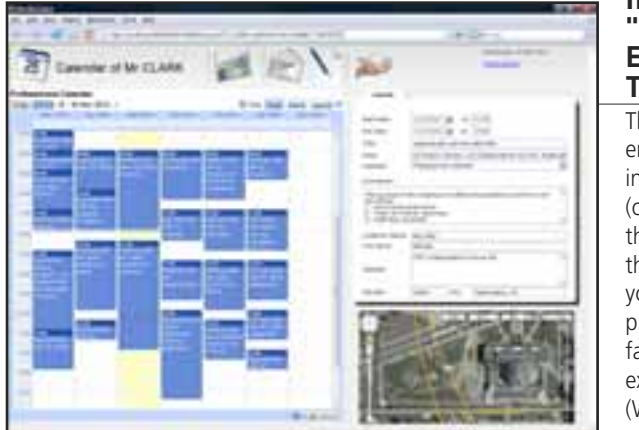

**INCLUDE ".JS" FILES EXTERNAL**

**MASHUP** The "mashup" concepts consists in MASHUP

> **TO THE SITE**  This feature enables you to include ".js" files (or other resources) that are external to the site. This allows you to include the programming interface files offered by external services (Web API) and to

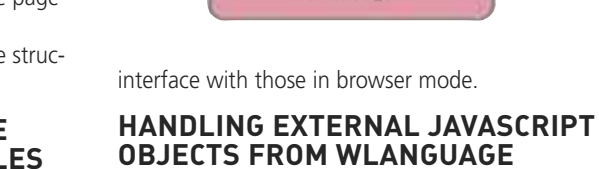

WebDev Server

**Data** 

WE

**WebPare Kit** 

WLanguage in "browser" mode allows for the interfacing with Web APIs such as the ones offered by Google, Yahoo and to facilitate interaction with external components offered by these sites (GoogleMap, GoogleCalendar, ...). **JSON** You can handle JSON data directly in WLanguage via the **JSONExecute** functions.

Data Browser of Web user **Browser Code** 

Google Center

*Mashup of a WEBDEV site, Google Calendar and Google Map.*

# WEBDEV<sub>17</sub>

#### **WEBDEV AT THE SERVICE OF SAP**

SAP R/3 is a very popular ERP tool. A site built using WEBDEV 17 can access SAP ERP data natively (through BAPI). The access to the data is directly performed by SAP, the tracing of accesses is maintained as well as the management of priorities.

A family of functions enables you to establish a connection (with authentication) and call BAPIs and pass them parameters. A wizard helps import automatically the structures used.

You don't need to install the SAP UI module. All the WEBDEV features are available.

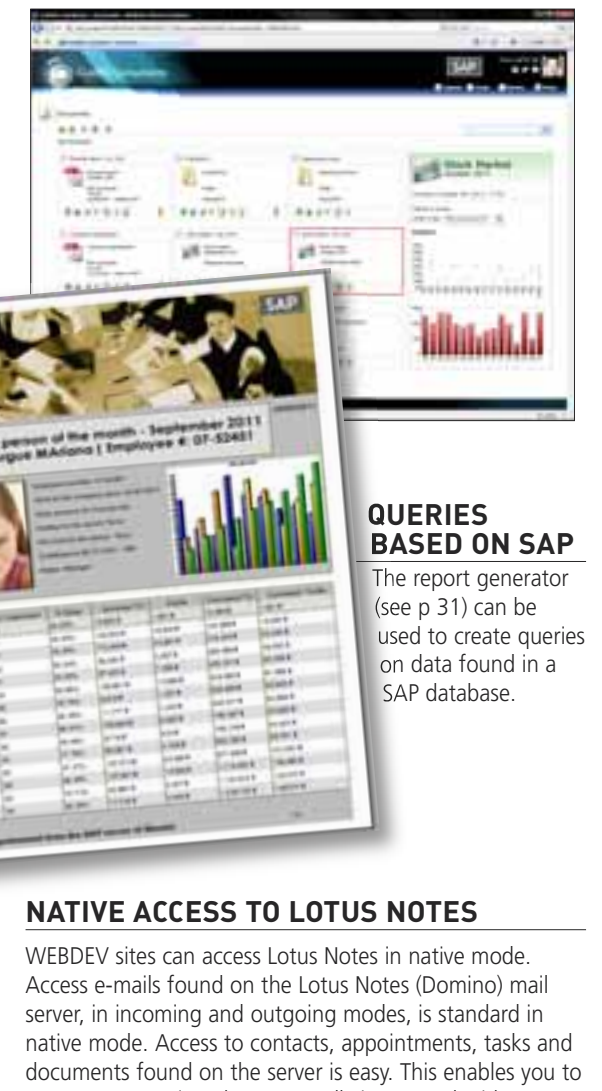

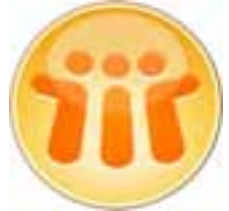

create Intranet sites that are totally integrated with your company's I.S.

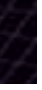

Lotus Notes usual security is respected, of course, through the Lotus certificate.

## **NATIVE OUTLOOK ACCESS**

WEBDEV sites can access Outlook in native mode. Access to Outlook mails, in incoming and outgoing modes is standard. Access to contacts, appointments and tasks is easy, in read and write mode.

This enables you to create Intranet sites that are totally integrated with your company's I.S.

## **NATIVE ACCESS TO GOOGLE APPS**

Aside from the ability to connect to Google application through mashup, WEBDEV 17 offers native access to Google applications' data: Google Calendar, Google Maps, Google Contacts, Picasa...

This allows data to be retrieved and then displayed in a custom format on the site.

Here is some sample code for retrieving Gmail contacts and displaying them in a WEBDEV table.

**Connection is gglConnection**

**Connection.Email="WebDev17@gmail.com"**

- **Connection.Password="password"**
- **GglConnect(Connection)**

**Contacts is array of gglContact Contacts=GglListContact(Connection) TableDisplay(TABLE\_Contacts)**

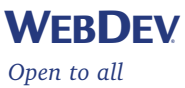

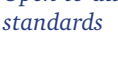

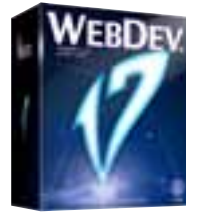

# NATIVE ACCESS: GOOGLE APPS, SAP, LOTUS NOTES...

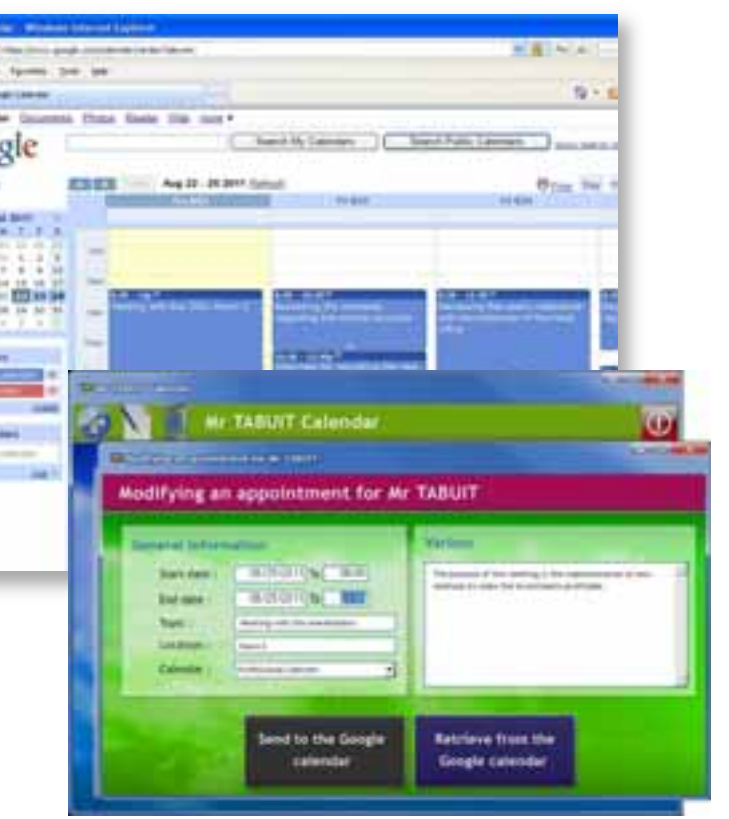

*Example of native access to Google Calendar, to be used later directly in a WEBDEV 17 page*

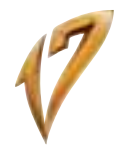

#### **PHP WITHOUT KNOWING PHP!**

All the power of WEBDEV (WYSIWYG editor, data model editor, UML, query editor, advanced controls, WLanguage, etc.) is available for creating PHP sites. The pages and the code (in WLanguage) are automatically converted to PHP code (you can also enter PHP code directly).

Without knowing PHP, you easily create dynamic PHP sites!

#### **PHP RAD**

The RAD method is also available to generate PHP sites in just a few clicks. Automatically generate your sites from the data model editor (see page 10 and 11).

#### **DIRECT ENTRY OF PHP CODE**

In the WEBDEV code editor, you can write (or paste) PHP code.

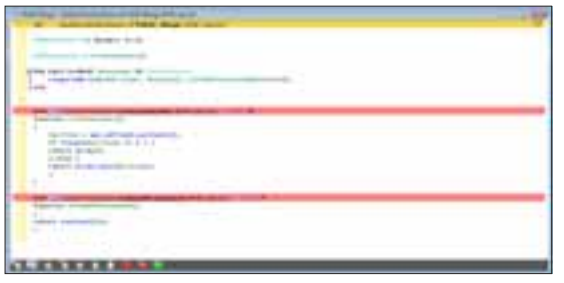

*Here, the process in red is a piece of PHP code.*

You're never stuck.

You can mix PHP code and WLanguage code in the same page.

#### **ADVANCED CONTROLS AS WELL**

date, time, duration, data source, associative arrays, structures, numeric... Powerful syntax and operators are also available: FOR EACH, string operations, optional concatenation, "start with" operator....

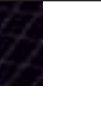

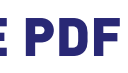

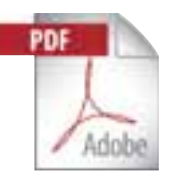

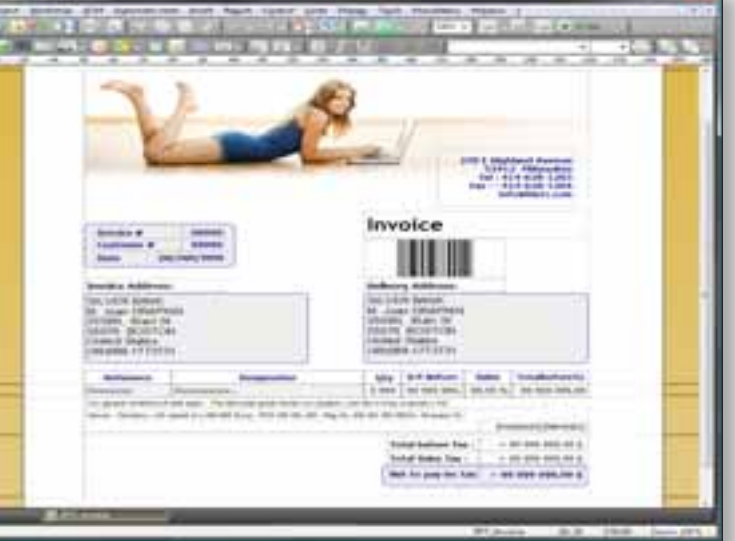

In addition to the standard controls (edit control, static control, etc.) most WEBDEV 17 advanced control types are available in PHP: table with automatic scroll bars, looper controls, calendar, tab, rich edit control, HTML text, automatic ruler...

This allows you to tremendously streamline coding and brings great security to your sites through input masks that only allow the entry of data in set formats.

WEBDEV 17 generates PHP code compatible with both PHP 4 and PHP 5.

#### **WEB 2.0: AJAX IN PHP**

A large number of controls and operations are AJAX compatible in PHP mode: you create Web 2.0 PHP sites thanks to WEBDEV 17! (see pages 20 and 21).

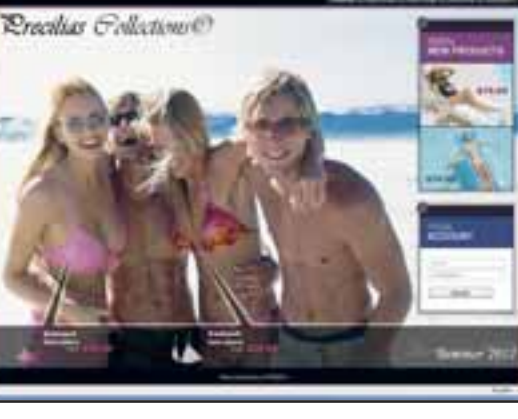

#### **ADVANCED TYPES**

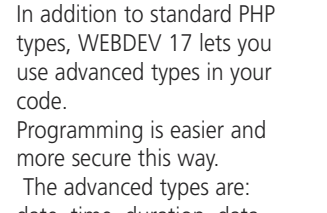

#### **CODE SHARING**

Using WLanguage allows for sharing code between pages and PHP sites, WEBDEV standard sites and even with WINDEV applications!

This saves a lot of time and increases reliability through code reuse.

#### **EASY AND AUTOMATIC MANAGEMENT OF PHP SESSIONS**

Managing PHP sessions (contexts) is automatic. Simply declare the variables that must be retrieved the next time the page is run.

There is no serialization process to code.

#### **PHP 4 & PHP 5 COMPATIBILITY**

#### **HYPERFILESQL ACCESS**

Access to HyperFileSQL (Classic, Network and Client/Server) is insured through SQL commands.

#### **MYSQL, POSTGRESQL, ORACLE ACCESS**

Access to MySQL PostgreSQL and Oracle databases is supported.

Note that all databases that offer an ODBC driver can be accessed.

#### **AS/400 (IBM I) ACCESS**

Access to AS/400 is native (module to purchase separately).

#### **CALLING PHP SCRIPTS**

You can call an external .php script from a PHP page or a standard WEBDEV page using the **PHPExecute** command. You can use either a POST method or a GET method, the result is returned in a string.

> With WEBDEV it's easy to create a dynamic report (the invoice for the product a user just ordered online for instance) and mail it immediately (in PDF format for example).

#### **WAMP & LAMP**

WAMP (Windows, Apache, MySQL, PHP) and LAMP (Linux, Apache, MySQL, PHP), acronyms often used for these technologies based on 4 components, are supported by WEBDEV 17.

#### **EASYPHP: AUTOMATIC CONFIGURATION AND SETUP OF WEBDEV**

When installing the WEBDEV 17 application server (by itself or with the environment), the Apache Web servers (notably used by EasyPHP) are automatically detected and configured, like standalone Apache servers.

#### **ACCESS TO FREE HOSTING**

Generating a PHP site allows you (among other things) to access "free" hosting services for your dynamic sites. This option can be useful for sites from associations or small companies that don't want to use dedicated hosting.

#### **With WEBDEV 17, PHP is easy!**

## WEBDEV<sub>17</sub>

## WEBDEV<sub>17</sub>

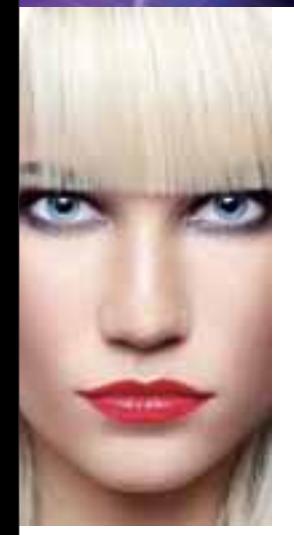

## GENERATE PHP CODE

**A report editor solves the problem of Internet reporting.** 

**And it makes creating printouts easier. It has a double use:**

- **on one hand, for Intranet applications**
- **on the other hand, for dynamically generating reports that will be sent to the Web user (PDF invoice for example).**

#### **PDF INCLUDED**

Reports can be created in PDF format (without any additional charges, or any additional module needed).

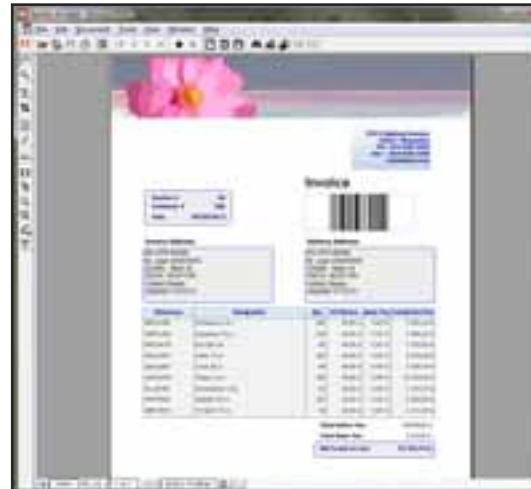

*A PDF report generated with WEBDEV 17*

#### **CREATING A REPORT: EASY**

A wizard automatically offers to help create high quality reports; it asks questions so you won't forget anything! On an Intranet, reports are printed on a printer accessible from the server.

On the Internet, the report will be sent to the Web user as: HTML, RTF, PDF...

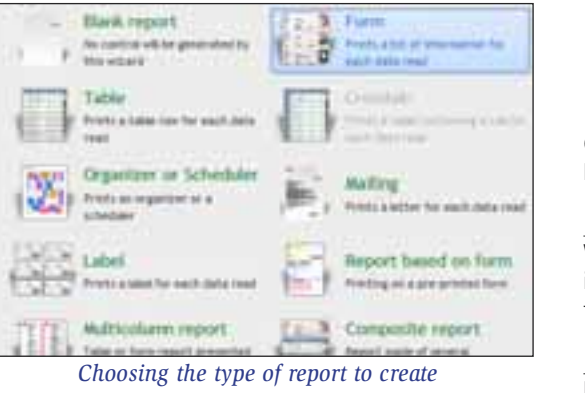

#### **ALL THE DATA SOURCES**

The data used for a report can come from any source: HyperFileSQL, Oracle, Access and so on, query, text file, memory zone, page table, etc...

## **SUPPORT FOR PDF BACKGROUND PAGES**

The report editor supports page background and preprinted forms such as tax forms.

## **INCLUDE IMAGES: AUTOMATIC**

Including images - BMP, TIFF, PCX, GIF, JPEG, PNG, and so on - in a report is extremely simple. The image can be preset (logo, for example), or come from your program or from a file (product picture, for example). You can also easily print drawings originating from your

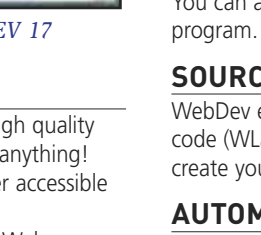

## **SOURCE CODE WHEREVER YOU WANT**

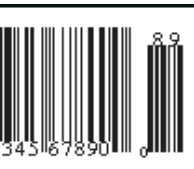

WebDev enables you to include any executable source code (WLanguage) anywhere in a report: this way you can create your most custom reports without any problems.

## **AUTOMATIC BAR-CODES**

BAR, CB\_MSI, Datamatrix, PDF417 ...

WEBDEV 17 automatically prints bar codes (horizontally and vertically). The supported formats are: QR Code, UPCA, UPCE, EAN13, EAN8, CODE128,

CODE39, CODE93, CODE11, intervaled 2 of 5, CODA-

**MAIL REPORTS**

## **ROYALTY FREE REPORT DISTRIBUTION**

Furthermore, you don't pay any royalty to distribute your reports along with your WEBDEV sites.

# **With WINDEV 17, sophisticated reports are**

**made easy!**

*A WYSIWYG report editor, precise to the pixel*

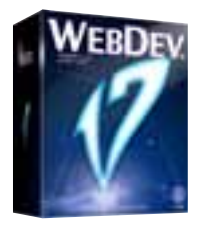

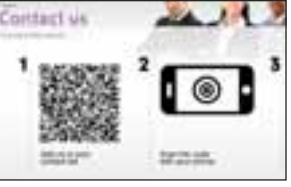

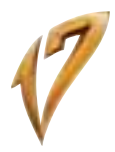

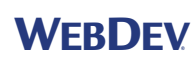

## REPORT EDITOR: GENERATE PDF IN REAL TIME (INVOICES...)

*A report being created in the environment*

#### **TOTALLY INTEGRATED**

Totally integrated with the environment, the versioning tool (SCM) provides better team work, modification and version history, management for concurrent versions of an application, and automates the backup of the development team's source code.

The versioning tool brings comfort, flexibility, security and speed.

Sized to accommodate teams of 1 to 100 developers, SCM facilitates and standardizes exchanges between developers without imposing constraints.

#### **POWERFUL FEATURES**

If you are connected (with DSL for instance), the modifications that you perform will be immediately available to the other developers.

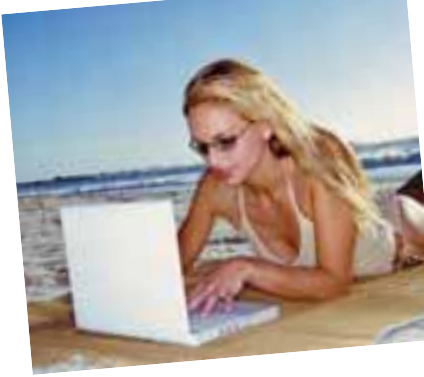

- SCM is totally integrated in the development environment; for instance, SCM offers to check out an ele-**Card** ment when you first try to modify it.
- The database supports several projects; if several projects use the same element, it can be shared.
- A history of all the elements (pages, code, queries,...) since their creation, is stored in the repository (a complete or partial purge is always possible).
- The project is available on all the development machines; therefore you can work on an offline machine.
- Branch management is covered.
- "Diff" (differences) between 2 elements is available: source, page
- At any time you can consult the list of modifications performed between two versions by yourself and/or other developers or webmasters...

## WEBDEV<sub>17</sub> VERSIONING TOOL (SCM)

#### **CONNECTED AND REMOTE**

SCM accepts remote connections through the Internet. This way you can work on a project from an agency or from a customer site, without fear of losing the modifications performed.

#### **SINGLE DEVELOPER**

Even if you develop by yourself the versioning tool presents some benefits: it keeps a history of the modifications for all the elements and acts as a backup and archiving tool for the versions.

Branch management allows you to easily manage several versions of the same site, which is very useful.

#### **SOURCE DATABASE**

SCM uses a source code repository: procedures, sets of procedures, classes, pages, reports, components, queries, analyses, dependencies (images,...), ... This free database can be installed in a few minutes either on a dedicated server, or on a share drive of a network computer.

## WEBDEV<sub>17</sub>

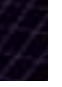

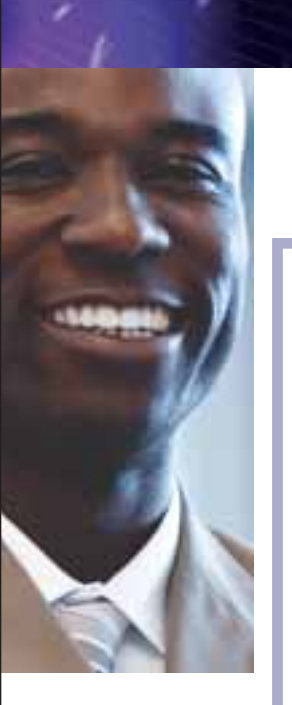

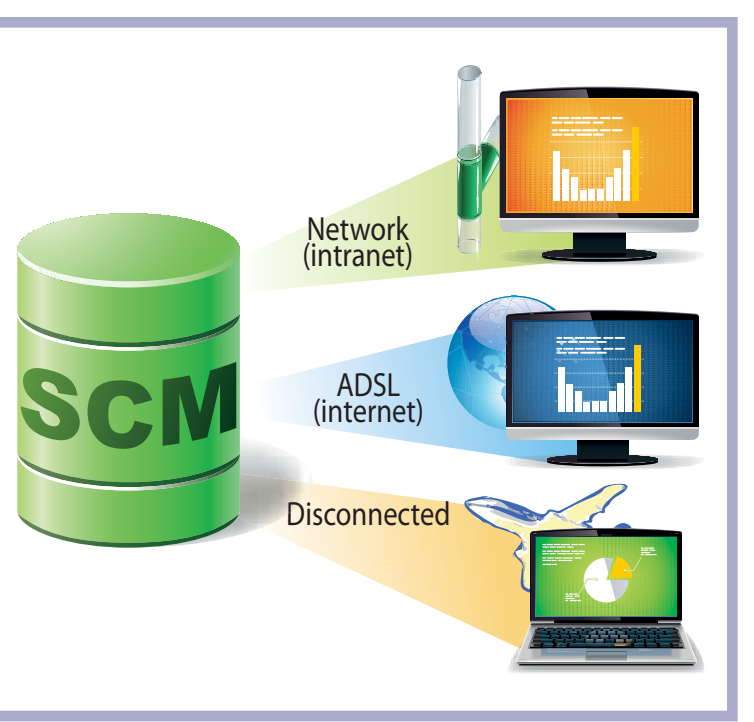

*SCM automatically manages dependencies: files used (images,...). SCM detects them in the project and saves them with the project.*

> **Develop a<sup>t</sup> the office, on the roa<sup>d</sup> and even a<sup>t</sup> the beach!**

#### **MANAGING THE LIFE CYCLE**

A Control Center is an application that monitors one aspect of a site's life cycle.

A Control Center allows you to have a global view of the corresponding area, either during the development phase, or at a deployed site, or also for maintenance or application evolution.

The Control Centers used the most for Web development are:

- Project Monitoring Center
- Quality Control Center
- Hosting Control Center.

The Control Centers are fully integrated with the environment; information is shared.

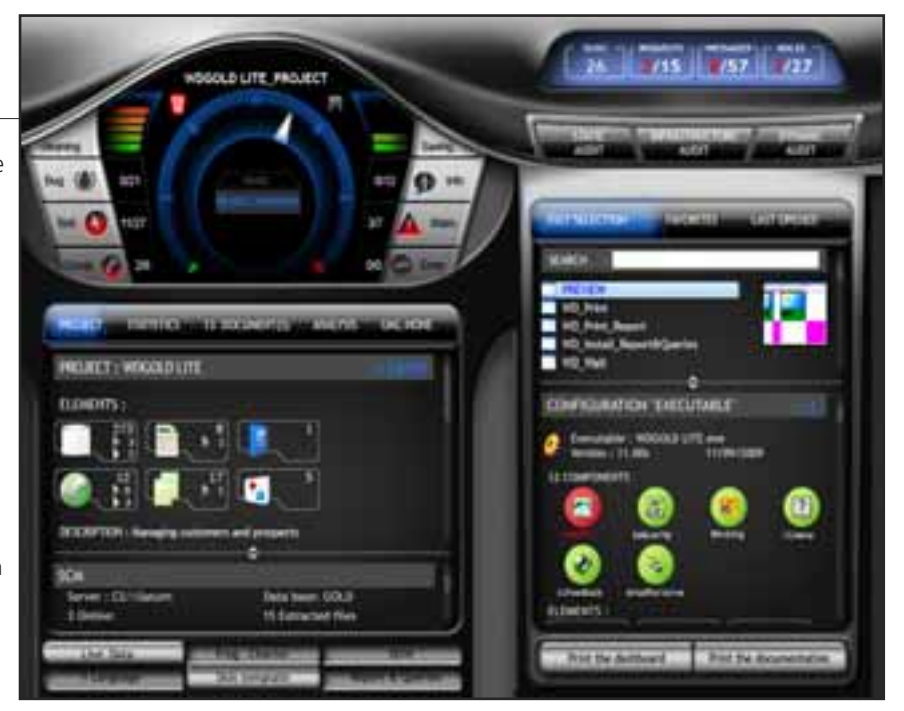

#### **PROJECT MONITORING CENTER**

The center is used to check the schedule for each task assigned and performed by each team member and also monitors the requirements management.

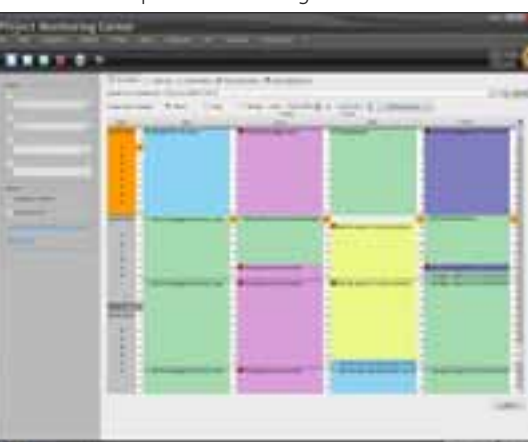

*Manage the schedule in real time*

**MANAGING THE REQUIREMENTS AND**

**TASKS**

The Project Monitoring Center allows you to define and follow the status of each requirement for each version of the project. A requirement corresponds to a feature that

must be developed in the software.

Each requirement can be linked to several tasks (development task, test task, documentation task, …), bugs, busi-

ness rules...

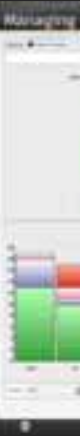

**QUALITY CONTROL CENTER**

This center is used to monitor bugs and user feedbacks (bugs and suggestions).

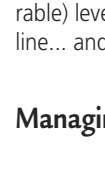

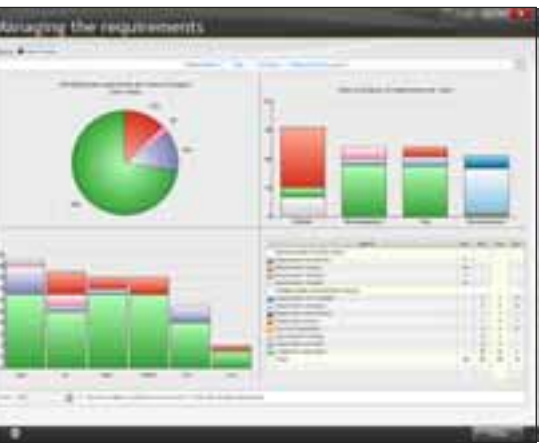

*Impact analysis*

## **HOSTING CONTROL CENTER**

The hosting control center lets you configure the hosting profile and maintain the hosting server. Account management and Web server management is also performed from this center (see page 40 to 43).

## **PROJECT DASHBOARD**

The dashboard provides a global vision of the project, its progress and quality. Lights come on when some (configurable) levels are reached: number of bugs, missed deadline... and show what optimizations to perform.

## **Managing project is made easier.**

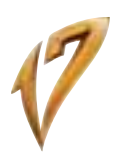

## MANAGE THE LIFE CYCLE: CONTROL CENTERS CONTROL YOUR PROJECTS: DASHBOARD

*The dashboard*

**When you create a dynamic site from scratch, you need to define the tables that will be used. It's easy with WEBDEV 17. And if you have existing databases, WEBDEV can use them directly.** 

WEBDEV uses a visual representation to describe how the data is organized. The Merise and UML methods are included in the environment. Note that WEBDEV supports all the analysis methods.

#### **DEFINING A NEW STRUCTURE**

Say you need to define new tables, let's take a look at a simple but representative example of the creation of a new file structure: the definition of the "Products" and "Orders" tables.

4. WEBDEV 17 then asks some simple questions, in natural language, to automatically determine the type of relationship between the two tables.

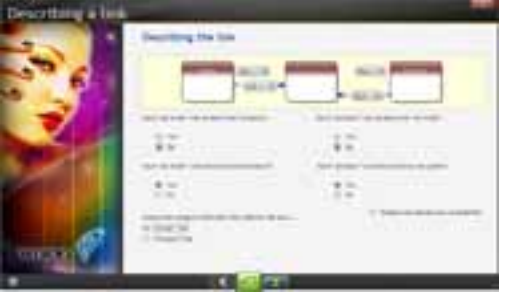

1. Let's create the "PRODUCTS" table: simply specify its name and some general information.

2. Let's create the table's structure: each column is defined or retrieved from the data dictionary.

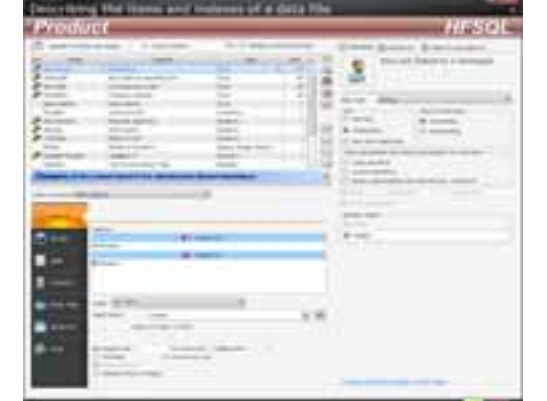

6. That's it, the tables are linked, your work is done. The query editor will find the right joins automatically, and each editor in the development environment will know how to work with the data...

3. The "ORDERS" table is created the same way. CUSTO-

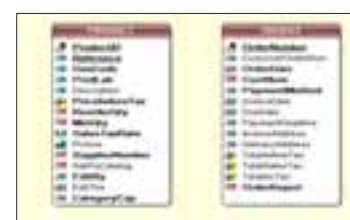

MERS place orders. Therefore these two tables need to be linked in the analysis. After clicking the "link" tool in the icon bar, simply draw a link between these two tables using the mouse.

The questions are very basic. For example, here:

Based on the answers to these simple questions WEBDEV sets the right cardinality attributes and determines whether a relationship table is needed!

5. WEBDEV then requests the rules to apply for deletions or modifications (referential integrity).

WEBDEV works with all the databases on the market (see page 8).

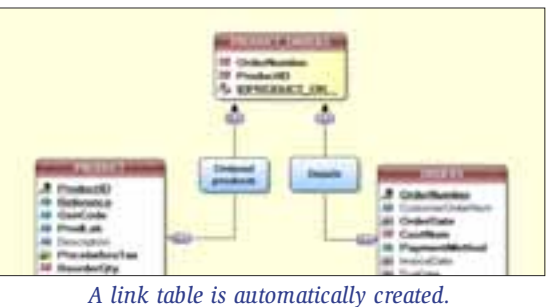

Now, all there is to do, is print the documentation (optional), generate the pages and the code with the RAD tool, or start a new development... It is that simple.

# WEBDEV<sub>17</sub>

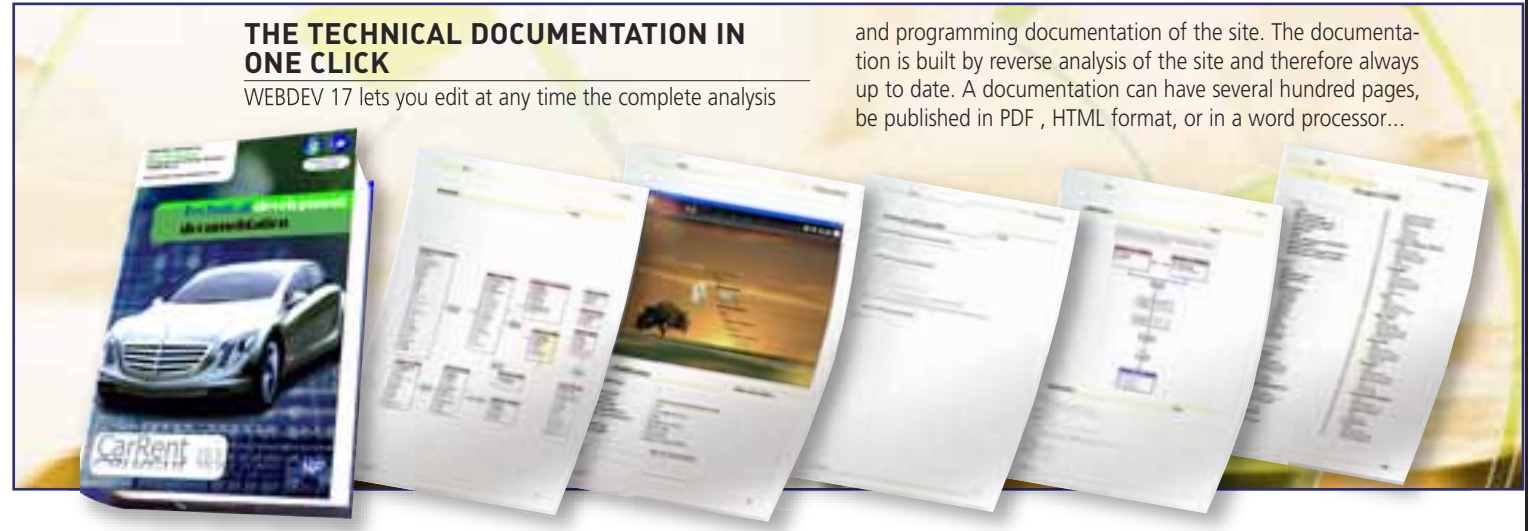

*Each "product" belongs to at least one "order": yes or no? Each "product" can belong to several "orders": yes or no? Etc...*

#### *Forbid the deletion of Product that has an Order: yes or no? Etc...*

## WEBDEV<sub>17</sub>

## MODELING A DATABASE: EASY (UML, MERISE,...)

**IMPORTING EXISTING DATA** If you already have an analysis or some data, you can automatically bring them into the environment (import the description of the tables, columns and relationships). Simply drag and drop the structure into the data model editor to create the structure!

**WEBDEV 17 supports all the databases on the market.** 

**WEBDEV comes with an SQL database, HyperFileSQL, which is very powerful, very fast and very reliable.** 

**Distribution of the HyperFileSQL engine is free.**

#### **WEBDEV SUPPORTS ALL MAJOR DATABASES**

#### **A PROVEN DATABASE COMES WITH THE PRODUCT: HYPERFILESQL**

"HyperFileSQL" (Classic and Client/Server version) comes with WEBDEV 17. It is a robust and reliable database. already used on millions of sites worldwide.

> 329 millions of billions *of* **WEBDEV**

#### **SHARING DATA WITH BACK OFFICE**

Data can easily be shared with workstations, to process orders, send packing list, create invoices for instance... WINDEV is the ideal companion to WEBDEV for building solid Back Office applications.

#### **EASY REMOTE ACCESS**

Remote access enables you to process through an Internet connection, in real time, data found on a host.

#### **EXTREMELY FAST**

The total command integration and the (automatic) index setup allow for incredible access speed. This provides better response times for your site, be it an Internet or Intranet site.

#### **TOTAL INTEGRATION**

The engine is totally integrated with the development environment.

At any time, in all the editors, you have immediate access to all the information regarding the tables and columns. The interaction between the user interface and the database management system allows for easier and faster programming.

#### **CONFIDENTIALITY: 128-BIT ENCRYPTION**

On the Internet, data are located on a server: you need to protect them against illegal access; this is easily done with HyperFileSQL. Data and index encryption is available for better security.

#### **ADVANCED FEATURES**

HyperFileSQL offers advanced features: cluster, integrity, log, transactions, triggers, automatic concurrent access management, Unicode, hot maintenance (without disconnecting users)...

#### **OPEN TO OTHER PROGRAMS**

The ODBC and OLE DB drivers provided with HyperFileSQL let you read and write from third-party programs or applications.

## **SQL AND WLANGUAGE**

You can access the data through SQL commands or via the powerful WLanguage functions. You can mix SQL and WLanguage commands in the same program.

## **CODE OPTIMIZATION IN WLANGUAGE**

WLanguage (WEBDEV's 5GL language) is optimized to pro-

vide fast database access. The direct link between pages and tables simplifies programming. For example, the **PageToFile** command transfers the content of the controls found in the page to a table's buffer (data file's buffer). It only takes one line of code. This way you don't have to write an assign statement for each variable!

## **THE CODE CAN BE GENERATED!**

Programming is very easy, quick and reliable. The code can be generated automatically when creating pages through

RAD!

#### **EASY INSTALLATION AND CONFIGURATION**

HyperFileSQL installs immediately, without requiring any other software. Similarly, database administration is performed automatically.

Changes to the database structures are automatically managed (SDD technology).

## **HYPERFILESQL DEPLOYMENT: FREE**

Using HyperFileSQL can save you hundreds of thousands of dollars (and even more when deploying Intranet sites). A non-negligible benefit.

## **HyperFileSQL Client/Server is your sites' best**

**ally!**

# HYPERFILESQL

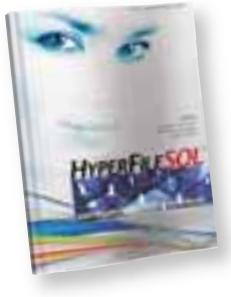

#### *Fr e e Hyp e r FileSQL d ep lo ym ent*

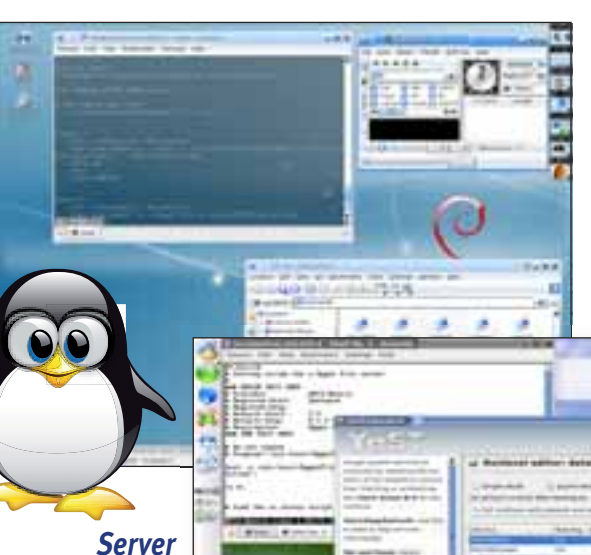

*configuration, here in Linux*

#### **FEATURES**

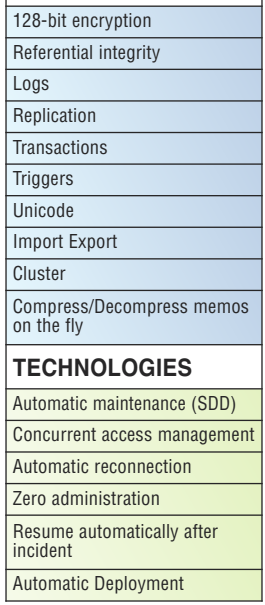

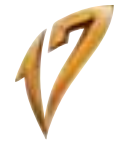

# HYPERFILESQL: WINDOWS AND LINUX CLIENT/SERVER SQL DATABASE

Discover HyperFileSQL in all its details with this 24 page documentation available on www.windev.com

**AT** 

*rows: it's the authorized size of a HyperFileSQL table: you're safe...* **The editor enables you to automatically create simple or complex queries on tables. This simplifies programming even more: pages tables, loopers, combo boxes, and so on, can be based on queries.**

#### **NO NEED TO KNOW SQL TO CREATE POWERFUL QUERIES**

Thanks to the visual editor, all you need to do is choose the columns to include, specify the selection conditions using the wizard, and the query is built. You can, of course, modify the SQL code generated by the

query editor. Queries run on HyperFileSQL (Classic, Mobile and Client/Server version), as well as any other database. You can use WLanguage code with queries (hRead\* commands).

#### **VISUAL QUERIES**

The query is also generated in natural language as you make your choices in the editor (or in SQL, if you choose so).

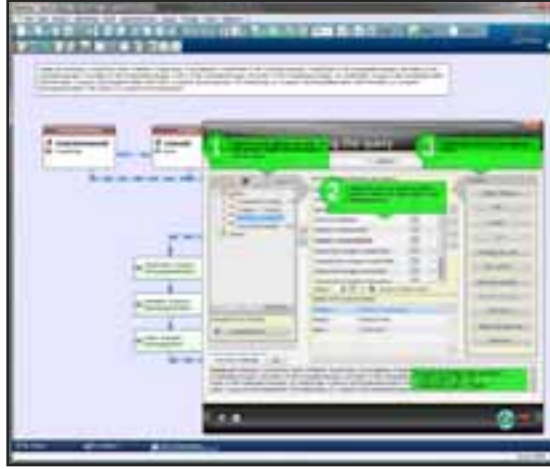

*Query editor ("floating" help displayed)*

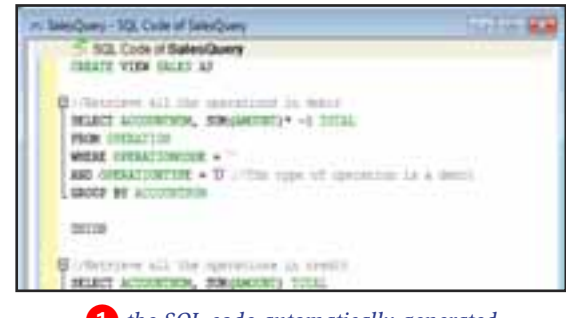

� *the SQL code automatically generated*

 $SO($ 

Once validated, the query is displayed graphically in the development environment, which makes it easier to understand when you need to make changes.

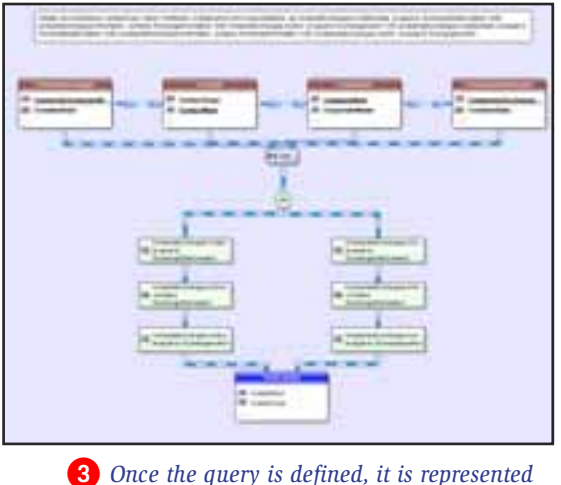

*graphically.*

#### **OPTIMIZED EXECUTION**

With HyperFileSQL, the choice of the best index will be performed at run time, taking into account the real weight of each index in the table. If keys are missing, the environment will flag them automatically through ADD (Aided Application Development).

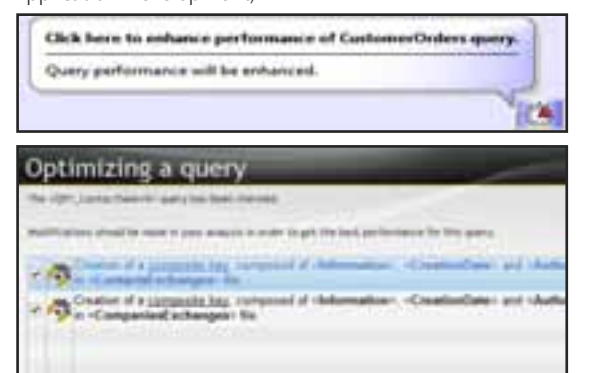

#### **QUERIES BASED ON QUERIES...**

A query result can be a visualization table, a printed report, even a HyperFileSQL table. A query can use the result of another query as its source.

#### **QUERIES BUILT ON ANY DATABASE**

The data source for a query can be a HyperFileSQL database or a third-party database: Oracle, SQLServer, DB2, AS/400, MySQL, Access...

- User Password
- IP address check
- Maximum number of connections
- Maximum connection time
- Authorized connection time, etc...

**The query editor makes accessing your data much easier to program.**

Everyday Language

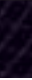

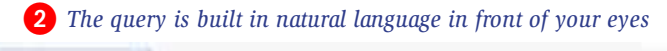

Bianlay all Contactflum, ContactTupe, Name, Firettiame, CompanyNum and CorporateName, an ContactoExchange CreationDate, in equal to ExchangeDateCreation' AND ConfactsExchanges Information contains ExchangeInformation' AND ConfactsExchanges Author is equal to ExchangeAuthor OR CompaniestFrchanges CreationDate is equal to ExchangeDateCreation' AND CompaniestFrchanges Information contains Exchangembrmation' AND CompaniesExchanges Author is equal to ExchangeAuthor

## WEBDEV<sub>17</sub>

## WEBDEV<sub>17</sub>

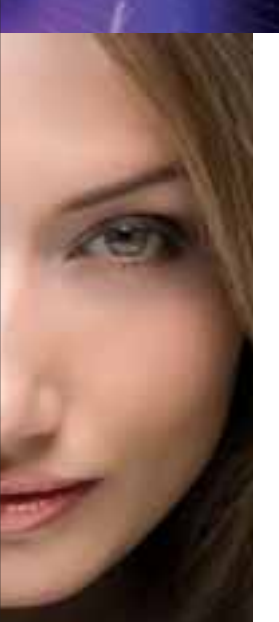

## VISUAL QUERY EDITOR

SaaS (acronym for "Software as a Service") is a delivery model for software.

Customers don't pay to buy the software but to use it. Data is stored on the application provider's servers and not locally at the company.

#### **EASY SAAS**

Version 17 of WEBDEV provides the needed tools for easily delivering SaaS solutions.

The SaaS administrator lets you describe the use authorizations.

Customer account management lets you define the rules for using the site: authentication, number of authorized connections, connection time, etc.

This management is done directly from the administrator interface or via WLanguage functions.

At run time, the site checks the connection authorization and the user's rights via a set of WLanguage functions.

#### **SAAS ADMINISTRATOR**

The administration software can work with or without human intervention. It lets you create company accounts, user accounts based on an initial configuration, without any human intervention. The interface is offered in Web mode.

#### **SAAS ADMINISTRATION API**

The WLanguage functions available for managing accounts are (non exhaustive list):

- account creation and deletion
- account modifications: add users, time slots, number of users,...

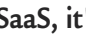

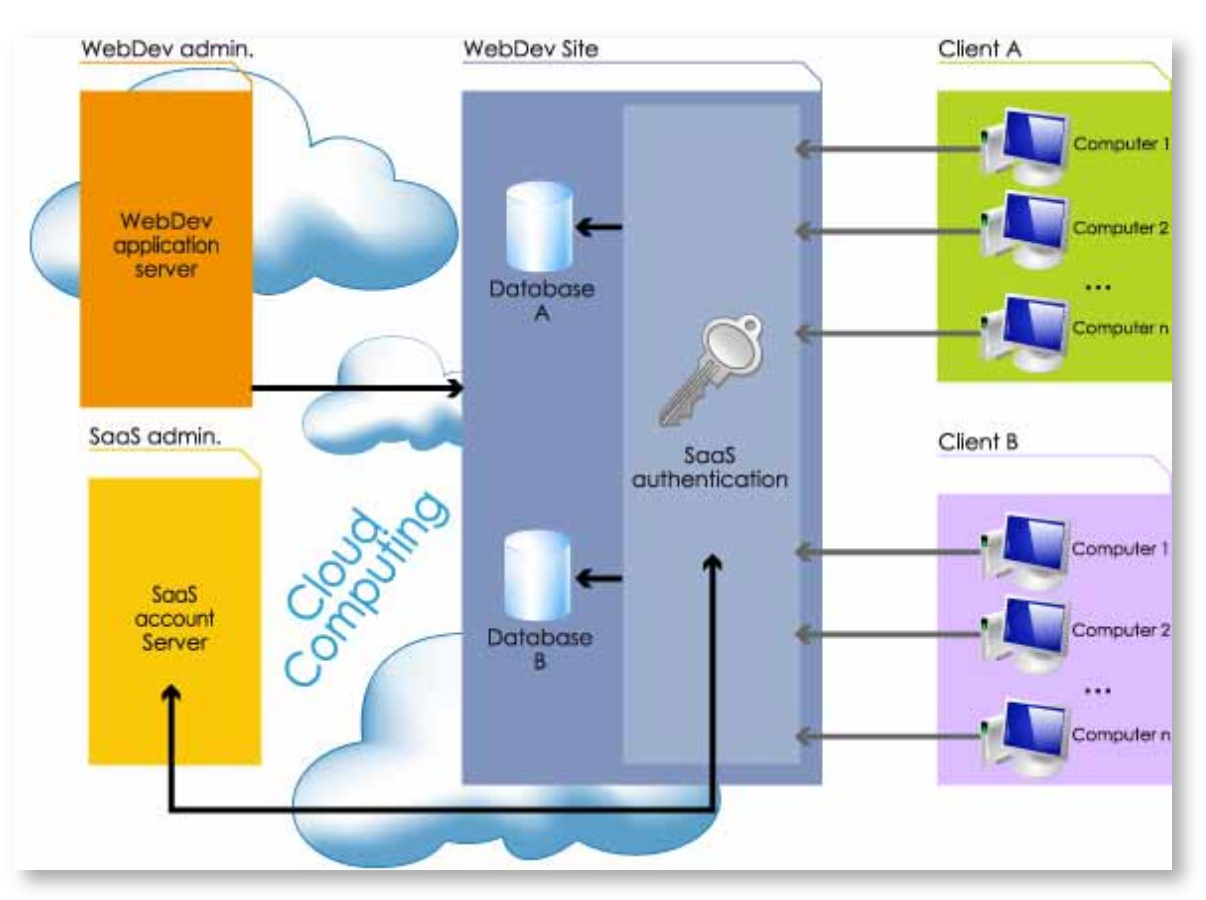

• initialization of a database by cloning a reference data-

base

 $\bullet$  ...

• defining the connection to the database

#### **SAAS AUTHENTICATION API**

Among the elements to manage in a SaaS site, you'll find: • Connecting and disconnecting • Company identifier • Company password • User identifier

#### **PRICING MANAGEMENT**

Pricing management is easily done through a simple set-

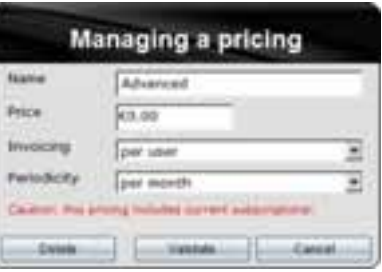

ting.

#### **SaaS, it's easy with WEBDEV 17!**

*Easy SaaS*

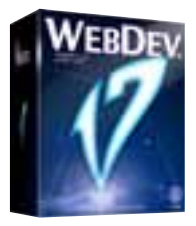

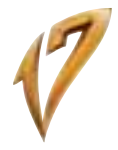

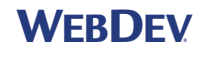

## SAAS & CLOUD

## **Importing HTML pages.**

**Existing static pages can be retrieved in WEBDEV 17. The corresponding controls are created.**

*Here: a window in WINDEV ... ... and the result of its import into WEBDEV 17. The source code is also imported!*

**WINDEV import, export and share.**

The page is imported into WEBDEV, and each text, image, link and so on, is automatically converted into a WEBDEV

# IMPORT/EXPORT WINDEV APPLICATION

## WEBDEV<sub>17</sub>

# IMPORTING EXISTING HTML

**IMPORTING EXISTING HTML CODE** WEBDEV has an interesting feature: "suck in" existing

HTML pages.

object

The overall page's look and feel is kept. This way you can easily reuse existing code.

#### **IMPORTING EXISTING DREAMWEAVER CODE**

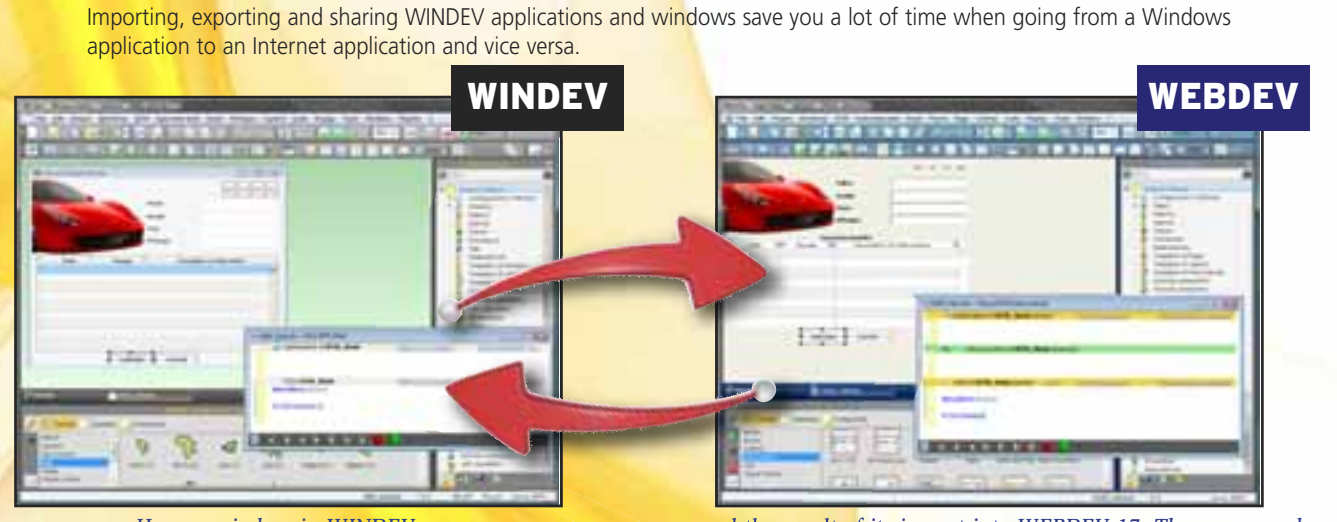

You can import Dreamweaver pages, templates and libraries. When importing a page created with Dreamweaver, if a Dreamweaver template is detected, it is automatically converted into a WEBDEV page template. If this template is detected in another imported page, it will be automatically substituted with the previously created page template.

> WEBDEV takes care of everything, all you need is to enter the labels in the different languages selected (Western and non-Western character sets: Chinese, Russian, ...). To dynamically change language in the site, use the **Nation** function. Note that even the text of image buttons will be translated!

**IMPORTING AND SHARING A WINDEV**

**APPLICATION**

Windows created with WINDEV are directly changed into pages. Projects are shared. The controls, code, reports are

brought over. Going from Windows to the Internet (and from the Internet to Windows) has never been easier! You can share classes, procedures, reports, queries between WINDEV, WEBDEV and WINDEV Mobile projects.

## WEBDEV<sub>17</sub>

The WDMSG tool, available separately, lets you extract all the "text" in a project, and reintegrate it after translating it. Useful if you want your site translated by a transla-

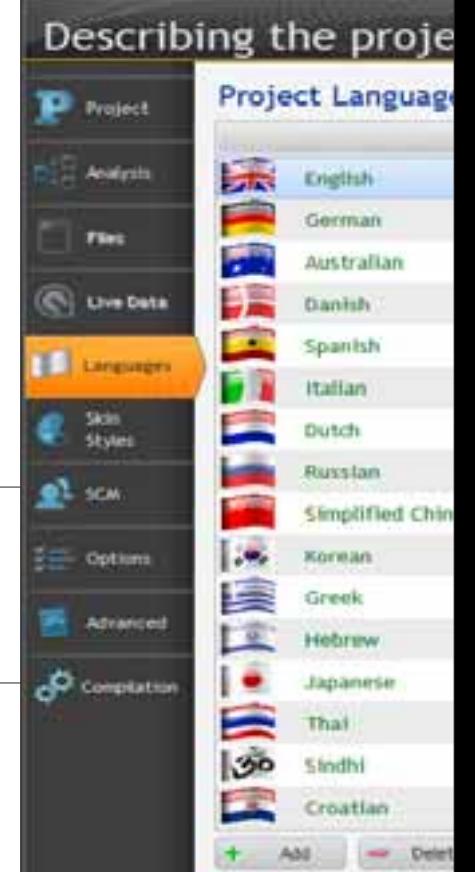

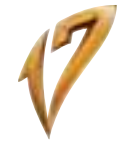

Importing pages is also useful for creating a style

site, and preserving the site's look and feel.

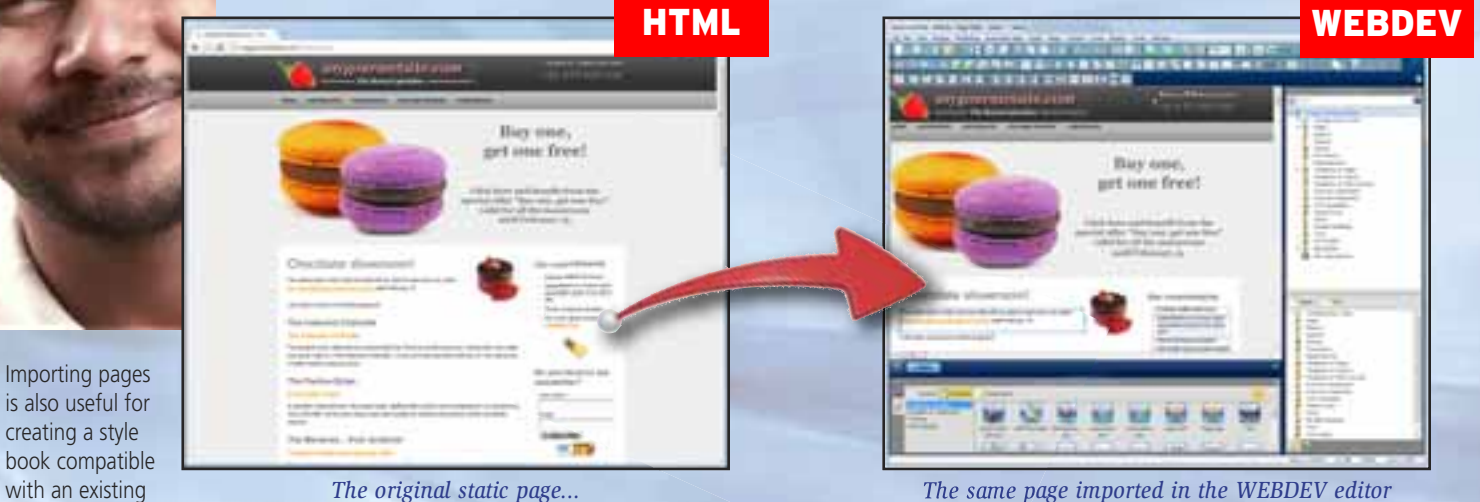

*Cliquer est plus rapide*

**WINDEV WEBDEV** 

**A Web site has a worldwide audience: any web user in the world can take a look at it! Therefore, developing multilingual sites is often a requirement.**

**There are of course countries that use several official languages: Belgium, Switzerland,**

**Luxembourg, Canada, etc . WEBDEV offers an innovative and powerful solution for supporting foreign languages.**

#### **64 LANGUAGES PER SITE**

Up to 64 different languages supported by the sites you develop. All you need to do is pick the languages in the configuration screen (these can be modified at any time, even for an existing site).

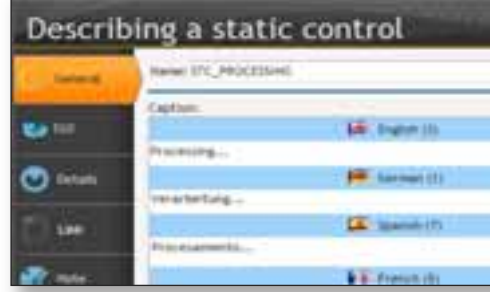

*Example of a text entered in different languages*

#### **PLAN FOR THE FUTURE**

Imagine how much simpler it'll be to develop multilingual sites (or to make an existing site multilingual since translations can

be added later).

## **AUTOMATIC TEXT EXTRACTION**

tion agency!

## 64 LANGUAGES AUTOMATICALLY

#### WEBDEV 17 and WINDEV 17 are compatible:

- project
- analysis
- tables
- components
- reports
- code
- classes
- 
- windows, pages • ...

**WEBDEV 17 sites can easily work with existing applications, regardless of the tool used to create them.** 

**But the compatibility and integration between WEBDEV and WINDEV make them the ideal package for developing Front and Back Office applications very quickly!**

#### **FRONT ET BACK OFFICE**

The Front Office is the customer-facing part: usually the interactive Internet site. In business terms, the Front Office manages requests for information and order taking. The Back Office deals with the internal company processes: order processing, inventory management, statistics, production orders,...

In short, the Back Office processes the orders.

#### **IF YOU ARE STARTING A GLOBAL APPLICA-TION, THE WINDEV 17 & WEBDEV 17 PAIR IS THE IDEAL PLATFORM**

To create Internet and Intranet sites that manage data (Front Office), PC SOFT offers the WEBDEV 17 integrated environment.

It is the only integrated environment (from modeling to setup, including database support and maintenance) that allows you to easily develop robust sites managing data in real-time.

For all internal business applications (Back Office), PC SOFT offers a developer's dream, a professional development environment and application

life cycle management for Windows: WINDEV. And if you want to use your applications on mobile devices, just recompile them using WINDEV Mobile 17.

WINDEV lets you create in record time the most complete, high-performance applications, for local or network environment. You'll use the powerful integrated database or any database on the market.

WINDEV, WINDEV Mobile and WEBDEV are compatible; their development environment is similar. They share projects, objects, code, classes, reports, data model...

## **LEGACY APPLICATIONS?**

WEBDEV is totally open, which allows it to interface with any existing database, through ODBC, OLE DB or native

access.

# **You will easily reach your objectives with**

## **WEBDEV 17.**

# FRONT OFFICE BACK OFFICE

**Once a Web site is built, it needs to be installed on the server. WEBDEV 17 comes with a very powerful installer and administrator tool.** 

As with all the other modules, this module comes with **WEBDEV** 

#### **INCLUDED IN THE PRODUCT**

#### **ASSISTED CREATION**

To create an installation program, you only need to answer some simple questions.

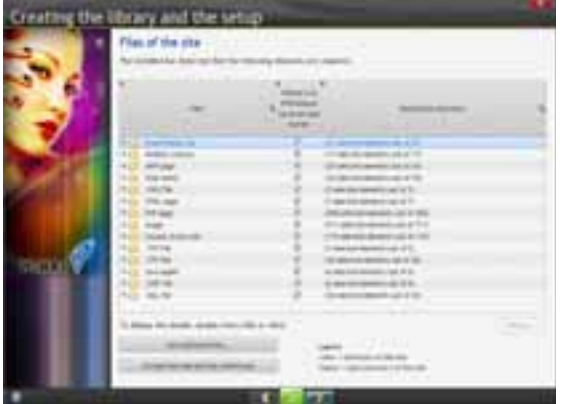

If the machine is not already configured (rented from a provider for instance), simply install your site on the server computer as well as a WEBDEV application server or a PHP engine depending on the type of site you've created; and that's it...

You can install the entire site or just some specific pages.

#### **SETUP ON AN INTRANET SERVER**

A Web server software (IIS, Apache, and so on) must be installed on the server....

The main Web server software are directly recognized by the installation procedure.

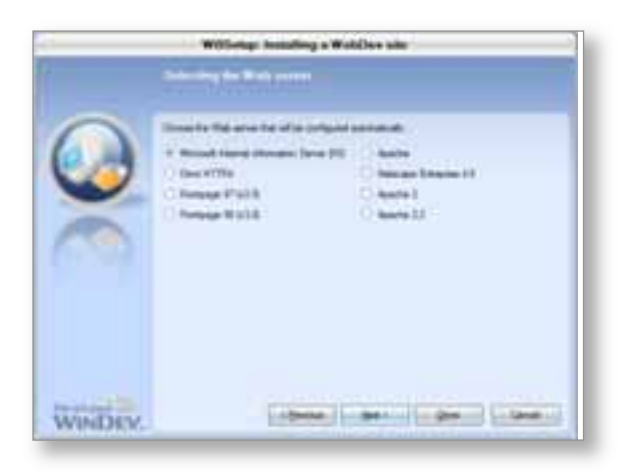

*Example of an installation setup screen: selecting the web server software*

#### **FTP INSTALLATION AT A SERVICE PROVIDER**

It's usually more convenient to perform site updates at night.

WEBDEV offers an option to perform the installation at a given date and time. The physical copy is performed immediately, but the new site will only go live at the date and time you've specified.

The setup can be done remotely (via FTP) or via a CD or DVD provided to the service provider. Secure HTTPS deployment is possible. Several sites can be hosted on the same server. If a site is a strategic site, it is better to use a dedicated server.

cand of a Webfiley city **Standard Mar Lock of the** kin

When creating a page, you can now specify an expiration date for the page.

#### **STANDALONE SITE INSTALLATION**

The ideal installation mode for distributing demo versions of a site exists: it's the standalone mode. In this mode, the installation includes the WEBDEV application server and a Web server.

#### **SITE COMPARISON TOOL**

Once a Web site is installed, it usually evolves. When the site changes, only the modified files need to be updated, which limits the transfer volume.

WEBDEV will compare the files on the live site with the ones on the development computer, and will preselect the files that have been modified. Of course, you can also manually define the file you want to install.

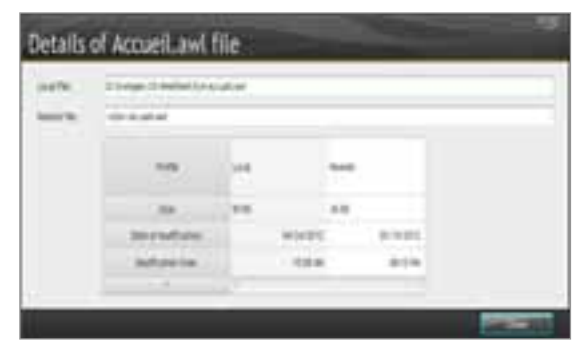

#### **SCHEDULED UPDATES: AT NIGHT...**

#### **PAGE EXPIRATION DATE**

**Monitoring bot (Watchd** Stress tests

For example, if a page is related to a specific event (a tradeshow, a promotion), this page must not be displayed anymore after a given date!

*Administrez facilement à distance*

WEBB<sup>D</sup>

## WEBDEV<sub>17</sub>

# EASY DEPLOYMENT

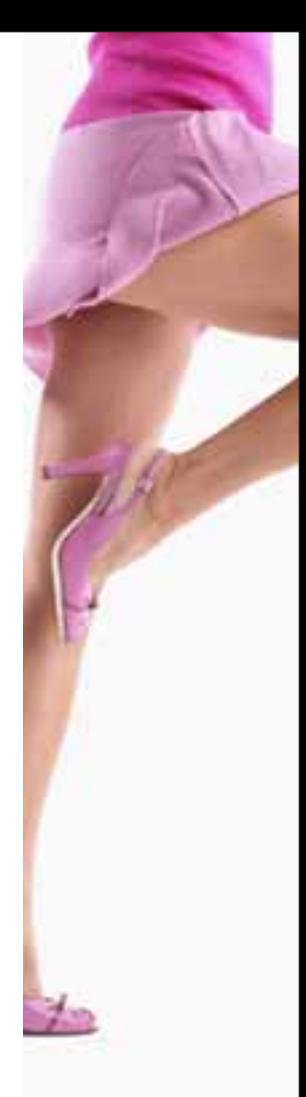

So he or she won't forget, WEBDEV 17 will alert the developer when opening the project, with a configurable frequency (by default 7 days and then 1 day before). You can also request that the application server sends an email to a given address, with a configurable message. Risks of an oversight are limited this way.

#### **MULTIPLE INSTALLATIONS OF THE SAME SITE ON THE SAME SERVER**

It is possible to automatically install on the same server several copies of the same site, without having to rename the project.

This allows a consultant who installs the same site for different customers to install them on the same server. The tables can be shared for all the sites or separated.The WEBDEV account can be common or different, with also common or specific configuration (time-out, number of connections, etc.).

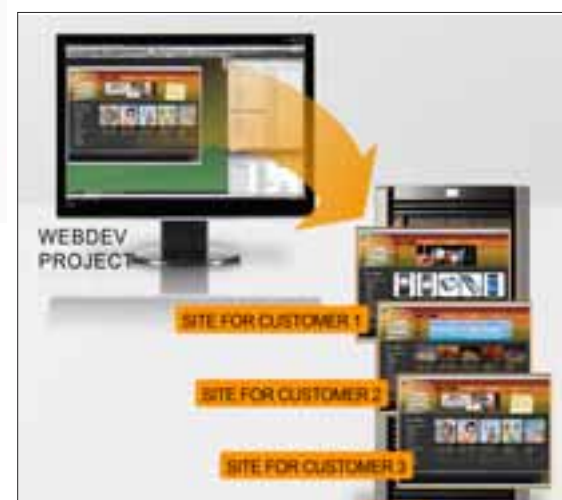

st

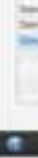

#### **TESTS: LOAD TESTING, REGRESSION TESTS...**

The quality of your site requires a set of appropriate tests. WEBDEV 17 comes with a test tool that will enable you to check that the parameters of your server allow the maximum number of simultaneous connections you want. The test tool also lets you execute a set of scenarios, to check regressions for instance.

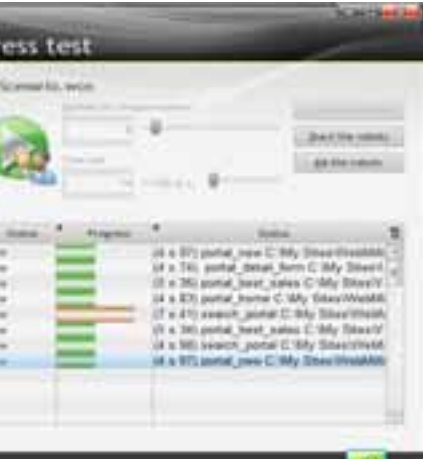

## **ARCHIVING**

This feature backs up all the object descriptions in a work directory: analyses, pages, but also images, sound, and so on. Compacting is automatic.

You can keep the different versions of a site.

# **Installing and administering a site: easy with**

# **WEBDEV 17!**

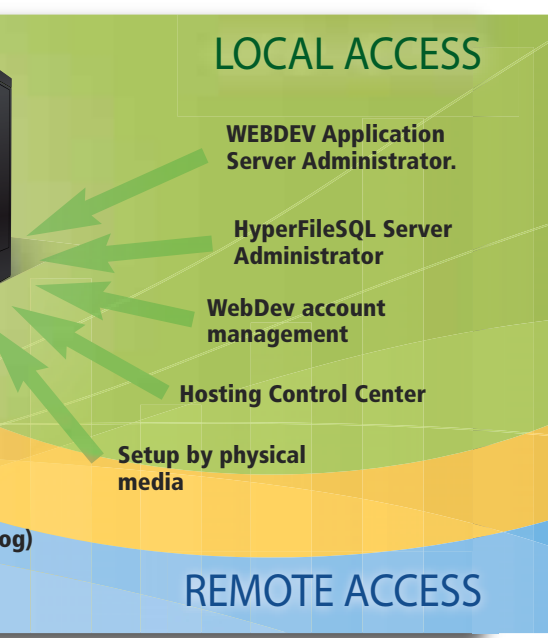

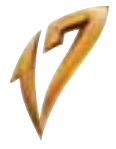

Remote administrator of the WEBDEV application server

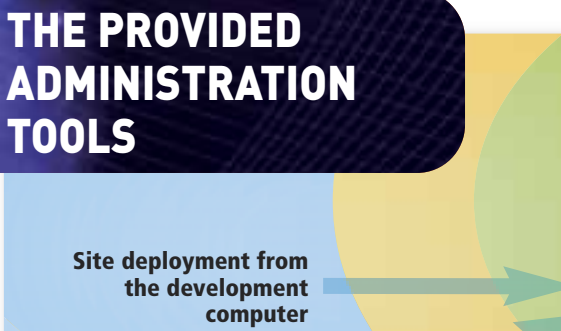

HyperFileSQL Server remote administrator **WEBDEV 17 allows for easy hosting. You can choose to drive your site with the WEBDEV application server or with a PHP engine.**

#### **THE WEB SERVER SOFTWARE**

WEBDEV automatically configures Apache, as well as IIS. The server can run on (32 or 64-bit) Windows or Linux (currently over 1,000 functions supported on Linux).

#### **STATIC SITE**

Installing a static site is straight forward.

#### **DYNAMIC INTRANET SITES**

In most cases, the site is installed on a company server. All the machines connected to the server will be able to consult the site. Simple.

#### **DYNAMIC INTERNET SITES**

Usually the site is installed at a "service provider", separate from your company. There are two types of hosts: dedicated or shared.

#### **DEDICATED SERVER**

The site is hosted on a computer dedicated to your company.

You are the only one who can install sites on this machine. You can usually administer the site remotely (using the tools provided with WEBDEV for example).With a dedicated machine you have total control, performance is under control.

#### **SHARED SERVER**

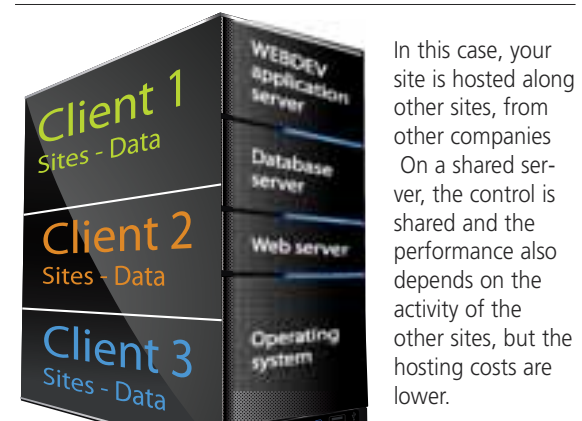

#### **SELECTING A WEBDEV HOSTING PROVIDER FOR A DYNAMIC SITE**

PC SOFT offers a list of ISPs (worldwide) that supports WEBDEV dynamic sites. You can also contact your existing hosting company.

**EASYPHP (WAMP, LAMP): CONFIGURA-**

## **TION AND SETTINGS AUTOMATIC**

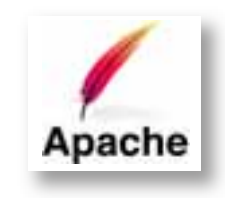

PC SOFT offers to host your test sites. Installation is done easily in one click from the environment.

When installing a WEBDEV 17 application server (standalone or with the environment), the Apache web servers (especially used by EasyPHP) are detected and automatically configured, as welll as the standalone Apache servers. However you can modify this configuration.

#### **AUTOMATIC CONFIGURATION OF VIRTUAL SITES IN APACHE**

A WEBDEV account can be defined for each virtual site. The configuration of these virtual servers is now done automatically when installing a site and via the WEBDEV

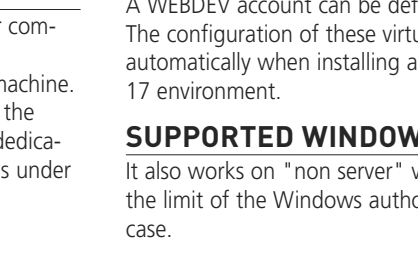

#### **SUPPORTED WINDOWS VERSIONS**

# It also works on "non server" versions of Windows, within

the limit of the Windows authorized connections in this case.

#### **SUPPORTED LINUX DISTRIBUTIONS**

Linux distributions evolve often. Some evolutions are

minor, others are major. Version 17 of WEBDEV supports both the older distributions and the new distributions. At the time this document was created, the following distributions have been tested:

- Debian 6.0 (Etch)
- OpenSuse 11.4
- Ubuntu 11.10
- 
- 
- 
- 
- Mandriva 2011

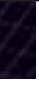

imento<br>Manuel

 $\overline{a}$ 

75

 $\mathbf{d}$ i.

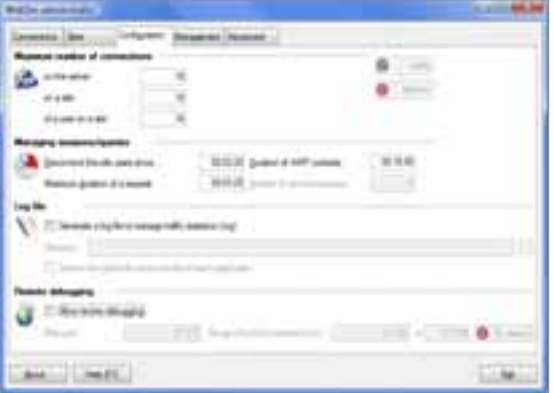

A wizard analyzes the composition of the site's pages and highlights modifications to perform in order to maximize the positioning of the pages in search engines (Google, Yahoo.)

Support for higher version is usually ensured if these distributions are compatible. Do not hesitate to ask PC SOFT to find out about the latest changes.

## WEBDEV<sub>17</sub>

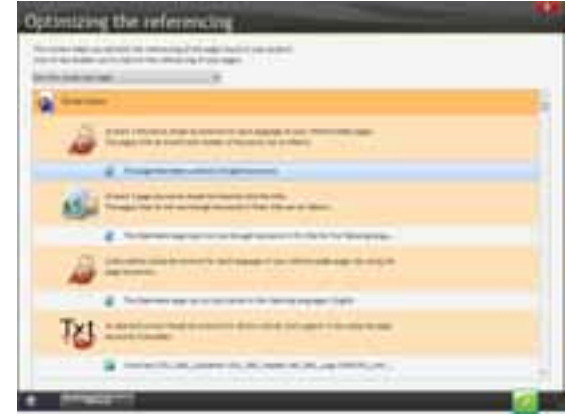

*La méthode la plus simple et la plus intuitive* 

WEBDEV®

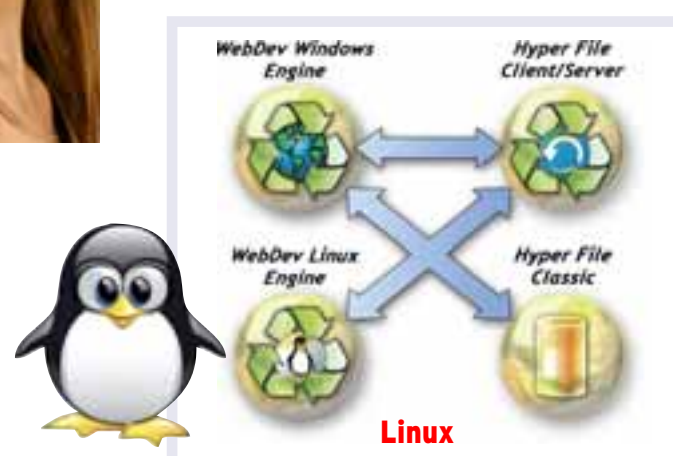

*More than 3,000 simultaneous connections per server*

 $-3.119$ 

Current connections

#### **HOST YOUR SITES (FOR FREE) AND TEST THEM IN 1 CLICK**

Once your site is done, deploy it in 1-click and test it "for real" instantly.

You simply need to have or to create a developer account on the PC SOFT site.

## WEBDEV<sub>17</sub>

## EASY HOSTING

**Silent setup** *Useful for hosting companies and developers that manage their own hosting, the automatic host server configuration has a "silent" mode, i.e. without any manual intervention. The setup is fully configurable, and it becomes possible to set servers in batches (create instances of the WEBDEV application server automatically). Develop 10 times*

*faster.*

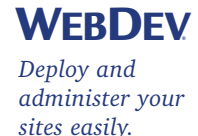

## EASY ADMINISTRATION

#### **ADMINISTRATION: LOCAL OR REMOTE**

The WEBDEV application server is provided with an administration tool accessible remotely, which lets you set up the server and monitor its activity.

Several parameters can be specified: maximum number of connections authorized by the server, maximum number of connections for a given site, maximum number of instances per Web user, and so on.

Note that the administrator can also be installed as a service, without any interface, on the server computer. A monitoring robot (provided) can be enabled to continuously check that the application server is operating pro-

perly.

You also have the ability to specify the rights for each user.

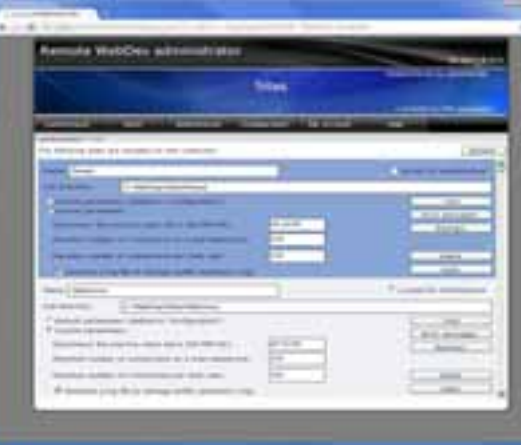

*The remote administrator*

*The local administrator tool on the server machine*

#### **MONITORING ROBOT**

A very sophisticated monitoring engine is provided whith WEBDEV 17. It can be used to monitor the availability of WEBDEV sites, http servers, NMTP servers, SNMP servers, file servers, mail servers, WEBDEV application servers, HyperFileSQL server...

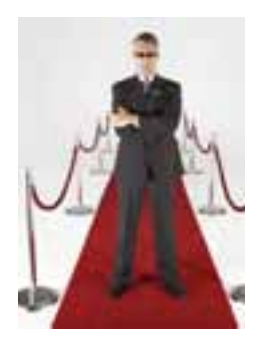

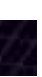

Based on your choice, the server sends a warning by email message, by message sent to a specific application (internal messaging application, etc...), to a control screen (visual warning and/or sound warning), by starting a WLanguage procedure, to a third-party programming (this third-party program can send a configurable SMS for instance). You can also configure the frequency and repetition of the tests to perform. Of course, you can choose a combination of these warnings.

#### **REFERENCE YOUR SITES**

The wizard also checks that the links among pages can be detected and used by the engines' spiders. A lot of other rules are also checked.

Your sites will get more exposure with search engines.

#### **REFERENCE EACH DYNAMIC PAGE (URL REWRITING)**

Thanks to its "AWP" technology, WEBDEV 17 allows every dynamic page to be referenced.

A URL rewriting mode lets you define several addresses for the same page based on its content.

This page and its dynamic content will be better referenced by search engines.

For example, the address of the page can include the object name (bike, scooter, oak dresser, etc.), which will allow the page to be referenced bettere.

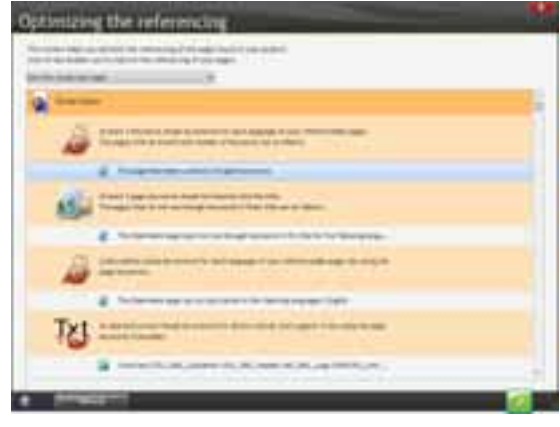

#### **TRAFFIC STATISTICS**

A statistics module is also provided with WEBDEV so you can find out which Web sites your Web users are coming from

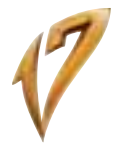

(see page 45).

## EASY REFERENCE

## WEBDEV<sub>17</sub>

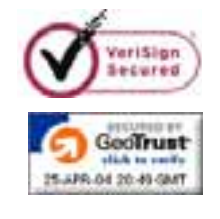

## **SSL SECURITY**

**44 •** Develop 10 times faster

#### **SECURITY**

As you know security and confidentiality are of the utmost importance on the Internet.

By default, when using an Internet site, data traveling between the user's computer and the Web server are not protected: the data can be accessed by any eavesdropper. The confidentiality and the authentication of the data source are not insured by default.

#### **SECURE SSL CONNECTION**

The most efficient way to protect the user's information today is to use a secure SSL (Secure Socket Layer) type connection.

he URL used then for the secure connection to the site will start with "https:\\" instead of the standard " http: $\setminus \setminus$  ".

This SSL connection insures the encryption of the data that travels between the user's computer and the Web server that is hosting the site.

This protocol also allows the web user to authenticate the site's owner.

To secure a site or part of a site by SSL, you need to buy an SSL certificate from a known entity (VeriSign, Thawte, GeoTrust, etc.)

Once you have an SSL certificate, simply install it on the server that is hosting the site.

Please note that there are several levels of certification, from simple encryption to the "SSL Extended Validation" authentication which allows the display of a green address bar in some browsers.

#### **HTTP, HTTPS**

The web user can also check the presence of a padlock in the browser's status bar, proof of the secure transaction, as well as the identity of the site visited.

## **SECURITY: EASY IN WEBDEV 17**

The secure mode is supported by sites created with WEBDEV 17 of course.

Thanks to the SSLActive()function, it is easy to combine a non secure information section (product catalog) with a secure area (customer account, payment). The same site can switch between non secure mode and SSL secure mode.

"Client" certificates are also available.

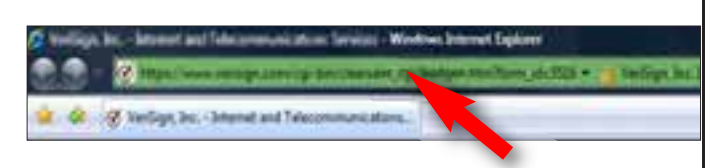

## WEBDEV<sub>17</sub>

## **SECURE PAYMENT**

Online payment by credit card is now common place. There are two main methods for receiving the credit card payment.

Directly collect the customer's payment information (credit card number, expiration date, code) and then perform the transaction with the bank. This method can be heavy and create risks by storing sensitive data.

The most common method consists in switching to a specialized payment page provided by a financial institution (bank,...).

PayPal

Typically, the user fills a basket or a cart and after validating the order, he or she is redirected to a third-party payment site that takes care of the banking transaction. In this implementation, there is no payment form to manage, no credit card number to store. Only the payment's approval needs to be managed.

#### **FINANCIAL INSTITUTIONS**

## SITE TRAFFIC **STATISTICS**

4 manuals are provided: getting acquainted with the product, conceptual guide to understand the product, programming guide for the commands, report editor and query editor quide.

You can directly choose a bank as an operator that will offer you an online payment service (Atos, Cybermut, Cyberplus, PPlus, ...), with which you'll interface. You can also use a multi-bank operator such as PayBox or PayPal. This method makes it easy to choose and change the bank account number that will be credited.

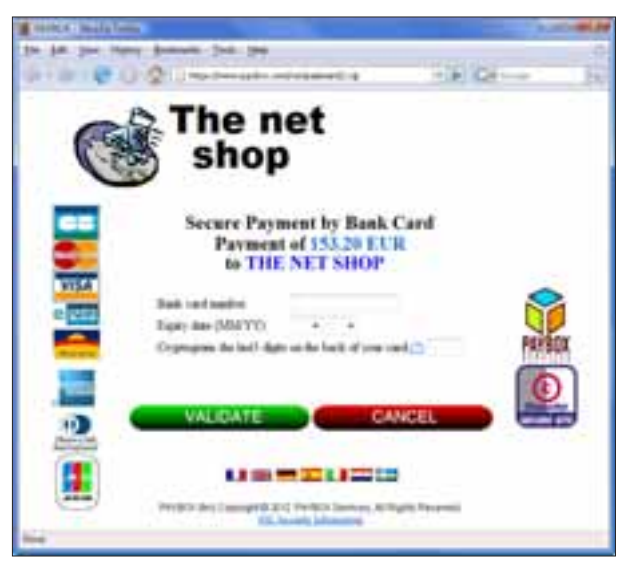

Implementing this solution is very easy with WEBDEV 17, just use the "PayBox" or "PayPal" component that is provided with the product.

# SECURE PAYMENT

www.windev.com **• 45**

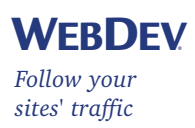

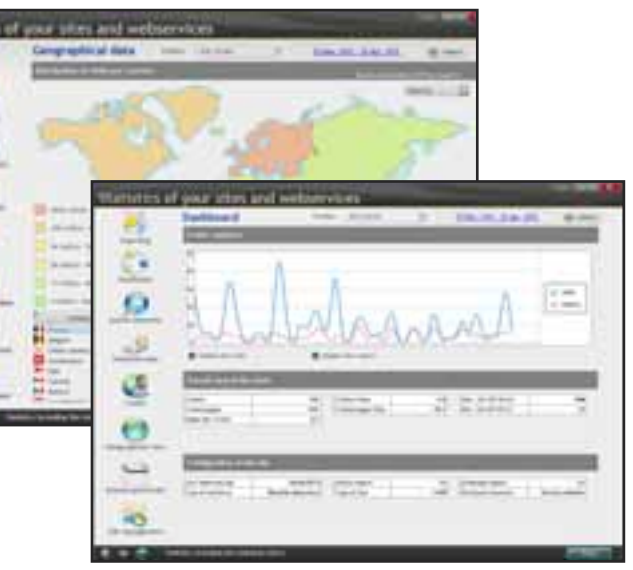

**It is important to have accurate statistics about visits to your sites.**

#### **GETTING A SITE'S TRAFFIC INFORMATION**

Outside Internet it is fairly easy to figure out how much activity your business generates: mail received, telephone calls, people in the store, etc.

On the Internet how do you know how many people came to your site, what pages they looked at, what applications they used, where were they coming from? This is why you need site statistics.

#### **TOTALLY CUSTOMIZABLE TOOL IS PROVIDED**

WEBDEV comes with a statistics tool for dynamic pages. This tool is ready-to-use. Statistics are accessed over the Internet.

#### **THE STATISTICS**

Some of the information provided:

- number of pages viewed
- number of unique visitors
- number of visitors per page
- web user incoming site

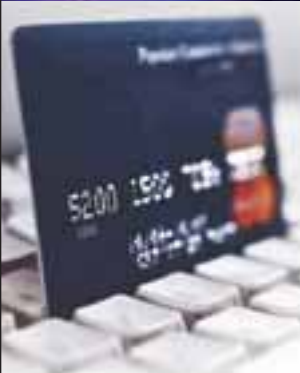

• country of origin • browser used • and even a list of pages that encountered technical pro-

blems!

œ  $\Omega$ الى  $\mathfrak{S}$ 

۰

 $\sim$ 

 $\overline{\circ}$ 

*Useful statistics!*

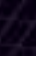

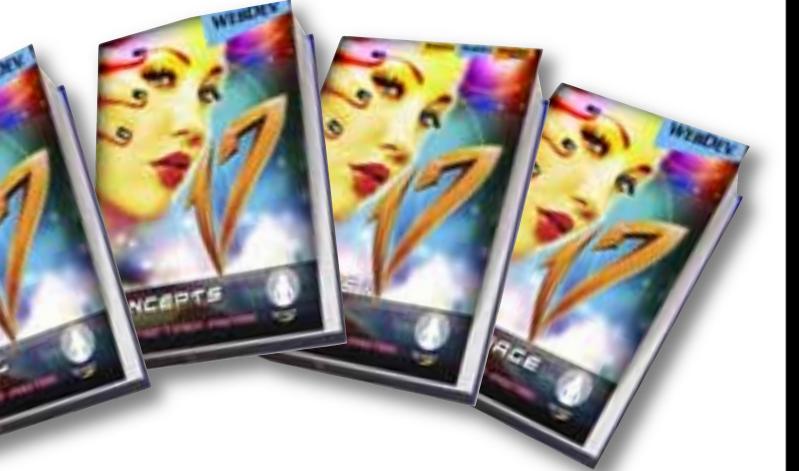

#### **WEBDEV 17 INCLUDES ALL THE FOLLOWING MODULES AS PART OF THE PRODUCT**

- WYSIWYG page editor • Support for Ajax, DHTML, XML, Applet Java, Flash, PHP...
- Applicative RAD, for creating
- sites by answering questions • RAD for pages; to create a site's pages in just a few clicks
- PHP generation
- HTML page import, WinDev windows and applications import
- Code Editor, supporting the 5GL and direct coding in Javascript, HTML andPHP
- Modeling (UML, Merise), for describing tables, operations, relationships
- Business rule manager
- Control Centers
- Dashboard
- Analysis and program documentation generator
- Multiple access database, freely distributable

• Access any database via ODBC or OLE DB • Access MySQL, SOLite, PostgreSOL, Oracle\*, SQLServer\* AS/400\*, Informix\*, DB2<sup>\*</sup>, SyBase<sup>\*</sup> Progress\* and MS-Access in native

- mode • 5GL, automatically manages HTML and JavaScript code
- Source code manager, Profiler
- Report editor with PDF and bar codes
- Installation procedure generator and local and remote administration
- Ready-to-use sites
- Interactive testing engine, to directly test with data the sites created
- Load testing and unit testing center • Complete set of manuals

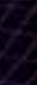

• Free Hot Line...

## EVERYTHING COMES WITH THE PRODUCT

#### **WEBDEV COMES WITH A COMPLETE DOCUMENTATION.**

Getting up to speed with WEBDEV usually requires a week for a regular developer.

A developer who already knows WINDEV becomes productive in 2 days.

PC SOFT also organizes training seminars.

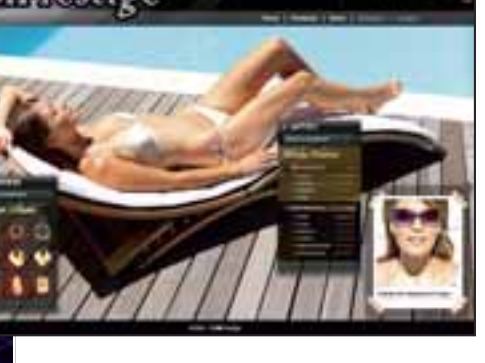

*Le meilleur moyen de tirer*

> *profit d'Internet*

WEBDEV®

WEB

**PC SOFT is at your service**

PC SOFT has been creating development tools since 1984.

**With over 25 years in business, PC SOFT has accumulated a vast experience in the world of professional software development.**

#### **SERVING DEVELOPERS FOR OVER 25 YEARS**

Several millions of applications developed using PC SOFT tools are running worldwide, in all kinds of fields.

#### **HOW TO QUICKLY LEARN TO USE WEBDEV?**

Many simple, efficient, and accessible ways are available to get you trained quickly on WEBDEV:

- Tutorial (500 pages, included)
- PC SOFT training seminars
- Consultants available

#### **TECHNICAL SUPPORT: FREE**

Development tools, more than any other type of soft-

#### ware, require that qualified technical support be available.

A simple email can save you hours or days! We are so confident about our products that we offer 15 free technical support inquiries. The hot lines of most of our competitors are more expensive than the cost of WEBDEV itself.

WEBDEV 17 ensures that you'll stay within budget, have great performance and remain within schedule.

#### **WEBDEV: LARGE INSTALLED BASE**

By using a product with a large installed base, you benefit from the experience of other developers! Our large installed base also enables us to offer WEBDEV very inexpensively given its extensive set of features.

WINDEV is a very successful IDE. WEBDEV 17 is compatible with WINDEV and WINDEV Mobile.

And remember, it only takes on average 5 days for a programmer to be productive; and WEBDEV supports the entire development life cycle...

#### **For all your Internet and Intranet**

**development, PC SOFT will be there to provide you with the quality service you expect.**

**With WEBDEV 17 your projects will be successful.**

## WEBDEV<sub>17</sub>

## PC SOFT: DEDICATED TO DEVELOPERS

#### **YOU'RE A MANAGER**

You need a solution that allows your teams to quickly develop the powerful Internet and Intranet applications your enterprise needs: WEBDEV 17 is a must have.

#### **YOU'RE A DEVELOPER**

You know how to develop today. With WEBDEV 17 you'll instantly know how to create static and dynamic sites.

WEBDEV 17 allows for a natural, methodical way of developing, resulting in your projects' success.

#### **YOU'RE AN INTERNET SPECIALIST**

WEBDEV 17 brings you solutions to all your problems: use side by side with existing sites, import sites, create limitless dynamic sites. You can fully reuse your existing code.

#### **COMPATIBILITY WITH WINDEV**

The products' operating mode is the same. It is very easy to convert a WINDEV application into an Internet or Intranet site, and vice versa.

#### **MANAGING THE LIFE CYCLE OF YOUR SITES**

WEBDEV 17 is a complete development platform that integrates all the modules required for development.

This ensures your projects success. WEBDEV 17 is known for being easy to learn (which is true of all the tools built by PC SOFT).

# Develop 10 times faster You too...

#### **ORDER WEBDEV 17 TODAY!**

Each day that goes by, you and your team are wasting precious time.

WEBDEV 17 allows you to become productive quickly when developing high performance interactive Web sites, which are a requirement for most companies today.

Don't let your competition beat you; you too take advantage of the most powerful and easiest professional development environment for creating state-ofthe-art Internet and Intranet sitess.

#### **WEBDEV 17 is a very complete and powerful tool, yet very simple to use.**

**The ROI is very quick: you'll quickly save money with WEBDEV 17.**

ACT NOW: ORDER YOUR COPY OF WEBDEV 17 TODAY!

# **Prelop any type of site**

## DON'T PASS BY THE INTERNET REVOLUTION

*Here are some examples of sites and applications that you can easily create with WEBDEV (non-exhaustive list).*

*Some sites are Intranet sites, other are Extranet sites and other Internet sites.*

# COMPrestige

- E-commerce site with secure payment
- Bill pay through Internet
- Order management for your established customers
- General order taking

**RESIDE** 

- Consultation by your customers of their order's status (order received, entered, processed, shipped, etc...)
- Real-time inventory
- Dynamic image creation based on parameters entered:
- virtually try clothes
- presentation of a car with the color and options chosen
- customize a T-shirt according to the image uploaded by the customer
- Online definition of a software's options, calculation of the package price, and instant download after payment

• Reservation of airplane seat or boat cabin on an up-to-date map • Executive dashboard in real time, with company revenues,

tory...

- estimated margins, stock inven-
- Shared schedule of a geographically distributed team
- Appointment schedule for travelling sales people
- Job schedule of a maintenance

team

• For a mail-order company, put all the technical documentation of all the products offered online

• Natural language search engine for a text database (FAQ, knowledge base, etc.)

• Scanning and archiving all the accounting documents received (invoice, packing slip, etc.) in order to be able to view then, even years later (archiving) • Event reservation: seminar, dinner, show, etc,...

• Management of a shared directory: company directory, students in a school, alumni, club

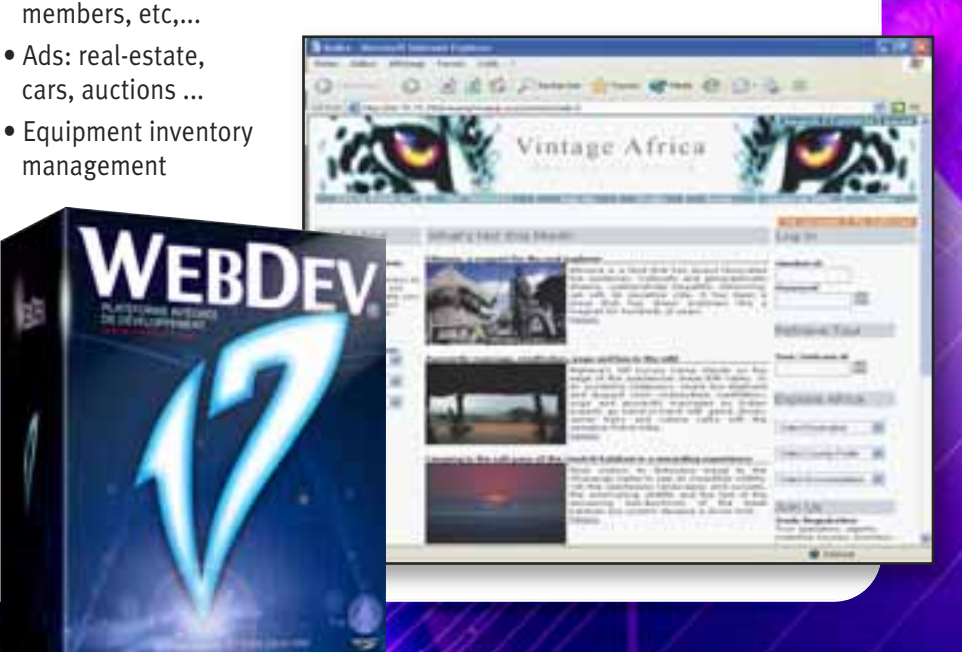

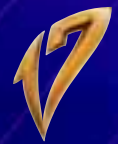

- Dating site
- Wiki management
- B2B portal
- Discussion forum
- RSS stream
- Package tracking
- Mailing list management
- Management of the "bonus" points linked to a reward card: current number of points, maturity, automatic display of available rewards, management of reward's cashing, etc,...
- EDM
- Remotely monitor a production line
- Company Intranet Portal

*And all the other sites you can think of!* 

*WEBDEV 17 lets you develop any type of site.*

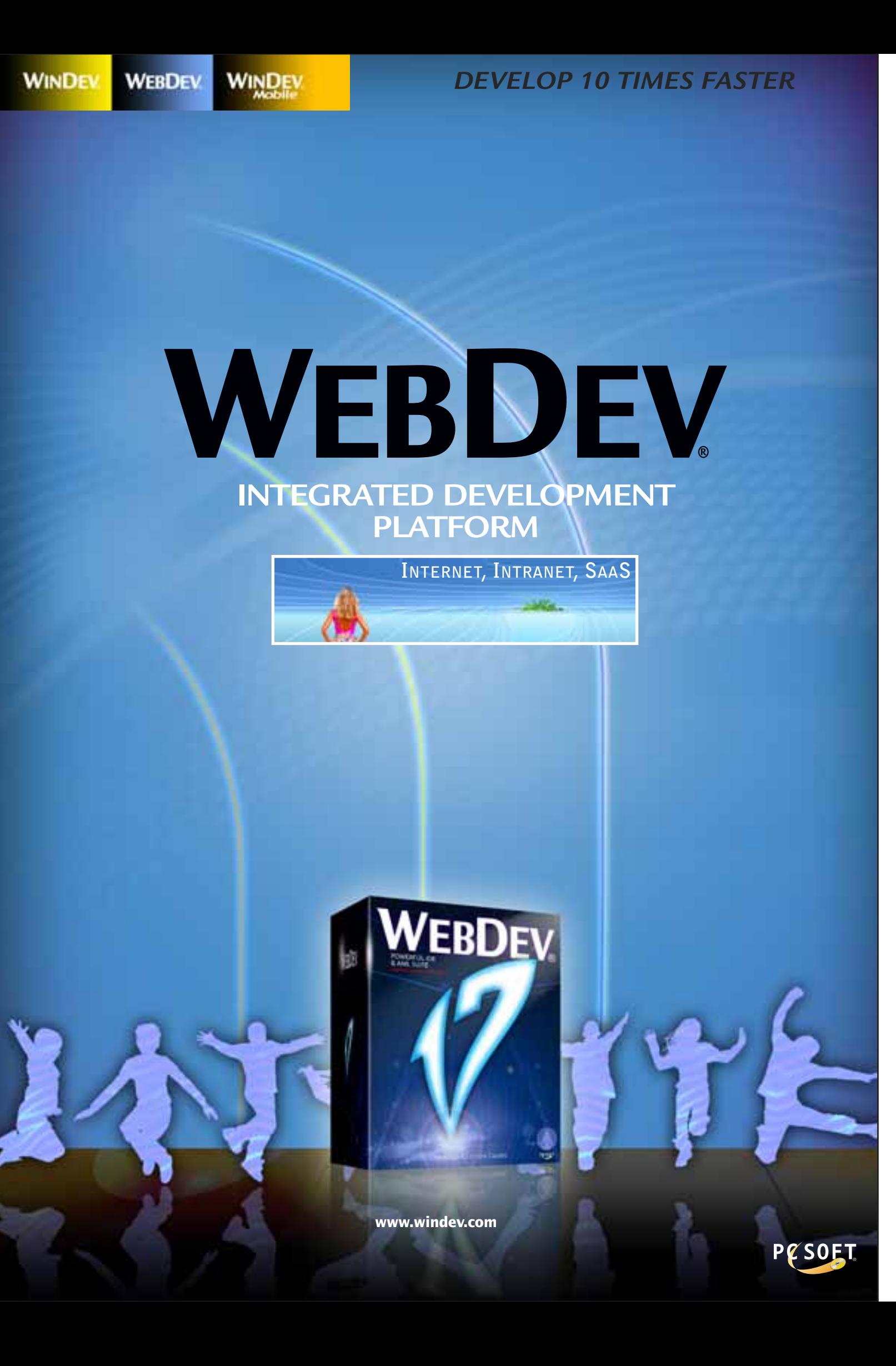